# Claim Lodged Under Guarantee Issued User Guide Oracle Banking Trade Finance Process Management

Release 14.7.1.0.0

Part No. F82594-01

May 2023

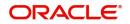

Oracle Banking Trade Finance Process Management - Claim Lodged Under Guarantee Issued User Guide Oracle Financial Services Software Limited

Oracle Park Off Western Express Highway Goregaon (East) Mumbai, Maharashtra 400 063 India Worldwide Inquiries: Phone: +91 22 6718 3000 Fax: +91 22 6718 3001 www.oracle.com/financialservices/

Copyright © 2018-2023, Oracle and/or its affiliates. All rights reserved.

Oracle and Java are registered trademarks of Oracle and/or its affiliates. Other names may be trademarks of their respective owners.

U.S. GOVERNMENT END USERS: Oracle programs, including any operating system, integrated software, any programs installed on the hardware, and/or documentation, delivered to U.S. Government end users are "commercial computer software" pursuant to the applicable Federal Acquisition Regulation and agency-specific supplemental regulations. As such, use, duplication, disclosure, modification, and adaptation of the programs, including any operating system, integrated software, any programs installed on the hardware, and/or documentation, shall be subject to license terms and license restrictions applicable to the programs. No other rights are granted to the U.S. Government.

This software or hardware is developed for general use in a variety of information management applications. It is not developed or intended for use in any inherently dangerous applications, including applications that may create a risk of personal injury. If you use this software or hardware in dangerous applications, then you shall be responsible to take all appropriate failsafe, backup, redundancy, and other measures to ensure its safe use. Oracle Corporation and its affiliates disclaim any liability for any damages caused by use of this software or hardware in dangerous applications.

This software and related documentation are provided under a license agreement containing restrictions on use and disclosure and are protected by intellectual property laws. Except as expressly permitted in your license agreement or allowed by law, you may not use, copy, reproduce, translate, broadcast, modify, license, transmit, distribute, exhibit, perform, publish or display any part, in any form, or by any means. Reverse engineering, disassembly, or decompilation of this software, unless required by law for interoperability, is prohibited.

The information contained herein is subject to change without notice and is not warranted to be error-free. If you find any errors, please report them to us in writing.

This software or hardware and documentation may provide access to or information on content, products and services from third parties. Oracle Corporation and its affiliates are not responsible for and expressly disclaim all warranties of any kind with respect to third-party content, products, and services. Oracle Corporation and its affiliates will not be responsible for any loss, costs, or damages incurred due to your access to or use of third-party content, products, or services.

# Contents

| Oracle Banking Trade Finance Process Management | 1    |
|-------------------------------------------------|------|
| Overview                                        | 1    |
| Benefits                                        | 1    |
| Key Features                                    | 1    |
| Claim Lodged Under Guarantee Issued             | 2    |
| Common Initiation Stage                         | 2    |
| Registration                                    |      |
| Application Details                             | 5    |
| Guarantee Details                               | 6    |
| Miscellaneous                                   | 8    |
| Document Linkage                                | 9    |
| Scrutiny                                        | . 13 |
| Main Details                                    | . 15 |
| Claim Details                                   | . 21 |
| Document Details                                | . 25 |
| Additional Fields                               | . 28 |
| Advices                                         | . 30 |
| Additional Details                              | . 33 |
| Summary                                         | . 43 |
| Data Enrichment                                 | . 46 |
| Main Details                                    | . 48 |
| Claim Details                                   | . 48 |
| Document Details                                | . 48 |
| Additional Fields                               | . 49 |
| Advices                                         | . 50 |
| Refer to Advices.                               | . 50 |
| Additional Details                              | . 50 |
| Preview Message                                 | . 52 |
| Settlement Details                              |      |
| Summary                                         |      |
| Multi Level Approval                            | . 58 |
| Re-Key Authorization                            | . 59 |
| Reference and Feedback                          | .63  |
| References                                      | . 63 |
| Documentation Accessibility                     |      |
| Feedback and Support                            | . 63 |

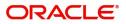

# **Oracle Banking Trade Finance Process Management**

Welcome to the Oracle Banking Trade Finance Process Management (OBTFPM) User Guide. This guide provides an overview on the OBTFPM application and takes you through the various steps involved in creating and processing Trade Finance transactions.

This document will take you through following activities in OBTFPM:

- To create and handle Trade Finance transaction.
- Help users to conveniently create and process Trade Finance transaction.

#### Overview

OBTFPM is a trade finance middle office platform, which enables bank to streamline the trade finance operations. OBTFPM enables the customers to send request for new trade finance transaction either by visiting the branch (offline channels) or through SWIFT/Trade Portal/other external systems (online channels).

#### **Benefits**

OBTFPM helps banks to manage Trade Finance operations across the globe in different currencies. OBTFPM allows you to:

- Handle all Trade Finance transactions in a single platform.
- Provides support for limit verification and limit earmarking.
- Provide amount block support for customer account.
- Provides acknowledgement to customers.
- Enables the user to upload related documents during transaction.
- Enables to Integrate with back end applications for tracking limits, creating limit earmarks, amount blocks, checking KYC, AML and Sanction checks status.
- Create, track and close exceptions for the above checks.
- Enables to use customer specific templates for fast and easy processing of trade transactions that reoccur periodically.

#### **Key Features**

- Stand-alone system that can be paired with any back end application.
- Minimum changes required to integrate with bank's existing core systems.
- Faster time to market.
- Capable to interface with corporate ERP and SWIFT to Corporate.
- Highly configurable based on bank specific needs.
- Flexibility in modifying processes.

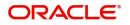

# Lodge Claim Guarantee Issued

As part of Lodge Claim - Guarantee Issued process, the applicant can lodge a claim against the Guarantee/SBLC issued.

The various scenarios to lodge the complaint against the guarantee issued:

- Claim received from beneficiary directly at Issuing Bank
- Claim received from the Counter Issuing Bank (CIB) at Counter Counter Issuing Bank (enable SWIFT STP)
- Claim received from LIB at CIB (enable SWIFT STP)
- Claim received from advising bank/ATB at ISB (enable SWIFT STP)
- Claim received from beneficiary bank through a swift message at ISB (enable SWIFT STP)
- Claim received at the LIB to be claimed with CIB-Enable SWIFT STP
- Claim received from LIB at CIB to be claimed from CCIB- Enable SWIFT STP

In the subsequent sections, let's look at the details for Lodge Claim - Guarantee Issuance process:

This section contains the following topics:

| Common Initiation Stage | Registration    |
|-------------------------|-----------------|
| Scrutiny                | Data Enrichment |
| Multi Level Approval    |                 |

# **Common Initiation Stage**

The user can initiate the new claim under Guarantee Issued request from the common Initiate Task screen.

- 1. Using the entitled login credentials, login to the OBTFPM application.
- 2. Click Trade Finance > Initiate Task.

| = ORACLE                                     | Initiate Task                    |                                  | (300)<br>Jan 1, 2016 | JEEVA02<br>subham@gmail.com |
|----------------------------------------------|----------------------------------|----------------------------------|----------------------|-----------------------------|
| Menu Item Search C                           | Registration                     |                                  |                      |                             |
| Core Maintenance                             | Process Name                     | Branch *                         |                      |                             |
| Dashboard<br>Machine Learning                | Lodge Claim Guarantee Issued 🔹 🔻 | PK2-Oracle Banking Trade Finan 🔻 |                      |                             |
| Maintenance                                  |                                  |                                  |                      |                             |
| Security Management                          |                                  |                                  |                      | Proceed Clear               |
| Tasks 🕨                                      |                                  |                                  |                      |                             |
| Trade Finance 👻                              |                                  |                                  |                      |                             |
| Administration <b>&gt;</b>                   |                                  |                                  |                      |                             |
| Bank Guarantee Advise  Bank Guarantee Issuan |                                  |                                  |                      |                             |
| Enquiry                                      |                                  |                                  |                      |                             |
| Event Logs                                   |                                  |                                  |                      |                             |
| Export - Documentary 🕨                       |                                  |                                  |                      |                             |
| Export - Documentary 🕨                       |                                  |                                  |                      |                             |
| Import - Documentary >                       |                                  |                                  |                      |                             |
| Import - Documentary >                       |                                  |                                  |                      |                             |
| Initiate lask Shipping Guarantee             |                                  |                                  |                      |                             |
| Swift Processing                             |                                  |                                  |                      |                             |

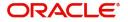

Provide the details based on the description in the following table:

| Field        | Description                                   |
|--------------|-----------------------------------------------|
| Process Name | Select the process name to initiate the task. |
| Branch       | Select the branch.                            |

#### **Action Buttons**

Use action buttons based on the description in the following table:

| Field   | Description                                                        |
|---------|--------------------------------------------------------------------|
| Proceed | Task will get initiated to next logical stage.                     |
| Clear   | The user can clear the contents update and can input values again. |

# Registration

During the Registration stage, the user can register a claim request against the Guarantee/SBLC issued.

The user can capture the basic details of the application, check the signature of the applicant and upload the related documents of the applicant.

1. Using the entitled login credentials for registration stage, login to the OBTFPM application.

| 루 FuTura Bank |
|---------------|
| Sign In       |
| User Name *   |
| SRIDHAR       |
| Password *    |
|               |
|               |
| Sign In       |
| Cancel        |

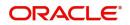

| Maintenance + | Draft Confirmation P   | ending           | ×     | Hand-off Failure |                 | o ×          | Priority Details |                  | Ø ×          | + |
|---------------|------------------------|------------------|-------|------------------|-----------------|--------------|------------------|------------------|--------------|---|
| board         | Customer Name          | Application Date |       | Branch           | Process Name    | Stage Name   | Branch           | Process Name     | Stage Name   |   |
| tenance       |                        |                  |       |                  |                 |              |                  |                  |              |   |
| ۰ <b>۲</b>    | EMR & CO               | 25-06-2018       | G     | Bank Futura      | NA              | Retry HandOf | Bank Futura      | NA               | Amount Blo   |   |
| e Finance 🔹 🕨 | NA                     | 25-06-2018       | G     |                  |                 |              | Bank Futura      | NA               | Amount Blo   |   |
|               | NA                     | 21-06-2018       | G     |                  |                 |              | 004              | NA               |              |   |
|               |                        |                  |       |                  |                 |              | 004              |                  | Loan Applic  |   |
|               |                        | -                |       |                  |                 |              |                  | -                |              |   |
|               | High Value Transaction | ons              | o ×   | SLA Breach Deta  | ails            | © ×          | Priority Summar  | Y Cucumber Te    | * Ø ×        |   |
|               | 140K                   |                  |       | Customer Name    | SLA Breached    | (mins) Prior | Branch Pr        | ocess Name       | Stage Name   |   |
|               | 100K                   |                  |       | NA               | 23474 H         | KEERTIV01    |                  |                  |              |   |
|               | 60K                    |                  | ● G8P | HSBC BANK        | 26667 M         | SHUBHAM      | 203 Ci           | cumber Testing   | test descrip |   |
|               |                        | ECCCO.           |       | WALL MART        | 23495           | SHUBHAM      |                  |                  |              |   |
|               | -20K                   | 6 8 10 12        |       | EMR & CO         | 26780 M         | GOPINATH01   |                  |                  |              |   |
|               |                        | -                |       |                  | _               |              |                  | _                |              |   |
|               | Hold Transactions      |                  | o ×   | SLA Status       | Cucumber Testir | ×, o         | Tasks Detailed   | Cucumber Testing | _ • ×        |   |

2. On login, user must be able to view the dashboard screen with widgets as mapped to the user.

3. Click Trade Finance> Bank Guarantee Issuance > Lodge Claim - Guarantee Issued.

| = ORACLE                | Dashboard   |                 |               |        |   |                     |                   |             |               |      | ⋒    | ( 300)<br>Jan 1, 2016 |            |   | subh     | JEEVA02<br>am@gmail.com |
|-------------------------|-------------|-----------------|---------------|--------|---|---------------------|-------------------|-------------|---------------|------|------|-----------------------|------------|---|----------|-------------------------|
| Menu Item Search 🤍      | Hand-off    | ailure          |               |        |   |                     |                   |             |               | ٥    | ×    | SLA Status Summary    |            | ø | ×        | +                       |
| Core Maintenance        |             |                 |               |        |   |                     |                   | Customer ID | Hand-off user |      |      |                       |            |   |          |                         |
| Dashboard               | 300         | Guarante        | e Advise Amen | ndment |   | Handoff RetryTask   | 300GTAA000038578  | 001507      | JEEVA01       |      |      |                       |            |   |          |                         |
| Machine Learning        | 300         | Import LC       | issuance      |        |   | Handoff RetryTask   | 3001LC1000038584  | 001506      | PREETI02      |      |      |                       |            |   |          |                         |
| Maintenance 🕨           | 300         | Import LC       |               |        |   | Handoff RetryTask   | 300ILCI000038575  | 001506      | PREETIO2      |      |      | No data               | to display |   |          |                         |
| Security Management     |             |                 |               |        |   |                     |                   |             |               |      |      |                       |            |   |          |                         |
| Tasks 🕨                 | 300         | Import I C      | : Amendment   |        |   | Handoff RetryTask   | 300II CA000038423 | 001506      | KIRAN01       |      |      |                       |            |   |          |                         |
| Trade Finance 🔹         | Priority Su | mmani           |               | . ¢    | × | High Priority Tasks |                   |             |               |      |      |                       |            | ø | ×        |                         |
| Administration 🕨        | Phoney Su   | minary          |               | × *    |   |                     |                   |             |               |      |      |                       |            | ~ | <u> </u> |                         |
| Bank Guarantee Advise 🕨 | No of Hig   | h Priority Iter | ms            |        | Þ | Customer ID         |                   |             |               | User | r ID |                       |            |   |          |                         |
| Bank Guarantee Issua 🔻  | No data     | to display.     |               |        |   | No data to display. |                   |             |               |      |      |                       |            |   |          |                         |
| Guarantee - SBLC Issu   |             |                 |               |        |   |                     |                   |             |               |      |      |                       |            |   |          |                         |
| Guarantee Amendment     |             |                 |               |        |   |                     |                   |             |               |      |      |                       |            |   |          |                         |
| Gurantee Issuance Am    |             |                 |               |        |   |                     |                   |             |               |      |      |                       |            |   |          |                         |
| Lodge Claim - Guaran    |             |                 |               |        |   |                     |                   |             |               |      |      |                       |            |   |          |                         |
| Enquiry Lodge Claim     | SLA Breac   |                 |               |        |   |                     |                   |             |               | ф    | ×    |                       |            |   |          |                         |
| Event Logs              |             | SLA Breached    | d(mins)       |        |   |                     | User ID           |             |               |      |      |                       |            |   |          |                         |
| Export - Documentary >  | No data     | to display.     |               |        |   |                     |                   |             |               |      |      |                       |            |   |          |                         |
| Export - Documentary >  |             |                 |               |        |   |                     |                   |             |               |      |      |                       |            |   |          |                         |
|                         |             |                 |               |        |   |                     |                   |             |               |      |      |                       |            |   |          |                         |
| Import - Documentar >   |             |                 |               |        |   |                     |                   |             |               |      |      |                       |            |   |          |                         |

The Registration stage has two sections Application Details and Guarantee Details. Let's look at the registration screens below:

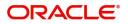

# **Application Details**

| $\equiv$ ORACLE <sup>*</sup>                                   |            |                               |                   |                        | ENTITY_ID1 (ENTITY_ | I 1 FLEXCUBE UNIVERSAL BAN Aug 3, 2023 | POORNIMA02<br>subham@gmail.com |
|----------------------------------------------------------------|------------|-------------------------------|-------------------|------------------------|---------------------|----------------------------------------|--------------------------------|
| Lodge Claim - Guarantee Issu<br>Registration :: Application Ne |            | Documents                     | Remarks Overrides | Customer Instruction   | Incoming Message    |                                        | ,* ×                           |
| Application Details - M                                        | ain        |                               |                   |                        |                     |                                        |                                |
| Undertaking Number                                             |            | Received From - Customer ID * | -                 | Branch                 |                     | Claim Serial Number                    |                                |
| 032GUIS23215CFKT                                               | Q,         | 032204 Air Arabia             | D)                | 032-Oracle Banking Ti  | rade Finan 🔻        |                                        |                                |
| Process Reference Number                                       |            | Priority                      |                   | Submission Mode        |                     | Claim Received Date                    |                                |
| 032GTEC000167393                                               |            | Medium                        | ×                 | Desk                   | w.                  | Aug 3, 2023                            | <b></b>                        |
| Claim Lodgement Date                                           |            | Beneficiary Reference Number  |                   | User Reference Numbe   | er                  |                                        |                                |
| Aug 3, 2023                                                    | <b>***</b> |                               |                   | 032GUIS23215CFKT       |                     |                                        |                                |
|                                                                |            |                               |                   |                        |                     | View Guarantee/SBLC                    | Guarantee/SBLC Events          |
| Guarantee Details                                              |            |                               |                   |                        |                     |                                        |                                |
| Guarantee Type                                                 |            | 30 Date of Issue              |                   | Purpose of Message     |                     | 23B Expiry Type                        |                                |
| BILL                                                           |            | Aug 3, 2023                   |                   | ISSU                   |                     | COND - With Expiry                     | <b>*</b>                       |
| 31E Date of Expiry                                             |            | Claim Date                    |                   | Claim Expiry Date      |                     | Outstanding Currency/ Amount *         |                                |
| Aug 3, 2027                                                    |            | Aug 3, 2026                   | <b>***</b>        | Aug 23, 2027           | <u> </u>            | AED 🔻 AED 1,3                          | 00.00                          |
| 40C Applicable Rules                                           |            | Applicant Bank                |                   | 50 Applicant           |                     | 59A Beneficiary                        |                                |
| URDG - Uniform rules for dema                                  | -          |                               |                   | 032204 Air             | Arabia              | 032205 Q Aldar Prope                   | rti 📴                          |
| Advising Bank                                                  |            | Advise Through Bank           |                   | Counter Guarantee Issu | uing Bank           | Local Guarantee Issuing Bank           |                                |
| Presenting Bank                                                |            | Accountee                     |                   |                        |                     |                                        |                                |
|                                                                |            |                               |                   |                        |                     | Hold Cancel                            | Save & Close Submit            |

Provide the Application Details based on the description in the following table:

|                     | 1                                                                                                    | I                     |
|---------------------|----------------------------------------------------------------------------------------------------|-----------------------|
| Field               | Description                                                                                                    | Sample Values         |
| Undertaking Number  | User can enter the undertaking number. The user can also search the undertaking number through LOV search.                                                           |                       |
| Customer ID/ Name   | Read only field.                                                                                                    | 001345                |
|                     | System defaults the Customer ID/ Name from Guarantee/ SBLC Issuance.                                                                                                 |                       |
| Branch              | Customer's home branch will be displayed.                                                                                                    | 203-Bank              |
|                     | Read only field.                                                                                                    | Futura -Branch<br>FZ1 |
|                     | System defaults the home branch from Guarantee/ SBLC Issuance.                                                                                                    |                       |
| Claim Serial Number | Read only field.                                                                                                    |                       |
|                     | System defaults the claim serial number from<br>Guarantee/ SBLC Issuance. This should be the<br>latest claim number available in back-end system<br>+1.              |                       |
| Process Reference   | Read only field.                                                                                                    | 203GTEISS000          |
| Number              | Unique sequence number for the transaction.                                                                                                    | 001134                |
|                     | This is auto generated by the system based on process name and branch code.                                                                                          |                       |
| Priority            | Priority maintained will be populated as either<br>'Low or Medium or High'. If priority is not<br>maintained for a customer, 'Medium' priority will<br>be defaulted. | High                  |
|                     | The user can change the priority.                                                                                                    |                       |

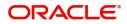

| Field                 | Description                                                                                                    | Sample Values |
|-----------------------|----------------------------------------------------------------------------------------------------|---------------|
| Submission Mode       | Select the submission mode of Guarantee<br>Issuance request. By default the submission<br>mode will have the value as 'Desk'. | Desk          |
|                       | Desk- Request received through Desk                                                                                           |               |
|                       | Fax - Request received through Fax                                                                                            |               |
|                       | Email - Request received through Email                                                                                        |               |
| Claim Received Date   | By default, the application will display branch's current date.                                                               | 04/13/2018    |
|                       | Date on which claim is received. The user can change the date.                                                                |               |
| Claim Lodgement Date  | By default, the application will display branch's current date. Read only field.                                              | 04/13/2018    |
|                       | <b>Note</b><br>Future date and back date selection is<br>not allowed.                                                         |               |
| Beneficiary Reference | Read only field.                                                                                                    |               |
| Number                | System defaults the 'Beneficiary Reference number' if available.                                                              |               |
| User Reference Number | Read only field.                                                                                                    | PK2GUI121144  |
|                       | System defaults the user reference number,<br>depending on the selection ofUndertaking<br>Number.                             | 0001          |

## **Guarantee Details**

Registration user can provide Guarantee details in this section. Alternately, guarantee details can be provided by Scrutiny user.

| Guarantee Details               |                     |                                |                                |
|---------------------------------|---------------------|--------------------------------|--------------------------------|
| Guarantee Type                  | 30 Date of Issue    | Purpose of Message             | 23B Expiry Type                |
| BILL                            | Aug 3, 2023         | ISSU                           | COND - With Expiry             |
| 31E Date of Expiry              | Claim Date          | Claim Expiry Date              | Outstanding Currency/ Amount * |
| Aug 3, 2027                     | Aug 3, 2026         | Aug 23, 2027                   | AED 🔻 AED 1,300.00             |
| 40C Applicable Rules            | Applicant Bank      | 50 Applicant                   | 59A Beneficiary                |
| URDG - Uniform rules for dema 💌 |                     | 032204 Air Arabia              | 032205 🔍 Aldar Properti 🕒      |
| Advising Bank                   | Advise Through Bank | Counter Guarantee Issuing Bank | Local Guarantee Issuing Bank   |
|                                 |                     |                                |                                |
| Presenting Bank                 | Accountee           |                                |                                |

Provide the Guarantee Details based on the description in the following table:

| Field          | Description                                                                     | Sample Values |
|----------------|---------------------------------------------------------------------------------|---------------|
| Guarantee Type | Read only field.<br>System defaults the value from Guarantee/ SBLC<br>Issuance. | ADVP          |

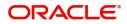

| Field                 | Description                                                                          | Sample Values                             |
|-----------------------|--------------------------------------------------------------------------------------|-------------------------------------------|
| Date of Issue         | Read only field.                                                                     | 04/13/18                                  |
|                       | System defaults the value from Guarantee/ SBLC Issuance.                             |                                           |
| Purpose of message    | Read only field.                                                                     |                                           |
|                       | System defaults the purpose of message from Guarantee/ SBLC Issuance.                |                                           |
| Expiry Type           | Read only field.                                                                     |                                           |
|                       | This field indicates whether undertaking has specified expiry date or is open-ended. |                                           |
|                       | System defaults the expiry type from Guarantee/<br>SBLC Issuance.                    |                                           |
| Date Of Expiry        | Read only field.                                                                     | 09/30/18                                  |
|                       | Expiry date of the Guarantee Issuance.                                               |                                           |
|                       | System defaults the expiry date from Guarantee/<br>SBLC Issuance.                    |                                           |
| Claim Date            | Read only field.                                                                     | 04/13/2018                                |
|                       | System defaults the claim date from Guarantee/<br>SBLC Issuance.                     |                                           |
| Claim Expiry Date     | Read only field.                                                                     | 04/13/2018                                |
|                       | System defaults the claim expiry date from Guarantee/ SBLC Issuance.                 |                                           |
| Outstanding Currency/ | Read only field.                                                                     |                                           |
| Amount                | System defaults the outstanding currency and amount from Guarantee/ SBLC Issuance.   |                                           |
| Applicable Rules      | Rules for Guarantee. Read only field.                                                | URDG -                                    |
|                       | System defaults the value from Guarantee/ SBLC Issuance.                             | Uniform rules<br>for demand<br>guarantees |
| Applicant Bank        | Read only field.                                                                     | 001345 Nestle                             |
|                       | System defaults the applicant bank details from Guarantee/ SBLC Issuance.            |                                           |
| Applicant             | Read only field.                                                                     | 001345 Nestle                             |
|                       | System defaults the applicant from Guarantee/<br>SBLC Issuance.                      |                                           |
| Beneficiary           | System defaults the beneficiary from Guarantee/<br>SBLC Issuance.                    | 001345 Nestle                             |
|                       | User can modify the beneficiary if required.                                         |                                           |
|                       | Alternatively, click Search to search and select the beneficiary from the look-up.   |                                           |

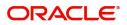

| Field                             | Description                                                                                                    | Sample Values               |
|-----------------------------------|----------------------------------------------------------------------------------------------------|-----------------------------|
| Advising Bank                     | Read only field.<br>System defaults the advising bank if available.                                                                                    | 001343 - Bank<br>Of America |
| Advising Through Bank             | Read only field.<br>System defaults the advising through bank if<br>available.                                                                         | Advising Bank<br>Reference  |
| Counter Guarantee<br>Issuing Bank | Read only field.<br>System defaults the counter guarantee issuing<br>through bank if available.                                                        |                             |
| Local Guarantee Issuing<br>Bank   | Read only field.<br>System defaults the local guarantee issuing bank<br>if available.                                                                  |                             |
| Presenting Bank                   | Read only field.<br>System defaults the presenting bank reference if<br>available.<br><b>Note</b><br>Currently this field is not available in<br>OBTF. |                             |
| Accountee                         | Read only field.<br>System defaults the accountee name if available.                                                                                   |                             |

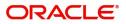

# Miscellaneous

| $\equiv$ ORACLE <sup>®</sup>                                   |            |                               |                   |                      | m entity_id1 (e  | NTITY_I 1 FLEXCUBE UNIVERSAL BAN Aug 3, 2023 | POORNIMA0<br>subham@gmail.cor |
|----------------------------------------------------------------|------------|-------------------------------|-------------------|----------------------|------------------|----------------------------------------------|-------------------------------|
| Lodge Claim - Guarantee Issu<br>Registration :: Application No |            | Documents                     | Remarks Overrides | Customer Instruction | Incoming Message |                                              | ,* ×                          |
| Application Details - M.<br>Undertaking Number                 | ain        | Received From - Customer ID * | _                 | Branch               |                  | Claim Serial Number                          |                               |
| 032GUIS23215CFKT                                               | Q          | 032204 Air Arabia             | D                 | 032-Oracle Banking   | Trade Finan 🔻    |                                              |                               |
| Process Reference Number                                       |            | Priority                      |                   | Submission Mode      |                  | Claim Received Date                          |                               |
| 032GTEC000167393                                               |            | Medium                        | v                 | Desk                 | τ.               | Aug 3, 2023                                  | <b>**</b>                     |
| Claim Lodgement Date                                           |            | Beneficiary Reference Number  |                   | User Reference Num   | ber              |                                              |                               |
| Aug 3, 2023                                                    | <b>***</b> |                               |                   | 032GUIS23215CFKT     |                  |                                              |                               |
|                                                                |            |                               |                   |                      |                  | View Guarantee/SBLC                          | Guarantee/SBLC Events         |
| Guarantee Details                                              |            |                               |                   |                      |                  |                                              |                               |
| Guarantee Type                                                 |            | 30 Date of Issue              |                   | Purpose of Message   |                  | 23B Expiry Type                              |                               |
| BILL                                                           |            | Aug 3, 2023                   | <b>#</b>          | ISSU                 |                  | COND - With Expiry                           |                               |
| 31E Date of Expiry                                             |            | Claim Date                    |                   | Claim Expiry Date    |                  | Outstanding Currency/ Amount *               |                               |
| Aug 3, 2027                                                    | <b>***</b> | Aug 3, 2026                   | <b> </b>          | Aug 23, 2027         | <u></u>          | AED 📼 AED 1,30                               | 0.00                          |
| 40C Applicable Rules                                           |            | Applicant Bank                |                   | 50 Applicant         |                  | 59A Beneficiary                              |                               |
| URDG - Uniform rules for dema                                  |            |                               |                   | 032204 A             | ir Arabia 🚺      | 032205 Q Aldar Proper                        | ti 💽                          |
| Advising Bank                                                  |            | Advise Through Bank           |                   | Counter Guarantee I  | ssuing Bank      | Local Guarantee Issuing Bank                 |                               |
| Presenting Bank                                                |            | Accountee                     |                   |                      |                  |                                              |                               |
|                                                                |            |                               |                   |                      |                  |                                              |                               |
|                                                                |            |                               |                   |                      |                  | Hold Cancel                                  | Save & Close Submit           |

Provide the Miscellaneous Details based on the description in the following table:

| Field                 | Description                                                                                                    | Sample Values |
|-----------------------|----------------------------------------------------------------------------------------------------|---------------|
| Documents             | Upload the claim documents.                                                                                                    |               |
|                       | Application will display the mandatory and optional documents.                                                                                                    |               |
| Remarks               | Provide any additional information regarding the<br>Claim Guarantee Issuance. This information can<br>be viewed by other users processing the request.                                                                        |               |
|                       | Content from Remarks Field should be handed off to Remarks field in Backend application.                                                                                                    |               |
| Customer Instruction  | Click to view/ input the following                                                                                                    |               |
|                       | <ul> <li>Standard Instructions – In this section, the<br/>system will populate the details of Standard<br/>Instructions maintained for the customer.<br/>User will not be able to edit this.</li> </ul>                       |               |
|                       | • <b>Transaction Level Instructions</b> – In this section, OBTFPM user can input any Customer Instructions received as part of transaction processing. This section will be enabled only for customer initiated transactions. |               |
| Incoming Message      | Clicking this button allows the user to see the message in case of STP of incoming MT 765.                                                                                                    |               |
| View Guarantee/SBLC   | User can view the latest Guarantee/Standby LC details.                                                                                                    |               |
| Guarantee/SBLC Events | User can view all the previous events under the Lodge Claim Guarantee Issued.                                                                                                    |               |

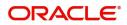

| Field        | Description                                                                                                    | Sample Values |
|--------------|----------------------------------------------------------------------------------------------------|---------------|
| Submit       | On Submit, system will trigger acknowledgment<br>to the customer and give confirmation message<br>for successful submission. Task will get moved to<br>next logical stage of Lodge Claim Guarantee<br>Issued. |               |
|              | If mandatory fields have not been captured,<br>system will display an error message until the<br>mandatory fields data are provided.                                                                          |               |
| Save & Close | Save the information provided and holds the task in you queue for working later.                                                                                                    |               |
|              | This option will not submit the request.                                                                                                    |               |
| Cancel       | Cancels the Lodge Claim Guarantee Issued Registration stage input.                                                                                                    |               |
| Hold         | The details provided will be registered and status will be on hold.                                                                                                    |               |
|              | This option is used, if there are any pending information yet to be received from applicant.                                                                                                    |               |
| Checklist    | Make sure that the details in the checklist are<br>completed and acknowledge. If mandatory<br>checklist items are not marked, system will<br>display an error on submit.                                      |               |
|              | 1. Documents are verified and uploaded                                                                                                    |               |
|              | 2. Signatures on Claim verified                                                                                                    |               |

### **Document Linkage**

The user can link an existing uploaded document in any of the process stages.

In OBTFPM, system should display Document Ids available in the DMS system. In DMS system, the documents can be Uploaded and stored for future access. Every document stored in DMS will have a unique document id along with other Metadata. The uploaded Document image in the DMS should be available/queried in the Process flow stage screens to link with the task by using the Document ID.

System displays the Documents ids which is not linked with any of the task. Mid office should allow either upload the document or link the document during task processing. The Mid office should allow to Link the same Document in multiple tasks.

1. Navigate to the Registration screen.

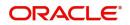

2. On the header of Registration screen, click Documents button. The Document pop-up screen appears.

| Documents                             |                                      |   |  |
|---------------------------------------|--------------------------------------|---|--|
| Document Status All                   | •                                    |   |  |
| Letter of Credit<br>Pro-forma Invoice | Letter of Credit<br>Application Form | œ |  |
|                                       |                                      |   |  |

3. Click the Add Additional Documents button/ link. The **Document** screen appears.

| Document Type *          |                                       | Document Code *                                         |            |                        |
|--------------------------|---------------------------------------|---------------------------------------------------------|------------|------------------------|
| Letter of Credit         | v                                     | Insurance Policy                                        |            |                        |
| Document Title *         |                                       | Document Description                                    |            |                        |
| Remarks                  |                                       | Document Expiry Date                                    |            |                        |
|                          |                                       |                                                         | <b>***</b> |                        |
| Drop files here or click | to select                             | Link Document                                           |            |                        |
|                          |                                       |                                                         |            |                        |
| Selected files: []       |                                       |                                                         |            |                        |
| Selected files: []       |                                       |                                                         | Upload     | nk Cancel              |
| Selected files: []       | Descript                              | tion                                                    | Upload     | nk Cancel<br>Sample Va |
|                          |                                       | tion<br>e Document type from list.                      | Upload     |                        |
| əld                      | Select the                            |                                                         |            |                        |
| əld                      | Select the                            | e Document type from list.                              |            |                        |
| eld<br>ocument Type      | Select the<br>Indicates<br>Select the | e Document type from list.<br>the document type from me | tadata.    |                        |

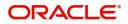

| Field                | Description                                                                     | Sample Values |
|----------------------|---------------------------------------------------------------------------------|---------------|
| Document Description | Specify the document description.                                               |               |
| Remarks              | Specify the remarks.                                                            |               |
| Document Expiry Date | Select the document expiry date.                                                |               |
| Link Document        | The link to link the existing uploaded documents from DMS to the workflow task. |               |

4. Select the document to be uploaded or linked and click the **Link Document** link. The link Document pop up appears.

The value selected in Document Type and Document code of Document screen are defaulted in the Link Document Search screen.

| Link Document                              |             |             |               |                                |             |                  |       |
|--------------------------------------------|-------------|-------------|---------------|--------------------------------|-------------|------------------|-------|
| Customer Id *<br>032204<br>Document Type * | *           |             |               | Document Id<br> <br>Document C |             | •                |       |
| Link Document                              | Document Id | Customer Id | Document Type | Document Code                  | Upload Date | Reference Number |       |
| No data to display.                        |             |             |               |                                |             |                  |       |
| Page 1 (0 of 0                             | items) K <  | к < 1       |               |                                |             |                  |       |
|                                            |             |             |               |                                |             |                  | Close |

5. Click **Fetch** to retrieve the details from DMS. System Displays all the documents available for the given Document Type and Document Code for the Customer.

| Field         | Description                                                                     | Sample Values |
|---------------|---------------------------------------------------------------------------------|---------------|
| Customer ID   | This field displays the transaction Customer ID.                                |               |
| Document ID   | Specify the document Id.                                                        |               |
| Document Type | Select the document type from list.                                             |               |
| Document Code | Select the document code from list.                                             |               |
| Search Result |                                                                                 |               |
| Link Document | The link to link the existing uploaded documents from DMS to the workflow task. |               |
| Document ID   | This field displays the document Code from meta data.                           |               |
| Customer ID   | This field displays the transaction Customer ID.                                |               |
| Document Type | This field displays the document type from meta data.                           |               |

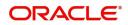

| Field            | Description                                              | Sample Values |
|------------------|----------------------------------------------------------|---------------|
| Document Code    | This field displays the document code from meta data.    |               |
| Upload Date      | The field displays the upload date of the document.      |               |
| Reference Number | The field displays the reference number of the document. |               |

# 6. Click **Link** to link the particular document required for the current transaction.

| ustomer Id *      |              |             | Docu          | ment Id          |                            |                                      |
|-------------------|--------------|-------------|---------------|------------------|----------------------------|--------------------------------------|
| 32204             |              |             |               |                  |                            |                                      |
| ocument Type *    |              |             |               | ocument Code *   |                            |                                      |
| Documentary Colle | ction 🔻      |             | Insu          | surance Policy 🔹 |                            |                                      |
| Fetch             |              |             |               |                  |                            |                                      |
|                   |              |             |               |                  |                            |                                      |
| Link Document     | Document Id  | Customer Id | Document Type | Document Code    | Upload Date                | Reference Number                     |
| Link              | 1559         | 032204      | HGJH          | INSURANCE        | Mar 9, 2023                | 032IDCB000017631                     |
|                   | 2649         | 032204      | testing       | INSURANCE        | Mar 29, 2023               | 032ILCC000021179                     |
| Link              |              |             |               |                  |                            |                                      |
| Link              | 4143         | 032204      |               | INSURANCE        | May 8, 2023                | 032ILCU000032029                     |
|                   | 4143<br>4145 | 032204      |               | INSURANCE        | May 8, 2023<br>May 8, 2023 | 032ILCU000032029<br>032ILCU000032042 |

Post linking the document, the user can View, Edit and Download the document.

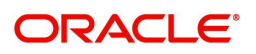

#### 7. Click Edit icon to edit the documents. The Edit Document screen appears.

| Document Id        |                                   | Document Title             |            |         |
|--------------------|-----------------------------------|----------------------------|------------|---------|
| 2400               |                                   | wqwq                       |            |         |
| Application Refere | ence Number                       | Entity Reference Number    |            |         |
| PK2ILCI00001904    | 1                                 | PK2ILCI000019041           |            |         |
| Document Type Id   | I                                 | Document Description       |            |         |
| TFPM_DOCTYPEC      | 001                               |                            |            |         |
| Remarks            |                                   | Document Expiry Date       |            |         |
|                    |                                   | Jun 29, 2022               | <b>***</b> |         |
|                    | Drop files here or click to selec | Current selected files: [] |            |         |
|                    |                                   |                            |            |         |
|                    |                                   |                            |            |         |
|                    |                                   |                            |            |         |
|                    |                                   |                            | Upda       | te Canc |

# Scrutiny

On successful completion of Registration of a Lodge Claim Guarantee Issued request, the request moves to scrutiny stage. At this stage the gathered information during Registration stage and claim request are scrutinized. As part of scrutiny, the bank user can update the various claim fields. The user should also be able to input the transaction details.

Do the following steps to acquire a task currently at Scrutiny stage:

1. Using the entitled login credentials for scrutiny stage, login to the OBTFPM application.

| 루 FuTura Bank |  |
|---------------|--|
| Sign In       |  |
| User Name *   |  |
| SRIDHAR       |  |
| Password *    |  |
|               |  |
|               |  |
| Sign In       |  |
|               |  |

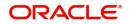

|               | Draft Confirmation F       | Pending          | o x   | Hand-off Failure                              |                                                                                  | o ×                                                       | Priority Details |                | Ø ×         |  |
|---------------|----------------------------|------------------|-------|-----------------------------------------------|----------------------------------------------------------------------------------|-----------------------------------------------------------|------------------|----------------|-------------|--|
| board         |                            |                  |       |                                               |                                                                                  |                                                           |                  |                |             |  |
| itenance      | Customer Name              | Application Date | ٩     | Branch                                        | Process Name                                                                     | Stage Name                                                | Branch           | Process Name   | Stage Name  |  |
| s •           | EMR & CO                   | 25-06-2018       | G     | Bank Futura                                   | NA                                                                               | Retry HandOf                                              | Bank Futura      | NA             | Amount Blo  |  |
| e Finance 🔹 🕨 | NA                         | 25-06-2018       | G     |                                               |                                                                                  |                                                           | Bank Futura      | NA             | Amount Blo  |  |
|               | NA                         | 21-06-2018       | G     |                                               |                                                                                  |                                                           |                  |                |             |  |
|               |                            |                  |       |                                               |                                                                                  |                                                           | 004              | NA             | Loan Applic |  |
|               |                            |                  |       |                                               |                                                                                  |                                                           |                  |                |             |  |
|               | Migh Malue Terrore         |                  |       |                                               |                                                                                  |                                                           |                  |                |             |  |
|               | High Value Transacti       | ions             | Ø ×   | SLA Breach Deta                               | ils                                                                              | o ×                                                       | Priority Summa   | ry Cucumber Te | * 🗘 ×       |  |
|               | 140K                       | ions             | o ×   | SLA Breach Deta                               | IIS SLA Breaches                                                                 |                                                           |                  | - cocomor rem  |             |  |
|               | 140К<br>100К               |                  |       |                                               | SLA Breaches                                                                     |                                                           | Branch P         | rocess Name    | Stage Name  |  |
|               | 140K<br>100K<br>60K        |                  | • G8P | Customer Name                                 | SLA Breacher<br>23474 H                                                          | (mins) Prior                                              | Branch P         | - cocomor rem  |             |  |
|               | 140К<br>100К<br>60К<br>20К |                  |       | Customer Name                                 | SLA Breacher           23474         H           26667         M                 | (mins) Prior<br>KEERTIV01                                 | Branch P         | rocess Name    | Stage Name  |  |
|               | 140K<br>100K<br>60K        |                  |       | Customer Name<br>NA<br>HSBC BANK              | SLA Breacher           23474         H           26667         M           23495 | Reference (Marcon (Marcon)) Price<br>KEERTIV01<br>SHUBHAM | Branch P         | rocess Name    | Stage Name  |  |
|               | 140K<br>100K<br>60K<br>20K |                  |       | Customer Name<br>NA<br>HSBC BANK<br>WALL MART | SLA Breacher           23474         H           26667         M           23495 | ((mins) Prior<br>KEERTIVO1<br>SHUBHAM<br>SHUBHAM          | Branch P         | rocess Name    | Stage Name  |  |

#### 2. On login, user must be able to view the dashboard screen with widgets as mapped to the user.

3. Click Trade Finance> Tasks> Free Tasks.

| Autor Lance Andreader       C Ruter Verter       Autor Lance Andreader       C Ruter Verter       Constraint of the Constraint of the Constrain                                             |             |        |                 |        |                  |                       |                    |                          |                         |            | Tasks          | Fier | ORACLE"               |
|----------------------------------------------------------------------------------------------------|-------------|--------|-----------------|--------|------------------|-----------------------|--------------------|--------------------------|-------------------------|------------|----------------|------|-----------------------|
| Image: Section of the section of the sectin of the section of the section |             |        |                 |        |                  |                       |                    | w Diagram                | re 🗊 Assign 🗍 Flov      | 🗢 Acquir   | C Refresh      |      | em Search C           |
| Acquire & Edit         M         Lodge Claim - Guaran         PRCGTEC00003946         PRCGTEC00003946         Soruliny         20.11.11         PRC         01044           Link         Acquire & Edit         M         Import Li Susance         PRCGTEC0003946         Soruliny         20.11.11         PRC         001044           Link         Acquire & Edit         M         Import Li Susance         PRCGTEC0003946         PRCLIC00003947         Rejuitration         20.11.11         PRC         001044           Link         Acquire & Edit         M         Import Li Susance         PRCGTEC00039473         PRCJLC000039473         Rejuitration         20.11.11         PRC         01044           Ks         Acquire & Edit         M         ExportLC Amendments         PRCJLC000039473         Rejuitration         20.11.11         PRC         01044           Kaquire & Edit         M         ExportLC Amendments         PRCJLC00003947         DataEnrichment         20.11.11         PRC         01044           Kaquire & Edit         M         ExportLC Amendments         PRCJLC00003947         DataEnrichment         20.11.11         PRC         01044           Kaquire & Edit         M         ExportLC Amendments         PRCJLC000039467         DataEnrichment         20.11.11                                                                                                    |             | Amount | Customer Number | Branch | Application Date | Stage                 | Application Number | Process Reference Number | Process Name            | Priority   | Action         |      |                       |
| Image: Constraint of the state of the state of  | £2,000.00   |        | 001044          | PK2    | 20-11-11         | Scrutiny              | PK2GTEC000039486   | PK2GTEC000039486         | Lodge Claim - Guaran    | М          | Acquire & Edit |      | ird                   |
| Non-state         Acquire & Edit         M         Guarantee Advise Amen.         PLGTAA000039471         PLGTAA000039471         Registration         20-11-11         PLC         001044           Acquire & Edit         M         SportLAmendments         PLGTAA000039471         PLGTAA000039471         Registration         20-11-11         PLC         001044         1           Acquire & Edit         M         SportLAmendments         PLGTAA000039471         PLGTAA000039470         Databrichment         20-11-11         PLC         001044         1           Acquire & Edit         M         SportLAmendments         PLGTLCA000039467         PLGTLCA00039467         Databrichment         20-11-11         PLC         001044         1           Acquire & Edit         Guarantee Claim Lodging         PLGTEC000039467         PLGTEC000039467         PLGTEC000039467         PLGTEC00039467         PLGTEC00039467         PLGTEC00039468         PLGTEC00039468         PL                                                                                                    | £4,425.00   |        | 001044          | PK2    | 20-11-11         | DataEnrichment        | PK2ILCI000039466   | PK2ILCI000039466         | Import LC Issuance      | М          | Acquire & Edit |      | iance 🕨               |
| copuire & Edit         w         Guarante Advise Anen.         PXC2TAA00039471         PR0intain         201-111         PL2         001044           attraction         Acquire & Edit         W         Export Commemments.         PXC2TAA00039471         PR0intain         201-111         PL2         001044           attraction         Acquire & Edit         W         Export Commemments.         PXC2TAA00039470         PXC2TAA00039470         DataSinchement         201-111         PK2         001044           attraction         Acquire & Edit         M         Export Commemments.         PXC2TCA00039467         PXC2TCA00039467         DataSinchement         201-111         PK2         001044           attraction         Acquire & Edit         M         Export Commemments.         PXC2TCA00039467         PXC2TCA00039467         PXC2T                                                                                                    | £5,500.00   |        | 001044          | PK2    | 20-11-11         | Registration          | PK2ILCI000039473   | PK2ILCI000039473         | Import LC Issuance      | M          | Acquire & Edit |      | Management 🕨          |
| Legarie & Edit         M         Sport/L Amendments         PR2ELCA000039469         Databrichment         20-11-11         P/2         001044           angeige dation         Acquie & Edit         M         Sport/L Amendments         PR2ELCA000039469         Databrichment         20-11-11         P/2         001044           mgtetal Tako         Image: Acquie & Edit         M         Sport/L Amendments         PR2ELCA00039469         Databrichment         20-11-11         P/2         001044           mgtetal Tako         Image: Acquie & Edit         M         Sport/L Amendment & PR2EICA00039469         PR2EICA00039469         Databrichment         20-11-11         P/2         001044           * Dock         Acquie & Edit         M         Sport/L Standment         PR2EICA00039469         PR2EICA00039469         Databrichment         20-11-11         P/2         01044           * Dock         Acquie & Edit         Mont IC Standment         PR2EICA00039469         Databrichment         20-11-11         P/2         01044           * Logarie & Edit         M         Shipping Guarante Isa.         PR2EICA00039469         PR2EIC000039469         Databrichment         20-11-11         P/2         01044           * Logarie & Edit         M         Shipping Guarante Isa.         PR2EIC000039450                                                                                                    | £27,000.00  |        | 001044          | PK2    | 20-11-11         | Registration          | PK2GTAA000039471   | PK2GTAA000039471         | Guarantee Advise Amen   |            | Acquire & Edit |      |                       |
| split         Course & Edit         Seal         Guarantee Claim Lodging         PE2GTEC000039459         PE2GTEC000039459         DataEnrichment         20-11-11         PE2         001044           Lass         Acquire & Edit         Guarantee Claim Lodging         PE2GTEC000039459         PE2GTEC000039459         PE2GTEC000039459         PE2GTEC000039450         PE2GTEC000039450         PE2GTEC000039450         PE2GTEC000039450         PE2GTEC000039450         PE2GTEC000039450         PE2GTEC000039450         PE2GTEC000039450         PE2GTEC000039450         PE2GTEC00039450         PE2GTEC00039450                                                                                                    | £82,300.00  |        | 001044          | PK2    | 20-11-11         | DataEnrichment        | PK2ELCA000039469   | PK2ELCA000039469         | ExportLC Amendment B    | М          | Acquire & Edit |      |                       |
| Instruction         Acquire & Edit         M         Guarantee Galim Lodging         PK2GTEC000039464         PK2GTEC000039464         Approval Task Level 1         20-11-11         PK2         Control         Control <t< td=""><td>£82.300.00</td><td></td><td>001044</td><td>PK2</td><td>20-11-11</td><td>DataEnrichment</td><td>PK2ELCA000039467</td><td>PK2ELCA000039467</td><td>ExportLC Amendment B</td><td>M</td><td>Acquire &amp; Edit</td><td></td><td>ting Customer Clarifi</td></t<>                                                                                                    | £82.300.00  |        | 001044          | PK2    | 20-11-11         | DataEnrichment        | PK2ELCA000039467   | PK2ELCA000039467         | ExportLC Amendment B    | M          | Acquire & Edit |      | ting Customer Clarifi |
| Image: Section Control         Acquire & Edit         Guarantee Claim Lodging         PK2GTEC000039464         Approval Task Level 1         20.11-11         PK2           Table         Image: Acquire & Edit         Import LC issuance         PK2LC000039462         Scrutiny         20.11-11         PK2         0.004           Table         Image: Acquire & Edit         M Support Guarantee Issu         PK2GTEC00039462         Scrutiny         20.11-11         PK2         0.004           Table         Image: Acquire & Edit         M Support Guarantee Issu         PK2GTEC00039450         PK2GTEC00039476         PK2GTEC00039476                                                                                                    | £2,000.00   |        | 001044          | PK2    | 20-11-11         | DataEnrichment        | PK2GTEC000039459   | PK2GTEC000039459         | Guarantee Claim Lodging |            | Acquire & Edit |      |                       |
| Image: Section of the state is a state in the state is a state in the state in the state is a state in the state in the state is a state in the state in the s |             |        |                 | PK2    | 20-11-11         | Approval Task Level 1 | PK2GTEC000039464   | PK2GTEC000039464         | Guarantee Claim Lodging |            | Acquire & Edit |      | neted lasks           |
| Tables         Acquire & Exit         M         Shipping Guarantee Iss         PK2ST00003936         Approval State Level 1         201-105         PK2           bits         Acquire & Exit         M         Grantee Issuance Ame         PK2ST000039457         PK2ST000039457         DataEmichment         201-105         PK2         000153           bits         Acquire & Exit         M         Import IC Issuance Ame         PK2ST000039457         PK2GT000039457         DataEmichment         201-101         PK2         000153                                                                                                    | £343,434.00 |        | 001044          | PK2    | 20-11-11         | Scrutiny              | PK2ILCI000039462   | PK2ILCI000039462         | Import LC Issuance      |            | Acquire & Edit |      | Tasks                 |
| BdS         Acquire & Edit         M         Gurantee Issuance Ame.         PK2GTE1000039457         DataEnrichment         20-11-11         PK2         000153           BdS         Import LC issuance         PK2IEL000039450         PK2IEL000039450         Handoff RetryTask         20-11-11         PK2         00164                                                                                                    | £10.00      |        |                 | PK2    | 20-11-05         | Approval Task Level 1 | PK2SGTI000039036   | PK2SGTI000039036         | Shipping Guarantee Iss  |            |                |      | Tacks                 |
| Acquire & Edit Mi Import LC ISSuance PK21CL000059450 PK21CL000059450 Phandom Retry Iask 20-11-11 PK2 001044                                                                                                    | £14,000.00  |        | 000153          | PK2    | 20-11-11         | DataEnrichment        | PK2GTEI000039457   | PK2GTEI000039457         | Gurantee Issuance Ame   |            |                |      | iusks                 |
| ch         Acquire & Edit         M         Guarantee Cancellation         PK2GTEC000039450         Pk2GTEC000039450         DataEnrichment         20-11-11         PK2         001044                                                                                                    | £4,435.00   |        | 001044          | PK2    | 20-11-11         | Handoff RetryTask     | PK2ILCI000039430   | PK2ILCI000039430         | Import LC issuance      | м          | Acquire & Edit |      | isks                  |
|                                                                                                    | £10.000.00  |        | 001044          | PK2    | 20-11-11         | DataEnrichment        | PK2GTEC000039450   | PK2GTEC000039450         | Guarantee Cancellation  | M          | Acquire & Edit |      | h                     |
| entior tads                                                                                                    | £76.355.00  |        | 001044          | PK2    | 20-11-11         | DataEnrichment        | PK2GTEC000039449   | PK2GTEC000039449         | Guarantee Cancellation  | М          | Acquire & Edit |      |                       |
| Finance > Page 1 of 39 (1-20 of 761 litems) K < 1 2 3 4 5 39 > X                                                                                                    |             |        |                 |        |                  |                       | к                  | 1 2 3 4 5 39             | 761 items ) K < 1       | (1 - 20 of | e 1 of 39      | Pag  |                       |

4. Select the appropriate task and click **Acquire & Edit** to edit the task or click **Acquire** to edit the task from **My Tasks**.

| u Item Search 🔍         | C Refresh      | ↔ Acquire | 2 D Assign 🕴 Flow       | Diagram                  |                    |                       |                  |        |                 |           |
|-------------------------|----------------|-----------|-------------------------|--------------------------|--------------------|-----------------------|------------------|--------|-----------------|-----------|
| Maintenance 🕨           | <br>Action     | Priority  | Process Name            | Process Reference Number | Application Number | Stage                 | Application Date | Branch | Customer Number | Amount    |
| nboard                  |                |           |                         |                          |                    | -                     |                  |        |                 |           |
| ntenance ►              |                | М         |                         | PK2GTEC000039486         | PK2GTEC000039486   | Scrutiny              | 20-11-11         | PK2    | 001044          | £2,000.0  |
| itenance P              | Acquire & Edit | М         | Import LC Issuance      | PK2ILCI000039466         | PK2ILCI000039466   | DataEnrichment        | 20-11-11         | PK2    | 001044          | £4,425.0  |
| irity Management 🛛 🕨    | Acquire & Edit | M         | Import LC Issuance      | PK2ILCI000039473         | PK2ILCI000039473   | Registration          | 20-11-11         | PK2    | 001044          | £5,500.0  |
| · · · ·                 | Acquire & Edit |           | Guarantee Advise Amen   | PK2GTAA000039471         | PK2GTAA000039471   | Registration          | 20-11-11         | PK2    | 001044          | £27,000.0 |
| · · · · · ·             | Acquire & Edit | М         | ExportLC Amendment B    | PK2ELCA000039469         | PK2ELCA000039469   | DataEnrichment        | 20-11-11         | PK2    | 001044          | £82,300.  |
| aiting Customer Clarifi | Acquire & Edit | м         | ExportLC Amendment B    | PK2ELCA000039467         | PK2ELCA000039467   | DataEnrichment        | 20-11-11         | PK2    | 001044          | £82,300.  |
| mpleted Tasks           | Acquire & Edit |           | Guarantee Claim Lodging | PK2GTEC000039459         | PK2GTEC000039459   | DataEnrichment        | 20-11-11         | PK2    | 001044          | £2,000.   |
| npreteo rasks           | Acquire & Edit |           | Guarantee Claim Lodging | PK2GTEC000039464         | PK2GTEC000039464   | Approval Task Level 1 | 20-11-11         | PK2    |                 |           |
| e Tasks                 | Acquire & Edit |           | Import LC Issuance      | PK2ILCI000039462         | PK2ILCI000039462   | Scrutiny              | 20-11-11         | PK2    | 001044          | £343,434. |
| rl Tasks                | Acquire & Edit | М         | Shipping Guarantee Iss  | PK2SGTI000039036         | PK2SGTI000039036   | Approval Task Level 1 | 20-11-05         | PK2    |                 | £10.      |
|                         | Acquire & Edit | м         | Gurantee Issuance Ame   | PK2GTEI000039457         | PK2GTEI000039457   | DataEnrichment        | 20-11-11         | PK2    | 000153          | £14,000.  |
| Tasks                   | Acquire & Edit | м         | Import LC issuance      | PK2ILCI000039430         | PK2ILCI000039430   | Handoff RetryTask     | 20-11-11         | PK2    | 001044          | £4.435.   |
| rch                     | Acquire & Edit | м         | Guarantee Cancellation  | PK2GTEC000039450         | PK2GTEC000039450   | DataEnrichment        | 20-11-11         | PK2    | 001044          | £10.000.  |
| ervisor Tasks           | Acquire & Edit | м         | Guarantee Cancellation  | PK2GTEC000039449         | PK2GTEC000039449   | DataEnrichment        | 20-11-11         | PK2    | 001044          | £76,355.  |

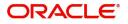

5. The acquired task will be available in **My Tasks** tab. Click **Edit** to provide input for Scrutiny stage.

| u Item Search 🔍          |   | C Refr | esh 🗢    | Release 🚦 👯 Flow Diagra | m                        |                    |                |                  |        |                 |            |
|--------------------------|---|--------|----------|-------------------------|--------------------------|--------------------|----------------|------------------|--------|-----------------|------------|
| e Maintenance 🕨 🕨        | - | Action | Priority | Process Name            | Process Reference Number | Application Number | Stage          | Application Date | Branch | Customer Number | Amount     |
| hboard                   |   | Edit   | м        | Lodge Claim - Guaran    | PK2GTEC000039486         | PK2GTEC000039486   | Scrutiny       | 20-11-11         | PK2    | 001044          | £2.000.00  |
| ntenance 🕨 🕨             |   | Edit   | _        | Guarantee Claim Lodging | PK2GTEC000039455         | PK2GTEC000039455   | Registration   | 20-11-11         | PK2    | 001044          | £76.355.00 |
| urity Management 🔹 🕨     |   | Edit   |          | Guarantee Claim Lodging | PK2GTEC000039428         | PK2GTEC000039428   | Scrutiny       | 20-11-11         | PK2    | 001044          | £2,000.00  |
|                          |   | Edit   |          | Guarantee Claim Lodging | PK2GTEC000039427         | PK2GTEC000039427   | Registration   | 20-11-11         | PK2    | 001044          | £1,000.00  |
|                          |   | Edit   |          | Guarantee Claim Lodging | PK2GTEC000039419         | PK2GTEC000039419   | Registration   | 20-11-11         | PK2    | 001044          | £76.355.00 |
| waiting Customer Clarifi |   | Edit   |          | Guarantee Claim Lodging | PK2GTEC000039418         | PK2GTEC000039418   | Registration   | 20-11-11         | PK2    | 001044          | £76,355.00 |
| ompleted Tasks           |   | Edit   | M        | Guarantee Advise        | PK2GTEA000039414         | PK2GTEA000039414   | Scrutiny       | 20-11-11         | PK2    |                 | £9,000.00  |
|                          |   | Edit   | М        | Guarantee Issuance      | PK2GTEI000039413         | PK2GTEI000039413   | Scrutiny       | 20-11-11         | PK2    | 006217          | £1,000.00  |
| ee Tasks                 |   | Edit   |          | Guarantee Claim Lodging | PK2GTEC000039399         | PK2GTEC000039399   | Scrutiny       | 20-11-10         | PK2    | 001044          | £76,355.00 |
| old Tasks                |   | Edit   |          | Guarantee Claim Lodging | PK2GTEC000039398         | PK2GTEC000039398   | Registration   | 20-11-10         | PK2    | 001044          | £80,000.00 |
|                          |   | Edit   |          | Guarantee Claim Lodging | PK2GTEC000039397         | PK2GTEC000039397   | Registration   | 20-11-10         | PK2    | 001044          | £76,355.00 |
| ty Tasks                 |   | Edit   |          | Guarantee Claim Lodging | PK2GTEC000039396         | PK2GTEC000039396   | Registration   | 20-11-10         | PK2    | 001044          | £76,355.00 |
| arch                     |   | Edit   | М        | Guarantee Amendment     | PK2GTEA000039371         | PK2GTEA000039371   | DataEnrichment | 20-11-10         | PK2    | 001044          | £2,000.00  |
| Supervisor Tasks         |   | Edit   | M        | Guarantee Advise Amen   | PK2GTAA000039364         | PK2GTAA000039364   | DataEnrichment | 20-11-10         | PK2    | 001044          | £2,000.00  |

The Scrutiny stage has sections as follows:

- Main Details
- Claim Details
- Document Details
- Additional Fields
- Advices
- Additional Details
- Settlement Details
- Summary

Let's look at the details for scrutiny stage. User can enter/update the following fields as part of claim under Guarantee/SBLC - Scrutiny Stage. Some of the fields that are already having value from registration/ online channels may not be editable.

In case of requests received through SWIFT MT765, the task will be created in Scrutiny stage directly and the fields will be populated based on the incoming request.

#### **Main Details**

Main details section has two sub section as follows:

- Application Details
- Guarantee Details

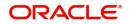

### **Application Details**

All fields displayed under Application details section, would be read only except for the **Priority**. Refer to Application Details in the Registration stage for more information of the fields.

| dge Claim - Guaran<br>rutiny :: Applicatior | tee Issued<br>No:- 032GTEC000167820 |           | Clarification Details | Documents       | Remarks   | Overrides | Customer Instruction        | Incoming Message | View Undertaking        | ,              |
|---------------------------------------------|-------------------------------------|-----------|-----------------------|-----------------|-----------|-----------|-----------------------------|------------------|-------------------------|----------------|
| Main                                        | Main                                |           |                       |                 |           |           |                             |                  |                         | Screen         |
| Claim Details                               | Application Details - M             | ain       |                       |                 |           |           |                             |                  |                         |                |
| Document Details                            | Undertaking Number                  |           | Received From         | n - Customer ID | *         | 1         | Branch                      |                  | Claim Serial Number     |                |
|                                             | 032GUIS23215CFKT                    |           | 032204                | Air Arabia      |           |           | 032-Oracle Banking Trade F  | inan 💌           | 3                       |                |
| Additional Fields                           | Process Reference Number            |           | Priority              |                 |           |           | Submission Mode             |                  | Claim Received Date     |                |
| Additional Details                          | 032GTEC000167820                    |           | Medium                |                 |           |           | Desk                        | -                | Aug 3, 2023             | <b></b>        |
| Summary                                     | Claim Lodgement Date                |           | Beneficiary Re        | ference Number  |           |           | User Reference Number       |                  |                         |                |
|                                             | Aug 3, 2023                         | <b>#</b>  |                       |                 |           |           | 032GUIS23215CFKT            |                  |                         |                |
|                                             | ▲ Guarantee Details                 |           |                       |                 |           |           |                             |                  |                         |                |
|                                             | Guarantee Type                      |           | 30 Date of Iss        | ue              |           | 01        | Purpose of Message          |                  | 23B Expiry Type         |                |
|                                             | BILL                                |           | Aug 3, 2023           |                 | <b>m</b>  |           | ISSU                        |                  | COND - With Expiry      |                |
|                                             | 31E Date of Expiry                  |           | Claim Date            |                 |           |           | Claim Expiry Date           |                  | Outstanding Currency/   | Amount *       |
|                                             | Aug 3, 2027                         | <b>**</b> | Aug 3, 2026           |                 | <b>**</b> |           | Aug 23, 2027                | <b>**</b>        | AED 👻                   | AED 1,300.00   |
|                                             | 40C Applicable Rules                |           | Applicant Ban         | k               |           |           | 50 Applicant                |                  | 59A Beneficiary         |                |
|                                             | URDG - Uniform rules for dema       | ~         |                       |                 |           |           | 032204 Air Arabia           | a 🚺              | 032205 Alda             | r Properties 🚺 |
|                                             | Advising Bank                       |           | Advise Throug         | gh Bank         |           |           | Counter Guarantee Issuing B | lank             | Local Guarantee Issuing | Bank           |
|                                             | Presenting Bank                     |           | Accountee             |                 |           |           |                             |                  |                         |                |

In case of SWIFT MT 765, the system displays the following fields.

| Field               | Description                                                                                                    | Sample Values         |
|---------------------|----------------------------------------------------------------------------------------------------|-----------------------|
| Undertaking Number  | Read Only field.                                                                                                    |                       |
|                     | In case of SWIFT MT 765,                                                                                                    |                       |
|                     | System to populate the undertaking number from<br>the incoming SWIFT MT 765, Tag 21 Related<br>Reference.                                               |                       |
| Customer ID/ Name   | Read only field.                                                                                                    | 001345                |
|                     | System defaults the Customer ID/ Name from the underlying Guarantee/ SBLC Issuance.                                                                     |                       |
| Branch              | Read only field.                                                                                                    | 203-Bank              |
|                     | System defaults the branch code as applicable.                                                                                                    | Futura -Branch<br>FZ1 |
| Claim Serial Number | Read only field.                                                                                                    |                       |
|                     | System defaults the claim serial number from<br>Guarantee/ SBLC Issuance. This should be the<br>latest claim number available in back-end system<br>+1. |                       |
| Process Reference   | Read only field.                                                                                                    | 203GTEISS000          |
| Number              | Unique sequence number for the transaction.                                                                                                    | 001134                |
|                     | This is auto generated by the system based on process name and branch code.                                                                             |                       |

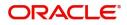

| Field                 | Description                                                                                                    | Sample Values        |
|-----------------------|----------------------------------------------------------------------------------------------------|----------------------|
| Priority              | Priority maintained will be populated as either<br>'Low or Medium or High'. If priority is not<br>maintained for a customer, 'Medium' priority will<br>be defaulted. | High                 |
|                       | The user can change the priority.                                                                                                    |                      |
| Submission Mode       | In case of SWIFT MT 765 system defaults the submission mode as 'SWIFT'.                                                                                              |                      |
|                       | The user can change the submission mode.                                                                                                    |                      |
| Claim Received Date   | By default, the application will display branch's current date.                                                                                                    | 04/13/2018           |
|                       | Date on which claim is received. The user can change date.                                                                                                    |                      |
| Claim Lodgement Date  | By default, the application will display branch's current date. Read only field.                                                                                     | 04/13/2018           |
|                       | <b>Note</b><br>Future date and back date selection is<br>not allowed.                                                                                                |                      |
| Beneficiary Reference | Read only field.                                                                                                    |                      |
| Number                | In case of SWIFT MT 765, System populates Tag<br>23 - Beneficiary Reference Number from the<br>Incoming MT 765.                                                      |                      |
| User Reference Number | Read only field.<br>System defaults the user reference number,<br>depending on the selection of Undertaking<br>Number                                                | PK2GUI121144<br>0001 |

#### **Guarantee Details**

The fields listed under this section are same as the fields listed under the Guarantee Details section in Registration. Refer to Guarantee Details for more information of the fields. During registration, if user has not captured input, then user can capture the details in this section.

| 4     | Guarantee Details             |    |                     |                                |          |                  |                  |            |
|-------|-------------------------------|----|---------------------|--------------------------------|----------|------------------|------------------|------------|
| Gu    | uarantee Type                 |    | 30 Date of Issue    | Purpose of Message             |          | 23B Expiry Type  |                  |            |
| BI    | ILL                           |    | Aug 3, 2023         | ISSU                           |          | COND - With Ex   | piry             | <b>v</b> - |
| - 31  | E Date of Expiry              |    | Claim Date          | Claim Expiry Date              |          | Outstanding Curr | rency/ Amount *  |            |
| A     | ug 3, 2027                    |    | Aug 3, 2026         | Aug 23, 2027                   |          | AED 💌            | AED 1,300.0      | 0          |
| 40    | C Applicable Rules            |    | Applicant Bank      | 50 Applicant                   |          | 59A Beneficiary  |                  | _          |
| U     | IRDG - Uniform rules for dema | w. |                     | 032204 Air Arabia              | 0        | 032205           | Aldar Properties | Ð          |
| Ad    | dvising Bank                  |    | Advise Through Bank | Counter Guarantee Issuing Bank |          | Local Guarantee  | Issuing Bank     | _          |
|       |                               |    |                     |                                |          |                  |                  |            |
| Pre   | esenting Bank                 |    | Accountee           |                                |          |                  |                  |            |
|       |                               |    |                     |                                |          |                  |                  |            |
| Audit |                               |    |                     | Request Clarification Reject   | Refer Ho | old Cancel       | Save & Close     | Back Next  |

In case of SWIFT MT 765, the system displays the following fields.

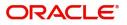

| Field                 | Description                                                                        | Sample Values                             |
|-----------------------|------------------------------------------------------------------------------------|-------------------------------------------|
| Guarantee Type        | Read only field.                                                                   | ADVP                                      |
|                       | System defaults the value from Guarantee/ SBLC Issuance.                           |                                           |
| Date of Issue         | Read only field.                                                                   | 04/13/18                                  |
|                       | System defaults the value from Guarantee/ SBLC Issuance.                           |                                           |
| Purpose of message    | Read only field.                                                                   |                                           |
|                       | System defaults the purpose of message from Guarantee/ SBLC Issuance.              |                                           |
| Expiry Type           | Read only field.                                                                   |                                           |
|                       | System defaults the expiry type as in Guarantee/<br>SBLC Issuance.                 |                                           |
| Date Of Expiry        | Read only field.                                                                   | 09/30/18                                  |
|                       | System defaults the expiry date as in Guarantee/<br>SBLC Issuance.                 |                                           |
| Claim Date            | Read only field.                                                                   | 04/13/2018                                |
|                       | System defaults the claim date as in Guarantee/<br>SBLC Issuance.                  |                                           |
| Claim Expiry Date     | Read only field.                                                                   | 04/13/2018                                |
|                       | System defaults the claim expiry date as in Guarantee/ SBLC Issuance.              |                                           |
| Outstanding Currency/ | Read only field.                                                                   |                                           |
| Amount                | System defaults the outstanding currency and amount from Guarantee/ SBLC Issuance. |                                           |
| Applicable Rules      | Read only field.                                                                   | URDG -                                    |
|                       | System defaults the value from Guarantee/ SBLC Issuance.                           | Uniform rules<br>for demand<br>guarantees |
| Applicant Bank        | Read only field.                                                                   | 001345 Nestle                             |
|                       | System defaults the applicant bank details from Guarantee/ SBLC Issuance.          |                                           |
| Applicant             | Read only field.                                                                   | 001345 Nestle                             |
|                       | System defaults the applicant from Guarantee/<br>SBLC Issuance.                    |                                           |
| Beneficiary           | Read only field.                                                                   | 001345 Nestle                             |
|                       | System defaults the beneficiary as in Guarantee/<br>SBLC Issuance.                 |                                           |

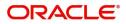

| Field                             | Description                                                                                                 | Sample Values               |
|-----------------------------------|----------------------------------------------------------------------------------------------------|-----------------------------|
| Advising Bank                     | Read only field.<br>System defaults the advising bank if available in issuance.                             | 001343 - Bank<br>Of America |
| Advising Through Bank             | Read only field.<br>System defaults the advising through bank if<br>available in issuance.                  |                             |
| Counter Guarantee<br>Issuing Bank | Read only field.<br>System defaults the counter guarantee issuing<br>through bank if available in issuance. |                             |
| Local Guarantee Issuing<br>Bank   | Read only field.<br>System defaults the local guarantee issuing bank<br>if available in issuance.           |                             |
| Presenting Bank                   | Read only field.<br>System defaults the presenting bank if available<br>in issuance.                        |                             |
| Accountee                         | Read only field.<br>System defaults the accountee name if available.                                        |                             |

#### **Action Buttons**

Use action buttons based on the description in the following table:

|                       | i õ                                                                                                    |               |
|-----------------------|----------------------------------------------------------------------------------------------------|---------------|
| Field                 | Description                                                                                                    | Sample Values |
| Clarification Details | Clicking the button opens a detailed screen, user<br>can see the clarification details in the window and<br>the status will be Clarification Requested.  |               |
| Documents             | Click the Documents icon to View/Upload the required documents.                                                                                          |               |
|                       | Application will display the mandatory and optional documents.                                                                                           |               |
|                       | <b>Note</b><br>Not applicable for STP of SWIFT MT<br>765.                                                                                                |               |
| Remarks               | Click the Remarks icon to view the remarks<br>captured as part of Registration stage and also<br>can input Remarks, which can be seen by other<br>users. |               |
| Overrides             | Click to view the overrides accepted by the user.                                                                                                    |               |

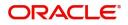

| Field                 | Description                                                                                                    | Sample Values |
|-----------------------|----------------------------------------------------------------------------------------------------|---------------|
| Customer Instruction  | Click to view/ input the following                                                                                                    |               |
|                       | <ul> <li>Standard Instructions – In this section, the system will populate the details of Standard Instructions maintained for the customer. User will not be able to edit this.</li> <li>Transaction Level Instructions – In this section, OBTFPM user can input any Customer Instructions received as part of transaction processing. This section will be enabled only for customer initiated transactions.</li> </ul>                                       |               |
| Incoming Message      | Clicking this button allows the user to see the message in case of STP of incoming MT 765.                                                                                                    |               |
| View Undertaking      | Clicking this button allows the user to view the underlying Guarantee/SBLC from the back office system.                                                                                                    |               |
| Request Clarification | User should be able to specify the clarification details for requests received online.                                                                                                    |               |
| Reject                | On click of Reject, user must select a reject<br>reason from a list displayed by the system and<br>the task may be terminated or moved to Reject<br>Approval Stage.<br>Reject Codes:<br>R1- Documents missing<br>R2- Signature Missing<br>R3- Input Error<br>R4- Insufficient Balance/Limits<br>R5 - Others.<br>Select a Reject code and give a reject<br>description.<br>This reject reason will be available in the remarks<br>window throughout the process. |               |
| Refer                 | On click of Refer, user will be able to refer the<br>task back to the Data Enrichment user. User must<br>select a Refer Reason from the values displayed<br>by the system.<br>Refer Codes:<br>R1- Documents missing<br>R2- Signature Missing<br>R3- Input Error<br>R4- Insufficient Balance/Limits<br>R5 - Others.                                                                                                    |               |

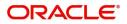

| Field        | Description                                                                                                    | Sample Values |
|--------------|----------------------------------------------------------------------------------------------------|---------------|
| Hold         | The details provided will be on hold.<br>This option is used, if there are any pending<br>information yet to be received from applicant.                                                                                              |               |
| Cancel       | Cancel the Lodge Claim Guarantee Issuance scrutiny stage inputs.                                                                                                    |               |
| Save & Close | Save the information provided and holds the task<br>in you queue for working later.<br>This option will not submit the request                                                                                                    |               |
| Next         | On click of Next, system should validate if all the<br>mandatory fields have been captured. Necessary<br>error and override messages to be displayed. On<br>successful validation, system moves the task to<br>the next data segment. |               |

## Claim Details

| $\equiv$ ORACLE <sup>®</sup>                         |                              |                       |                  |          |           |                         |                  | Oracle Banking Trade Finan<br>lug 3, 2023 |              |       | ARTAB01<br>gmail.com |
|------------------------------------------------------|------------------------------|-----------------------|------------------|----------|-----------|-------------------------|------------------|-------------------------------------------|--------------|-------|----------------------|
| Lodge Claim - Guarantee<br>Scrutiny :: Application N |                              | Clarification Details | Documents        | Remarks  | Overrides | Customer Instruction    | Incoming Message | View Undertaking                          |              |       | ,* ×                 |
| Main                                                 | Claim Details                |                       |                  |          |           |                         |                  |                                           |              | Scree | n ( 2 / 6)           |
| Claim Details                                        | Claim Details                |                       |                  |          |           |                         |                  |                                           |              |       |                      |
| Document Details                                     | Claiming Bank Reference      | 31L Date of D         | emand            |          |           | 48B Demand Indicator    |                  | 22G Demand Ty                             | pe *         |       |                      |
| Additional Fields                                    |                              | Aug 3, 2023           |                  | t        |           |                         | T                |                                           |              | •     |                      |
| Additional Details                                   | Claim Currency/ Amount *     | 31E New Expi          | ry Date          |          |           | 31R New Expiry Date-Loo | al Undertaking   | Response Due D                            | Date         |       |                      |
| Summary                                              | AED 👻                        |                       |                  | <b>#</b> |           |                         | 1                |                                           |              | 1     |                      |
| Junnary                                              | 49A Demand Statement         |                       | on Completion De | etails   | _         | 78 Additional Amount In |                  | 56A Intermedia                            | у            |       |                      |
|                                                      | ۹ 🕑                          |                       | C                | ۶ 🕑      |           |                         | ۹ 🕑              |                                           | Q            |       |                      |
|                                                      | 57A Account with Institution | 72Z Sender to         | Receiver Inform  |          | _         |                         |                  |                                           |              |       |                      |
|                                                      | ۹ 🕒                          |                       | C                | ۶ 🕑      |           |                         |                  |                                           |              |       |                      |
|                                                      |                              |                       |                  |          |           |                         |                  |                                           |              |       |                      |
|                                                      |                              |                       |                  |          |           |                         |                  |                                           |              |       |                      |
|                                                      |                              |                       |                  |          |           |                         |                  |                                           |              |       |                      |
|                                                      |                              |                       |                  |          |           |                         |                  |                                           |              |       |                      |
|                                                      |                              |                       |                  |          |           |                         |                  |                                           |              |       |                      |
|                                                      |                              |                       |                  |          |           |                         |                  |                                           |              |       |                      |
|                                                      |                              |                       |                  |          |           |                         |                  |                                           |              |       |                      |
|                                                      |                              |                       |                  |          |           |                         |                  |                                           |              |       |                      |
|                                                      |                              |                       |                  |          |           |                         |                  |                                           |              |       |                      |
| Audit                                                |                              |                       |                  |          |           | Request Clarification   | Reject Refer     | Hold Cancel                               | Save & Close | Back  | Next                 |

Provide the Claim details based on the description in the following table:

| Field                   | Description                                                                                                    | Sample Values |
|-------------------------|----------------------------------------------------------------------------------------------------|---------------|
| Claiming Bank Reference | The user can enter the claiming bank reference details, if the claimed is not received from Beneficiary.                                                      |               |
|                         | User can enter the Transaction Reference<br>number from MT 765. In case of STP of incoming<br>MT 765, system to populate the details from<br>incoming MT 765. |               |
|                         | If the claim is received from the beneficiary, this field will not be editable.                                                                               |               |

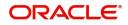

| Field                  | Description                                                                                                    | Sample Values |
|------------------------|----------------------------------------------------------------------------------------------------|---------------|
| Date of Demand         | User can enter the date on which the demand is issued by the beneficiary.                                                                              |               |
|                        | In case of STP of Incoming MT 765, the System to populate the value in tag 31L, Date of Demand from incoming MT 765.                                   |               |
| Demand Indicator       | Read Only field.                                                                                                    |               |
|                        | System defaults value from Guarantee /SBLC<br>Advise.                                                                                                  |               |
| Demand Type            | This field specifies the type of demand.                                                                                                    |               |
|                        | The values are:                                                                                                    |               |
|                        | Extend or Settle                                                                                                    |               |
|                        | Settle                                                                                                    |               |
|                        | In case of STP of Incoming MT 765, the demand type is defaulted from the incoming MT 765 message.                                                      |               |
|                        | In case of Non-Online, User can input the value as per claim.                                                                                          |               |
| Claim Currency/ Amount | System defaults the currency for claim. User can enter the claim amount.                                                                               |               |
| New Expiry Date        | Specify the new expiry date, if Demand Type field is ' <b>Extend or Settle</b> '.                                                                      |               |
|                        | This field is disabled if the Demand Type is<br><b>'Settle</b> '.                                                                                      |               |
|                        | In case of STP of Incoming MT 765, the new expiry date is defaulted from the incoming MT 765 message.                                                  |               |
|                        | In case of Non-Online, User can input the value as per claim.                                                                                          |               |
|                        | System validates that the New Expiry Date is not<br>earlier than the Expiry Date or not earlier than<br>Branch Date                                    |               |
| New Expiry Date-Local  | Specify the new expiry date-Local Undertaking                                                                                                    |               |
| Undertaking            | , if <b>Demand Type</b> field has the value as <b>Extend</b><br><b>or Settle</b> . This field is disabled if the Demand<br>Type is ' <b>Settle</b> '.  |               |
| Response Due Date      | System defaults value from Guarantee /SBLC<br>Issuance, if <b>Demand Type</b> field has the value as<br><b>Settle</b> . The user can change the value. |               |
|                        | Specify the response due date, if <b>Demand Type</b> field has the value as <b>Extend or Settle</b> .                                                  |               |

| Field                              | Description                                                                                                    | Sample Values |
|------------------------------------|----------------------------------------------------------------------------------------------------|---------------|
| Demand Statement                   | Specify the narrative text for demand statement.                                                                                                    |               |
|                                    | This field specifies the narrative text that constitutes the demand.                                                                                                    |               |
|                                    | The codes can be:                                                                                                    |               |
|                                    | <ul> <li>COMP: Complete demand, no other<br/>documentation to accompany or follow this<br/>message.</li> </ul>                                                                                                    |               |
|                                    | <ul> <li>INCP: Incomplete demand, supporting<br/>documentation to be presented separately.</li> </ul>                                                                                                    |               |
|                                    | In case of STP of Incoming MT 765, this field is<br>defaulted from the incoming MT 765 message. In<br>case of Non-Online, User can input the value as<br>per claim.                                                                                                    |               |
| Presentation Completion<br>Details | The user can enter the presentation of<br>completion details, if demand statement is<br>provided. This field specifies information about<br>the presentation documentation. If the<br>presentation is incomplete, this must specify how<br>the presentation will be completed |               |
|                                    | In case of STP of Incoming MT 765, this field is defaulted from the incoming MT 765 message.                                                                                                    |               |
|                                    | In case of Non-Online, User can input the value as per claim.                                                                                                    |               |
| Additional Amount<br>Information   | The user can enter the details on additional amount in this field.                                                                                                    |               |
|                                    | In case of STP of Incoming MT 765, this field is defaulted from the incoming MT 765 message.                                                                                                    |               |
|                                    | In case of Non-Online, User can input the value as per claim                                                                                                    |               |
| Intermediary                       | The user can enter the Intermediary bank details.<br>This field specifies the financial institution through<br>which the amount claimed must pass to reach the<br>account with institution.                                                                                   |               |
|                                    | In case of STP of Incoming MT 765, this field is defaulted from the incoming MT 765 message.                                                                                                    |               |
|                                    | In case of Non-Online, User can input the value as per claim.                                                                                                    |               |
| Account with Institution           | The user can enter the details of Account with Institution.                                                                                                    |               |
|                                    | This field specifies the financial institution at which the amount claimed is to be settled.                                                                                                    |               |
|                                    | In case of STP of Incoming MT 765, this field is defaulted from the incoming message.                                                                                                    |               |
|                                    | In case of Non-Online, User can input the value as per claim                                                                                                    |               |

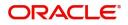

| Field                             | Description                                                                                                    | Sample Values |
|-----------------------------------|----------------------------------------------------------------------------------------------------|---------------|
| Sender to Receiver<br>Information | Specify the details of sender to receiver<br>Information or click Search to search and select<br>the Sender to Receiver Information from the look-<br>up. |               |

#### **Action Buttons**

Use action buttons based on the description in the following table:

| Field                 | Description                                                                                                    | Sample Values |
|-----------------------|----------------------------------------------------------------------------------------------------|---------------|
| Clarification Details | Clicking the button opens a detailed screen, user<br>can see the clarification details in the window and<br>the status will be Clarification Requested.                                                                       |               |
| Documents             | Click the Documents icon to View/Upload the required documents.                                                                                                    |               |
|                       | Application will display the mandatory and optional documents.                                                                                                    |               |
|                       | Note                                                                                                    |               |
|                       | Not applicable for STP of SWIFT MT 765.                                                                                                    |               |
| Remarks               | Click the Remarks icon to view the remarks<br>captured as part of Registration stage and also<br>can input Remarks, which can be seen by other<br>users.                                                                      |               |
| Overrides             | Click to view the overrides accepted by the user.                                                                                                    |               |
| Customer Instruction  | Click to view/ input the following                                                                                                    |               |
|                       | <ul> <li>Standard Instructions – In this section, the<br/>system will populate the details of Standard<br/>Instructions maintained for the customer.<br/>User will not be able to edit this.</li> </ul>                       |               |
|                       | • <b>Transaction Level Instructions</b> – In this section, OBTFPM user can input any Customer Instructions received as part of transaction processing. This section will be enabled only for customer initiated transactions. |               |
| Incoming Message      | Clicking this button allows the user to see the message in case of STP of incoming MT 765.                                                                                                    |               |
| View Undertaking      | Clicking this button allows the user to view the underlying Guarantee/SBLC from the back office system.                                                                                                    |               |
| Request Clarification | User should be able to specify the clarification details for requests received online.                                                                                                    |               |

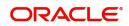

| Field        | Description                                                                                                    | Sample Values |
|--------------|----------------------------------------------------------------------------------------------------|---------------|
| Reject       | On click of Reject, user must select a reject<br>reason from a list displayed by the system and<br>the task may be terminated or moved to Reject<br>Approval Stage.                                                       |               |
|              | Reject Codes:                                                                                                    |               |
|              | <ul> <li>R1- Documents missing</li> <li>R2- Signature Missing</li> <li>R3- Input Error</li> </ul>                                                                                                    |               |
|              | <ul> <li>R4- Insufficient Balance/Limits</li> <li>R5 - Others.</li> </ul>                                                                                                    |               |
|              | Select a Reject code and give a reject description.                                                                                                    |               |
|              | This reject reason will be available in the remarks window throughout the process.                                                                                                    |               |
| Refer        | On click of Refer, user will be able to refer the task back to the Data Enrichment user. User must select a Refer Reason from the values displayed by the system.                                                         |               |
|              | Refer Codes:                                                                                                    |               |
|              | R1- Documents missing                                                                                                    |               |
|              | R2- Signature Missing                                                                                                    |               |
|              | R3- Input Error                                                                                                    |               |
|              | <ul><li>R4- Insufficient Balance/Limits</li><li>R5 - Others.</li></ul>                                                                                                    |               |
| Hold         | The details provided will be on hold.<br>This option is used, if there are any pending<br>information yet to be received from applicant.                                                                                  |               |
| Cancel       | Cancel the Lodge Claim Guarantee Issuance scrutiny stage inputs.                                                                                                    |               |
| Save & Close | Save the information provided and holds the task<br>in you queue for working later.<br>This option will not submit the request                                                                                            |               |
| Back         | On clicking the Back, system should move the task to the previous segment.                                                                                                    |               |
| Next         | On click of Next, system should validate if all the mandatory fields have been captured. Necessary error and override messages to be displayed. On successful validation, system moves the task to the next data segment. |               |

### **Document Details**

In Document Details, the user can to view the Documents required for a claim and verify if the Claim Documents are submitted as per documents required. The user, can scrutinize the claim request and input data as required.

| = ORACLE                                                 |                   |                  |                       |           |         |           |                       | 01 (ENTITY_I 🏦 🧍 | Dracle Banking Trade Finan<br>ug 3, 2023 | *            | ZARTAB01<br>subham@gmail.com |
|----------------------------------------------------------|-------------------|------------------|-----------------------|-----------|---------|-----------|-----------------------|------------------|------------------------------------------|--------------|------------------------------|
| Lodge Claim - Guarantee I<br>Scrutiny :: Application No: |                   | 20               | Clarification Details | Documents | Remarks | Overrides | Customer Instruction  | Incoming Message | View Undertaking                         |              | ,* ×                         |
| 🕕 Main                                                   | Document Deta     | ails             |                       |           |         |           |                       |                  |                                          |              | Screen ( 3 / 6)              |
| Claim Details                                            | Document E        | Details          |                       |           |         |           |                       |                  |                                          |              |                              |
| Document Details                                         |                   |                  |                       |           |         |           |                       |                  |                                          |              | +                            |
| Additional Fields                                        | Code              | Document Descrip | tion                  |           | Сору    |           | Original              | Document R       | eceived                                  | Action       |                              |
| Additional Details                                       | No data to displa | ıy.              |                       |           |         |           |                       |                  |                                          |              |                              |
| Summary                                                  | Additional C      | onditions        |                       |           |         |           |                       |                  |                                          |              |                              |
|                                                          | , la antion ar e  |                  |                       |           |         |           |                       |                  |                                          |              | +                            |
|                                                          | FFT Code          |                  | FFT Desc              | ription   |         |           |                       |                  |                                          | Action       |                              |
|                                                          | No data to displa | ıy.              |                       |           |         |           |                       |                  |                                          |              |                              |
|                                                          |                   |                  |                       |           |         |           |                       |                  |                                          |              |                              |
|                                                          |                   |                  |                       |           |         |           |                       |                  |                                          |              |                              |
|                                                          |                   |                  |                       |           |         |           |                       |                  |                                          |              |                              |
|                                                          |                   |                  |                       |           |         |           |                       |                  |                                          |              |                              |
|                                                          |                   |                  |                       |           |         |           |                       |                  |                                          |              |                              |
|                                                          |                   |                  |                       |           |         |           |                       |                  |                                          |              |                              |
|                                                          |                   |                  |                       |           |         |           |                       |                  |                                          |              |                              |
|                                                          |                   |                  |                       |           |         |           |                       |                  |                                          |              |                              |
| Audit                                                    |                   |                  |                       |           |         |           | Request Clarification | Reject Refer     | Hold Cancel                              | Save & Close | Back Next                    |

Provide the Document details based on the description in the following table:

In case of STP of Incoming MT 765, values should be handled as done in Offline process for Guarantee Claim.

| Field                | Description                                                                                        | Sample Values |
|----------------------|----------------------------------------------------------------------------------------------------|---------------|
| Code                 | User can enter the document code.                                                                  |               |
| Document Description | User can enter the description of the document if any.                                             |               |
| Сору                 | Copy of the document.                                                                              |               |
| Original             | Original claim document.                                                                           |               |
| Documents Received   | Enable this option if document is received.                                                        |               |
| Action               | Click Edit icon to edit the document details.<br>Click Delete icon to delete the document details. |               |

#### Additional Conditions

The user can click + to add multiple FFT details.

| FFT Code | FFT code is auto-populated, user can click plus +<br>icon and click Search to search and select the<br>FFT code. |  |
|----------|----------------------------------------------------------------------------------------------------|--|
|          | User can add or delete the code by deleting the line on the grid.                                                |  |

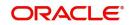

| Field           | Description                                                                              | Sample Values |
|-----------------|------------------------------------------------------------------------------------------|---------------|
| FFT Description | System defaults the FFT description based on the FFT code.                               |               |
| Action          | Click Edit icon to edit the FFT details.<br>Click Delete icon to delete the FFT details. |               |

## **Action Buttons**

Use action buttons based on the description in the following table:

| Field                 | Description                                                                                                    | Sample Values |
|-----------------------|----------------------------------------------------------------------------------------------------|---------------|
| Clarification Details | Clicking the button opens a detailed screen, user<br>can see the clarification details in the window and<br>the status will be Clarification Requested.                                                                                                    |               |
| Documents             | Click the Documents icon to View/Upload the required documents.                                                                                                    |               |
|                       | Application will display the mandatory and optional documents.                                                                                                    |               |
|                       | <b>Note</b><br>Not applicable for STP of SWIFT MT<br>765.                                                                                                    |               |
| Remarks               | Click the Remarks icon to view the remarks<br>captured as part of Registration stage and also<br>can input Remarks, which can be seen by other<br>users.                                                                                                    |               |
| Overrides             | Click to view the overrides accepted by the user.                                                                                                    |               |
| Customer Instruction  | <ul> <li>Click to view/ input the following</li> <li>Standard Instructions – In this section, the system will populate the details of Standard Instructions maintained for the customer. User will not be able to edit this.</li> <li>Transaction Level Instructions – In this section, OBTFPM user can input any Customer Instructions received as part of transaction processing. This section will be enabled only for customer initiated transactions.</li> </ul> |               |
| Incoming Message      | Clicking this button allows the user to see the message in case of STP of incoming MT 765.                                                                                                    |               |
| View Undertaking      | Clicking this button allows the user to view the underlying Guarantee/SBLC from the back office system.                                                                                                    |               |

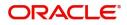

| Field                 | Description                                                                                                    | Sample Values |
|-----------------------|----------------------------------------------------------------------------------------------------|---------------|
| Request Clarification | User should be able to specify the clarification details for requests received online.                                                                                                    |               |
| Reject                | On click of Reject, user must select a reject<br>reason from a list displayed by the system and<br>the task may be terminated or moved to Reject<br>Approval Stage.                                                       |               |
|                       | Reject Codes:                                                                                                    |               |
|                       | R1- Documents missing                                                                                                    |               |
|                       | R2- Signature Missing                                                                                                    |               |
|                       | R3- Input Error                                                                                                    |               |
|                       | R4- Insufficient Balance/Limits                                                                                                    |               |
|                       | R5 - Others.                                                                                                    |               |
|                       | Select a Reject code and give a reject description.                                                                                                    |               |
|                       | This reject reason will be available in the remarks window throughout the process.                                                                                                    |               |
| Refer                 | On click of Refer, user will be able to refer the task back to the Data Enrichment user. User must select a Refer Reason from the values displayed by the system.                                                         |               |
|                       | Refer Codes:                                                                                                    |               |
|                       | R1- Documents missing                                                                                                    |               |
|                       | R2- Signature Missing                                                                                                    |               |
|                       | R3- Input Error                                                                                                    |               |
|                       | R4- Insufficient Balance/Limits                                                                                                    |               |
|                       | • R5 - Others.                                                                                                    |               |
| Hold                  | The details provided will be on hold.                                                                                                    |               |
|                       | This option is used, if there are any pending                                                                                                    |               |
|                       | information yet to be received from applicant.                                                                                                    |               |
| Cancel                | Cancel the Lodge Claim Guarantee<br>Issuancescrutiny stage inputs.                                                                                                    |               |
| Save & Close          | Save the information provided and holds the task<br>in you queue for working later.                                                                                                    |               |
|                       | This option will not submit the request                                                                                                    |               |
| Back                  | On clicking the Back, system should move the task to the previous segment.                                                                                                    |               |
| Next                  | On click of Next, system should validate if all the mandatory fields have been captured. Necessary error and override messages to be displayed. On successful validation, system moves the task to the next data segment. |               |

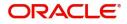

### Additional Fields

This stage displays the additional fields based on the User defined fields maintained in the system.

In case of STP of Incoming MT 765, values should be handled as done in Offline process for Guarantee Claim.

| ≡ ORACLE°                                          |                                    |                       |           |         |           |                       | TENTITY) 🏛       | Oracle Banking Trade Finan<br>Jun 13, 2021 | <b>A</b> .   | ZARTAB0<br>subham@gmail.com |
|----------------------------------------------------|------------------------------------|-----------------------|-----------|---------|-----------|-----------------------|------------------|--------------------------------------------|--------------|-----------------------------|
| odge Claim - Guarante<br>Scrutiny :: Application I | ee Issued<br>No:- PK2GTEC000017473 | Clarification Details | Documents | Remarks | Overrides | Customer Instruction  | Incoming Message | View Undertaking                           |              | ,* ×                        |
| Main                                               | Additional Fields                  |                       |           |         |           |                       |                  |                                            |              | Screen ( 4 / 6              |
| Claim Details                                      |                                    |                       |           |         |           |                       |                  |                                            |              |                             |
| Document Details                                   |                                    |                       |           |         |           |                       |                  |                                            |              |                             |
| Additional Fields                                  |                                    |                       |           |         |           |                       |                  |                                            |              |                             |
| Additional Details                                 |                                    |                       |           |         |           |                       |                  |                                            |              |                             |
| Summary                                            |                                    |                       |           |         |           |                       |                  |                                            |              |                             |
|                                                    |                                    |                       |           |         |           |                       |                  |                                            |              |                             |
|                                                    |                                    |                       |           |         |           |                       |                  |                                            |              |                             |
|                                                    |                                    |                       |           |         |           |                       |                  |                                            |              |                             |
|                                                    |                                    |                       |           |         |           |                       |                  |                                            |              |                             |
|                                                    |                                    |                       |           |         |           |                       |                  |                                            |              |                             |
|                                                    |                                    |                       |           |         |           |                       |                  |                                            |              |                             |
|                                                    |                                    |                       |           |         |           |                       |                  |                                            |              |                             |
|                                                    |                                    |                       |           |         |           |                       |                  |                                            |              |                             |
|                                                    |                                    |                       |           |         |           |                       |                  |                                            |              |                             |
|                                                    |                                    |                       |           |         |           |                       |                  |                                            |              |                             |
|                                                    |                                    |                       |           |         |           |                       |                  |                                            |              |                             |
|                                                    |                                    |                       |           |         | _         |                       |                  |                                            |              |                             |
| Audit                                              |                                    |                       |           |         |           | Request Clarification | Reject Refer     | Hold Cancel                                | Save & Close | Back Next                   |

#### **Action Buttons**

Use action buttons based on the description in the following table:

| Field                 | Description                                                                                                    | Sample Values |
|-----------------------|----------------------------------------------------------------------------------------------------|---------------|
| Clarification Details | Clicking the button opens a detailed screen, user<br>can see the clarification details in the window and<br>the status will be Clarification Requested.  |               |
| Documents             | Click the Documents icon to View/Upload the required documents.                                                                                          |               |
|                       | Application will display the mandatory and optional documents.                                                                                           |               |
|                       | <b>Note</b><br>Not applicable for STP of SWIFT MT<br>765.                                                                                                |               |
| Remarks               | Click the Remarks icon to view the remarks<br>captured as part of Registration stage and also<br>can input Remarks, which can be seen by other<br>users. |               |
| Overrides             | Click to view the overrides accepted by the user.                                                                                                    |               |

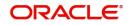

| Field                 | Description                                                                                                    | Sample Values |
|-----------------------|----------------------------------------------------------------------------------------------------|---------------|
| Customer Instruction  | <ul> <li>Click to view/ input the following</li> <li>Standard Instructions – In this section, the system will populate the details of Standard Instructions maintained for the customer. User will not be able to edit this.</li> <li>Transaction Level Instructions – In this section, OBTFPM user can input any Customer Instructions received as part of transaction processing. This section will be enabled only for customer initiated transactions.</li> </ul> |               |
| Incoming Message      | Clicking this button allows the user to see the message in case of STP of incoming MT 765.                                                                                                    |               |
| View Undertaking      | Clicking this button allows the user to view the underlying Guarantee/SBLC from the back office system.                                                                                                    |               |
| Request Clarification | User should be able to specify the clarification details for requests received online.                                                                                                    |               |
| Reject                | On click of Reject, user must select a Reject<br>Reason from a list displayed by the system.<br>Reject Codes:<br>R1- Documents missing<br>R2- Signature Missing<br>R3- Input Error<br>R4- Insufficient Balance/Limits<br>R5 - Others.<br>Select a Reject code and give a Reject<br>Description.<br>This reject reason will be available in the remarks<br>window throughout the process.                                                                              |               |
| Refer                 | On click of Refer, user will be able to refer the<br>task back to the Data Enrichment user. User must<br>select a Refer Reason from the values displayed<br>by the system.<br>Refer Codes:<br>R1- Documents missing<br>R2- Signature Missing<br>R3- Input Error<br>R4- Insufficient Balance/Limits<br>R5 - Others.                                                                                                    |               |

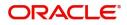

| Field  | Description                                                                                                    | Sample Values |
|--------|----------------------------------------------------------------------------------------------------|---------------|
| Hold   | The details provided will be on hold.<br>This option is used, if there are any pending<br>information yet to be received from applicant.                                                                                              |               |
| Cancel | Cancel the Lodge Claim Guarantee Issuance inputs.                                                                                                    |               |
| Next   | On click of Next, system should validate if all the<br>mandatory fields have been captured. Necessary<br>error and override messages to be displayed. On<br>successful validation, system moves the task to<br>the next data segment. |               |

#### Additional Details

As a part of Additional details section, Guarantee /Standby claim may have impact on the Limits & Collaterals.

If any of the fields in the financial section of the pop up screen is checked then the limits and collaterals screen will be enabled.

In case of STP of Incoming MT 765, values should be handled as done in Offline process for Guarantee Claim.

| ORACLE                                         | 6                                  |                      |                       |           |         |           |                       | ID1 (ENTITY | · 🏛 🏅      | Oracle Banking T<br>ug 3, 2023 | rade Finan | L.           |       | ZARTABO    |
|------------------------------------------------|------------------------------------|----------------------|-----------------------|-----------|---------|-----------|-----------------------|-------------|------------|--------------------------------|------------|--------------|-------|------------|
| odge Claim - Guarant<br>crutiny :: Application | ee Issued<br>No:- 032GTEC000167820 | )                    | Clarification Details | Documents | Remarks | Overrides | Customer Instruction  | Incomi      | ng Message | View Und                       | ertaking   |              |       | ,* ×       |
| Main                                           | Additional Detai                   | ls                   |                       |           |         |           |                       |             |            |                                |            |              | Scree | en ( 5 / 6 |
| Claim Details                                  | Charge Details                     |                      | :                     |           |         |           |                       |             |            |                                |            |              |       |            |
| Document Details                               | Charge                             | : GBP 50.00          |                       |           |         |           |                       |             |            |                                |            |              |       |            |
| Additional Fields                              | Commission                         | :                    |                       |           |         |           |                       |             |            |                                |            |              |       |            |
| Additional Details                             | Tax<br>Block Status                | :<br>: Not Initiated |                       |           |         |           |                       |             |            |                                |            |              |       |            |
| Summary                                        |                                    |                      |                       |           |         |           |                       |             |            |                                |            |              |       |            |
|                                                |                                    |                      |                       |           |         |           |                       |             |            |                                |            |              |       |            |
|                                                |                                    |                      |                       |           |         |           |                       |             |            |                                |            |              |       |            |
|                                                |                                    |                      |                       |           |         |           |                       |             |            |                                |            |              |       |            |
|                                                |                                    |                      |                       |           |         |           |                       |             |            |                                |            |              |       |            |
|                                                |                                    |                      |                       |           |         |           |                       |             |            |                                |            |              |       |            |
|                                                |                                    |                      |                       |           |         |           |                       |             |            |                                |            |              |       |            |
|                                                |                                    |                      |                       |           |         |           |                       |             |            |                                |            |              |       |            |
|                                                |                                    |                      |                       |           |         |           |                       |             |            |                                |            |              |       |            |
|                                                |                                    |                      |                       |           |         |           |                       |             |            |                                |            |              |       |            |
|                                                |                                    |                      |                       |           |         |           |                       |             |            |                                |            |              |       |            |
|                                                |                                    |                      |                       |           |         |           |                       |             |            |                                |            |              |       |            |
|                                                |                                    |                      |                       |           |         |           |                       |             |            |                                |            |              |       |            |
|                                                |                                    |                      |                       |           |         | _         |                       |             |            |                                |            |              |       |            |
| Audit                                          |                                    |                      |                       |           |         |           | Request Clarification | Reject      | Refer      | Hold                           | Cancel :   | Save & Close | Back  | Next       |

#### Limits & Collateral

On Approval, system should not release the Earmarking against each limit line and system should handoff the "Limit Earmark Reference Number "to the back office. On successful handoff, back office will make use of these "Limit Earmark Reference Number" to release the Limit Earmark done in the mid office (OBTFPM) and should Earmark the limit from the Back office.

In case multiple Lines are applicable, Limit Earmark Reference for all lines to be passed to the back office.

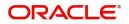

Limit & Collateral × ▲ Limit Details Customer ID Linkage Type Liability Number Line Id/Linkage Ref No Line Serial Contribution % Contribution Currency Amount to Earmark Limit Check Response Response Message View No data to display. Cash Collateral Details Collateral Percentage \* Collateral Currency and amount Exchange Rate AED 👻 1.0 🗸 🔨 Sequence Number Settlement Account Currency Settlement Account Exchange Rate Collateral & Contribution Amount Ochribution Amount in Account Currency Account Balance Check Response No data to display. Limit Details × Linkage Type \* Customer Id Q 032204 Facility Liability Number \* Contribution % \* 100.0 032204 Q Line Id/Linkage Ref No \* **Contribution Currency** Q 032204AED AED Limit/Liability Currency Limits Description AED Limit Check Response Amount to Earmark \* Available AED 110.00 **Expiry Date** Limit Available Amount AED 0.00 Response Message **ELCM Reference Number** Balance available of AED 99994260148. Verify Close

#### Provide the Limit Details based on the description in the following table:

| Field          | Description                                | Sample Values |
|----------------|--------------------------------------------|---------------|
| Plus Icon<br>+ | Click plus icon to add new Limit Details.  |               |
| Edit           | Click edit link to edit the limit details. |               |

Limit Details

Click View link to view the limit details.

Below fields are displayed on the Limit Details pop-up screen, if the user clicks View link.

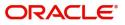

| Field                     | Description                                                                                                    | Sample Values |
|---------------------------|----------------------------------------------------------------------------------------------------|---------------|
| Customer ID               | Applicant's/Applicant Bank customer ID will get defaulted.                                                                                                    |               |
| Linkage Type              | Select the linkage type.<br>Linkage type can be:<br>• Facility<br>• Liability<br>•<br>By default Linkage Type is "Facility".                                                                                                    |               |
| Contribution%             | System will default this to 100% and user can modify. System will display an alert message, if modified.                                                                                                    |               |
|                           | Once contribution % is provided, system will default the amount.                                                                                                    |               |
|                           | System to validate that if Limit Contribution% plus<br>Collateral% is equal to 100. If the total<br>percentage is not equal to 100 application will<br>display an alert message.                                                                                                    |               |
|                           | The collateral % maintained for the<br>customer is defaulted into the Collateral<br>Details screen. If collateral % is not<br>maintained for the customer, then<br>system should default the collateral %<br>maintained for the product. User can<br>modify the defaulted collateral<br>percentage, in which case system should<br>display a override message "Defaulted<br>Collateral Percentage modified.                                               |               |
| Liability Number          | Click <b>Search</b> to search and select the Liability<br>Number from the look-up.                                                                                                    |               |
| Contribution Currency     | The guarantee currency will be defaulted in this field.                                                                                                    |               |
| Line ID/Linkage Ref No    | User can choose from the various lines available<br>and mapped under the customer id gets listed in<br>the drop down. LINE ID-DESCRIPTION will be<br>available for selection along with Line ID. When<br>you click on 'verify', the system will return value if<br>the limit check was successful or Limit not<br>Available. If limit check fails, the outstanding limit<br>after the transaction value will be shown in the<br>limit outstanding amount. |               |
| Limit/ Liability Currency | Limit Currency will be defaulted in this field.                                                                                                    |               |
| Limits Description        | This field will display the description of the limits.                                                                                                    |               |

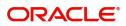

| Field                        | Description                                                                                                    | Sample Values |
|------------------------------|----------------------------------------------------------------------------------------------------|---------------|
| Limit Check Response         | Response can be 'Success' or 'Limit not<br>Available'.                                                                                                    |               |
|                              | This field displays the value, if you click <b>Verify</b> button.                                                                                                    |               |
| Amount to Earmark            | Amount to earmark                                                                                                    |               |
|                              | will default based on the contribution %.                                                                                                    |               |
|                              | User can change the value.                                                                                                    |               |
| Expiry Date                  | This field displays the date up to which the Line is valid                                                                                                    |               |
| Limit Available Amount       | This field will display the value of available limit,<br>i.e., limit available without any earmark. The Limit<br>Available Amount must be greater than the<br>Contribution Amount. |               |
|                              | This field displays the value, if you click <b>Verify</b> button.                                                                                                    |               |
| Response Message             | Detailed Response message.                                                                                                    |               |
|                              | This field displays the value, if you click <b>Verify</b> button.                                                                                                    |               |
| ELCM Reference Number        | This field displays the ELCM reference number.                                                                                                    |               |
| Below fields appear in the L | imit Details grid along with the above fields.                                                                                                    |               |
| Line Serial                  | Displays the serial of the various lines available and mapped under the customer id.                                                                                               |               |
|                              | This field appears on the Limits grid.                                                                                                    |               |
| Edit                         | Click the link to edit the Limit Details                                                                                                    |               |
| Delete icon                  | Click delete icon to delete the existing limit details.                                                                                                    |               |

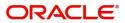

Provide the collateral details based on the description provided in the following table:

| Verify                                  | ✓ Save & Clo                                                 |                   |
|-----------------------------------------|--------------------------------------------------------------|-------------------|
| VS                                      | The amount block can be per<br>as the account has sufficient | formed<br>balance |
| Response                                | Response Message                                             |                   |
| AED 1.00                                | AED 1,9                                                      | 984,452.45        |
| Contribution Amount in Account Currency | Account Available Amount                                     |                   |
| AED                                     | 1.0                                                          |                   |
| Settlement Account Currency             | Exchange Rate                                                |                   |
| AED 1.00                                | 0912160013                                                   | Q                 |
| Collateral Contrubution Amount *        | Settlement Account *                                         |                   |
| 1.0                                     | 10.0                                                         | ~ ^               |
| Sequence Number                         | Collateral Split % *                                         |                   |
| AED 10.00                               |                                                              | AED 10.00         |
| Total Collateral Amount *               | Collateral Amount to be Colle                                | cted *            |

Cash Collateral Details

| Collateral Percentage          | Specify the percentage of collateral to be linked to this transaction.                                                                                                    |  |
|--------------------------------|----------------------------------------------------------------------------------------------------|--|
| Collateral Currency and amount | System populates the contract currency as<br>collateral currency by default.<br>User can modify the collateral Currency and<br>amount.                                                                            |  |
| Exchange Rate                  | System populates the exchange rate maintained.<br>User can modify the collateral Currency and<br>amount.<br>System validates for the Override Limit and the<br>Stop limit if defaulted exchange rate is modified. |  |

Click + plus icon to add new collateral details.

Below fields are displayed on the Collateral Details pop-up screen, if the user clicks plus icon.

| Total Collateral Amount              | Read only field.                                                                                                    |  |
|--------------------------------------|----------------------------------------------------------------------------------------------------|--|
|                                      | This field displays the total collateral amount provided by the user.                                                 |  |
| Collateral Amount to be<br>Collected | Read only field.<br>This field displays the collateral amount yet to be<br>collected as part of the collateral split. |  |

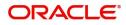

| Field                             | Description                                                                                                    | Sample Values |
|-----------------------------------|----------------------------------------------------------------------------------------------------|---------------|
| Sequence Number                   | Read only field.<br>The sequence number is auto populated with the<br>value, generated by the system.                                                                                                    |               |
| Collateral Split %                | Specify the collateral split% to be collected against the selected settlement account.                                                                                                    |               |
| Collateral Contribution<br>Amount | Collateral contribution amount will get defaulted in this field.                                                                                                    |               |
|                                   | The collateral % maintained for the customer is<br>defaulted into the Collateral Details screen. If<br>collateral % is not maintained for the customer,<br>then system should default the collateral %<br>maintained for the product. User can modify the<br>defaulted collateral percentage, in which case<br>system should display a override message<br>"Defaulted Collateral Percentage modified. |               |
| Settlement Account                | Select the settlement account for the collateral.                                                                                                    |               |
| Settlement Account<br>Currency    | Select the Settlement Account Currency.                                                                                                    |               |
| Exchange Rate                     | Read only field.                                                                                                    |               |
|                                   | This field displays the exchange rate, if the settlement account currency is different from the collateral currency.                                                                                                    |               |
| Contribution Amount in            | Read only field.                                                                                                    |               |
| Account Currency                  | This field displays the contribution amount in the settlement account currency as defaulted by the system.                                                                                                    |               |
| Account Available Amount          | Account Available Amount will be auto-populated based on the Settlement Account selection.                                                                                                    |               |
| Response                          | Response can be 'Success' or 'Amount not<br>Available'.                                                                                                    |               |
| Response Message                  | Detailed Response message.                                                                                                    |               |
| Verify                            | Click to verify the account balance of the Settlement Account.                                                                                                    |               |
| Save & Close                      | Click to save and close the record.                                                                                                    |               |
| Cancel                            | Click to cancel the entry.                                                                                                    |               |
| Below fields appear in the C      | cash Collateral Details grid along with the above fie                                                                                                    | lds.          |
| Collateral %                      | User must enter the percentage of collateral to be                                                                                                    |               |

| Collateral %        | User must enter the percentage of collateral to be<br>linked to this transaction. If the value is more than<br>100% system will display an alert message. |  |
|---------------------|----------------------------------------------------------------------------------------------------|--|
| Contribution Amount | Collateral contribution amount will get defaulted in this field.                                                                                          |  |

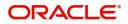

| Field                             | Description                                                    | Sample Values |
|-----------------------------------|----------------------------------------------------------------|---------------|
| Account Balance Check<br>Response | Response for account balance check is defaulted in this field. |               |
| Delete Icon                       | Click minus icon to remove any existing Collateral Details.    |               |
| Edit Link                         | Click edit link to edit any existing Collateral Details.       |               |

### Charge Details

Click on **Default Charges** button to the default commission, charges and tax if any will get populated.

If default charges are available under the product, they should be defaulted here with values. If customer or customer group specific charges are maintained, then the same will be defaulted from back end system.

| Charge Details       |                  |                  |          |          |         |         |        |              |                    | ×             |
|----------------------|------------------|------------------|----------|----------|---------|---------|--------|--------------|--------------------|---------------|
| Recalculate Redefa   | ault             |                  |          |          |         |         |        |              |                    |               |
| Commission Detail    | s                |                  |          |          |         |         |        |              |                    |               |
| Event                |                  |                  |          |          |         |         |        |              |                    |               |
| Event Description    |                  |                  |          |          |         |         |        |              |                    |               |
| Component            | Rate Modified Ra | te Currency      | Amount   | Modified | Defer   | Waive   | Charge | e Party      | Settlement Account |               |
| No data to display.  |                  |                  |          |          |         |         |        |              |                    |               |
| Page 1 (0 of 0 items | s) K < 1 > >     |                  |          |          |         |         |        |              |                    |               |
| Charge Details       |                  |                  |          |          |         |         |        |              |                    |               |
| Component            | Tag currency Ta  | g Amount Currenc | y Amount | Modified | Billing | Defer 1 | Waive  | Charge Party | Settlement Account |               |
| No data to display.  |                  |                  |          |          |         |         |        |              |                    |               |
| Page 1 (0 of 0 items | s) K < 1 > ×     |                  |          |          |         |         |        |              |                    |               |
| Tax Details          |                  |                  |          |          |         |         |        |              |                    |               |
| Component            | Туре             | Value Date       | Currency | Amou     | nt      | Billing | Defer  | Settle       | ement Account      |               |
| No data to display.  |                  |                  |          |          |         |         |        |              |                    |               |
|                      |                  |                  |          |          |         |         |        |              |                    |               |
|                      |                  |                  |          |          |         |         |        |              | Save               | & Close Close |

### **Commission Details**

Provide the Commission Details based on the description provided in the following table:

| Field             | Description                                                           | Sample Values |
|-------------------|-----------------------------------------------------------------------|---------------|
| Event             | Read only field.<br>This field displays the event name.               |               |
| Event Description | Read only field.<br>This field displays the description of the event. |               |
| Component         | Select the commission component                                       |               |
| Rate              | Defaults from product. User can change the rate, if required.         |               |

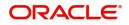

| Field              | Description                                                                                                    | Sample Values |
|--------------------|----------------------------------------------------------------------------------------------------|---------------|
| Modified Rate      | User can enter a new amount in 'Modified<br>amount' field. This will be the new charge for the<br>modified component. |               |
| Currency           | Defaults the currency in which the commission needs to be collected                                                   |               |
| Amount             | An amount that is maintained under the product code defaults in this field. User can modify the value, if required.   |               |
| Modified           | User can enter a new amount in 'Modified<br>amount' field. This will be the new charge for the<br>modified component. |               |
| Defer              | Select the check box, if charges/commissions has to be deferred and collected at any future step.                     |               |
| Waive              | Select the check box to waive charges/ commission.                                                                    |               |
|                    | Based on the customer maintenance, the charges/commission can be marked for Billing or Defer.                         |               |
| Charge Party       | Charge party will be 'Applicant' by Default. You can change the value to Beneficiary.                                 |               |
| Settlement Account | Details of the Settlement Account.                                                                                    |               |
| Amendable          | Displays if the field is amendable or not.                                                                            |               |

## Charge Details

Provide the Charge Details based on the description provided in the following table:

| -            |                                                                                                    |               |
|--------------|----------------------------------------------------------------------------------------------------|---------------|
| Field        | Description                                                                                                    | Sample Values |
| Component    | Charge Component type.                                                                                                  |               |
| Tag Currency | Defaults the tag currency in which the charges have to be collected.                                                    |               |
| Tag Amount   | Tag amount that is maintained under the product code.                                                                   |               |
| Currency     | Defaults the currency in which the charges have to be collected.                                                        |               |
| Amount       | An amount that is maintained under the product code gets defaulted in this field. User can edit the value, if required. |               |
| Modified     | User can enter a new amount in 'Modified<br>amount' field. This will be the new charge for the<br>modified component.   |               |

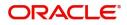

| Field              | Description                                                                                                    | Sample Values |
|--------------------|----------------------------------------------------------------------------------------------------|---------------|
| Billing            | If charges are handled by separate billing engine,<br>then by selecting billing the details to be available<br>for billing engine for further processing.                                                                             |               |
|                    | On simulation of charges/commission from Back<br>Office, if any of the Charges/Commission<br>component for the customer is 'Billing' enabled,<br>'Billing' toggle for that component should be<br>automatically checked in OBTFPM.    |               |
|                    | The user can not select/de-select the check box if it is de-selected by default.                                                                                                    |               |
|                    | This field is disabled, if 'Defer' toggle is enabled.                                                                                                    |               |
| Defer              | If charges have to be deferred and collected at<br>any future step, this check box has to be<br>selected.                                                                                                    |               |
|                    | On simulation of charges/commission from Back<br>Office, if any of the Charges/Commission<br>component for the customer is AR-AP tracking<br>enabled, 'Defer' toggle for that component should<br>be automatically checked in OBTFPM. |               |
|                    | The user can select/de-select the check box. On de-selection the user has to click on 'Recalculate' charges button for re-simulation.                                                                                                 |               |
| Waive              | If charges have to be waived, this check box has to be selected.                                                                                                    |               |
|                    | Based on the customer maintenance, the charges should be marked for Billing or for Defer.                                                                                                    |               |
|                    | This field is disabled, if 'Defer' toggle is enabled.                                                                                                    |               |
| Charge Party       | Charge party will be applicant by default. You can change the value to beneficiary                                                                                                    |               |
| Settlement Account | Details of the settlement account.                                                                                                    |               |

### Tax Details

The tax component defaults if maintained in the product level. Tax detail cannot be updated by you and any change in Tax amount on account of modification of charges/ commission will be available on click of Re-Calculate button or on hand off to back-end system.

Following Tax Details will be displayed:

| Field      | Description                                          | Sample Values |
|------------|------------------------------------------------------|---------------|
| Component  | Tax Component type.                                  |               |
| Туре       | Type of tax Component.                               |               |
| Value Date | This field displays the value date of tax component. |               |
| Currency   | The tax currency is the same as the commission.      |               |

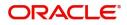

| Field              | Description                                                                                                    | Sample Values |
|--------------------|----------------------------------------------------------------------------------------------------|---------------|
| Amount             | The tax amount defaults based on the percentage of commission maintained. User can edit the tax amount, if required.                                                                                                    |               |
| Billing            | If taxes are handled by separate billing engine,<br>then by selecting billing the details to be available<br>for billing engine for further processing.<br>This field is disabled, if 'Defer' toggle is enabled.                                         |               |
| Defer              | If taxes have to be deferred and collected at any<br>future step, this option has to be enabled.<br>The user can enable/disable the option the check<br>box. On de-selection the user has to click on<br>'Recalculate' charges button for re-simulation. |               |
| Settlement Account | Details of the settlement account.                                                                                                    |               |

#### **Action Buttons**

| Field                 | Description                                                                                                    | Sample Values |
|-----------------------|----------------------------------------------------------------------------------------------------|---------------|
| Clarification Details | Clicking the button opens a detailed screen, user<br>can see the clarification details in the window and<br>the status will be Clarification Requested.  |               |
| Documents             | Click the Documents icon to View/Upload the required documents.                                                                                          |               |
|                       | Application will display the mandatory and optional documents.                                                                                           |               |
|                       | <b>Note</b><br>Not applicable for STP of SWIFT MT<br>765.                                                                                                |               |
| Remarks               | Click the Remarks icon to view the remarks<br>captured as part of Registration stage and also<br>can input Remarks, which can be seen by other<br>users. |               |
| Overrides             | Click to view the overrides accepted by the user.                                                                                                    |               |

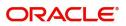

| Field                 | Description                                                                                                    | Sample Values |
|-----------------------|----------------------------------------------------------------------------------------------------|---------------|
| Customer Instruction  | Click to view/ input the following                                                                                                    |               |
|                       | • <b>Standard Instructions</b> – In this section, the system will populate the details of Standard Instructions maintained for the customer. User will not be able to edit this.                                                                                                    |               |
|                       | • <b>Transaction Level Instructions</b> – In this section, OBTFPM user can input any Customer Instructions received as part of transaction processing. This section will be enabled only for customer initiated transactions.                                                                                                    |               |
| Incoming Message      | Clicking this button allows the user to see the message in case of STP of incoming MT 765.                                                                                                    |               |
| View Undertaking      | Clicking this button allows the user to view the underlying Guarantee/SBLC from the back office system.                                                                                                    |               |
| Request Clarification | User should be able to specify the clarification details for requests received online.                                                                                                    |               |
| Save & Close          | Save the information provided and holds the task<br>in you queue for working later.<br>This option will not submit the request                                                                                                    |               |
| Cancel                | Cancel the Scrutiny Stage Inputs.                                                                                                    |               |
| Hold                  | The details provided will be registered and status<br>will be on hold.<br>This option is used, if there are any pending<br>information yet to be received from applicant.                                                                                                    |               |
| Reject                | <ul> <li>On click of Reject, user must select a reject reason from a list displayed by the system.</li> <li>Reject Codes: <ul> <li>R1- Documents missing</li> <li>R2- Signature Missing</li> <li>R3- Input Error</li> <li>R4- Insufficient Balance/Limits</li> <li>R5 - Others.</li> </ul> </li> <li>Select a Reject code and give a reject description.</li> <li>This reject reason will be available in the remarks window throughout the process.</li> </ul> |               |
| Back                  | On clicking the Back, system should move the task to the previous segment.                                                                                                    |               |

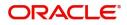

|   | Field | Description                                                                                                    | Sample Values |
|---|-------|----------------------------------------------------------------------------------------------------|---------------|
| - | Next  | On click of Next, system should validate if all the<br>mandatory fields have been captured. Necessary<br>error and override messages to be displayed. On<br>successful validation, system moves the task to<br>the next data segment. |               |

#### Summary

User can review the summary screen for Guarantee /Standby Claim request.

Log in to Oracle Banking Trade Finance Process Management (OBTFPM) system, user can see the summary tiles. The tiles must display a list of important fields with values. The tiles where fields have been amended is highlighted in different color, User must be also able to drill down from summary tiles into respective data segments.

| ORACLE                                            |                                                                             |                                           |                                     |                                                    | (ENTITY_I 1 Oracle Banking Trade Finan 1  | ZARTAI<br>subham@gmail. |
|---------------------------------------------------|-----------------------------------------------------------------------------|-------------------------------------------|-------------------------------------|----------------------------------------------------|-------------------------------------------|-------------------------|
| odge Claim - Guarante<br>crutiny :: Application I | ee Issued<br>No:- 032GTEC000167820                                          | Clarification Details Documents           | Remarks Overrides                   | Customer Instruction                               | Incoming Message View Undertaking         | ×*                      |
| Main                                              | Summary                                                                     |                                           |                                     |                                                    |                                           | Screen ( 6 ,            |
| Claim Details                                     | Main                                                                        | Claim Details                             | Documer                             | nt Details                                         | Additional Fields                         |                         |
| Document Details                                  |                                                                             |                                           |                                     |                                                    |                                           |                         |
| Additional Fields                                 | Booking Date : 2023-08-03<br>Submission Mode : Desk                         | Demand Type : Settle<br>New ExpiryDate :  | Document<br>Document                |                                                    | Click here to view :<br>Additional fields |                         |
| Additional Details                                | Amount : AED 100                                                            | Intermediary :                            |                                     |                                                    |                                           |                         |
| Summary                                           |                                                                             |                                           |                                     |                                                    |                                           |                         |
|                                                   | Commission, Charges and taxes                                               | Party Details                             | Compliar                            | ice                                                |                                           |                         |
|                                                   | Charge : GBP 50.00<br>Commission :<br>Tax :<br>Block Status : Not Initiated | Beneficiary : Aldar<br>Applicant : Air Ar | Proper KYC<br>abia Sanctions<br>AML | : Not Initiate<br>: Not Initiate<br>: Not Initiate |                                           |                         |
| udit                                              |                                                                             |                                           | Request Clari                       | ication Reject R                                   | efer Hold Cancel Save & Close Ba          | ck Next Subm            |

#### Tiles Displayed in Summary

- Main Details User can view the application details and Guarantee/ Standby details. User can modify the details if required.
- Claim Details User can view the claim details.
- Documents Details- User can view the Document details.
- Additional Fields User can view the additional fields.
- Commission, tax and Charges User can view the details provided for charges. User can modify the details if required.
- Party Details User can view the party details like beneficiary, advising bank etc.
- Compliance User can view compliance details. The status must be verified for KYC and to be initiated for AML and Sanction Checks.

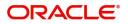

### **Action Buttons**

| Field                 | Description                                                                                                    | Sample Values |
|-----------------------|----------------------------------------------------------------------------------------------------|---------------|
| Clarification Details | Clicking the button opens a detailed screen, user<br>can see the clarification details in the window and<br>the status will be Clarification Requested.                                                                       |               |
| Documents             | Click the Documents icon to View/Upload the required documents.                                                                                                    |               |
|                       | Application will display the mandatory and optional documents.                                                                                                    |               |
|                       | <b>Note</b><br>Not applicable for STP of SWIFT MT<br>765.                                                                                                    |               |
| Remarks               | Click the Remarks icon to view the remarks<br>captured as part of Registration stage and also<br>can input Remarks, which can be seen by other<br>users.                                                                      |               |
| Overrides             | Click to view the overrides accepted by the user.                                                                                                    |               |
| Customer Instruction  | Click to view/ input the following                                                                                                    |               |
|                       | <ul> <li>Standard Instructions – In this section, the<br/>system will populate the details of Standard<br/>Instructions maintained for the customer.<br/>User will not be able to edit this.</li> </ul>                       |               |
|                       | • <b>Transaction Level Instructions</b> – In this section, OBTFPM user can input any Customer Instructions received as part of transaction processing. This section will be enabled only for customer initiated transactions. |               |
| Incoming Message      | Clicking this button allows the user to see the message in case of STP of incoming MT 765.                                                                                                    |               |
| View Undertaking      | Clicking this button allows the user to view the underlying Guarantee/SBLC from the back office system.                                                                                                    |               |
| Request Clarification | User should be able to specify the clarification details for requests received online.                                                                                                    |               |
| Submit                | Task will get moved to next logical stage of Guarantee Claim.                                                                                                    |               |
|                       | If mandatory fields have not been captured,<br>system will display an error message until the<br>mandatory fields data are provided.                                                                                          |               |

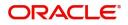

| Field        | Description                                                                                                    | Sample Values |
|--------------|----------------------------------------------------------------------------------------------------|---------------|
| Reject       | On click of Reject, user must select a Reject Reason from a list displayed by the system.                                                                         |               |
|              | Reject Codes:                                                                                                    |               |
|              | <ul> <li>R1- Documents missing</li> </ul>                                                                                                    |               |
|              | R2- Signature Missing                                                                                                    |               |
|              | R3- Input Error                                                                                                    |               |
|              | <ul> <li>R4- Insufficient Balance/Limits</li> </ul>                                                                                                    |               |
|              | • R5 - Others.                                                                                                    |               |
|              | Select a Reject code and give a Reject Description.                                                                                                    |               |
|              | This reject reason will be available in the remarks window throughout the process.                                                                                |               |
| Refer        | On click of Refer, user will be able to refer the task back to the Data Enrichment user. User must select a Refer Reason from the values displayed by the system. |               |
|              | Refer Codes:                                                                                                    |               |
|              | <ul> <li>R1- Documents missing</li> </ul>                                                                                                    |               |
|              | R2- Signature Missing                                                                                                    |               |
|              | R3- Input Error                                                                                                    |               |
|              | <ul> <li>R4- Insufficient Balance/Limits</li> </ul>                                                                                                    |               |
|              | • R5 - Others.                                                                                                    |               |
| Hold         | The details provided will be on hold.<br>This option is used, if there are any pending<br>information yet to be received from applicant.                          |               |
| Cancel       | Cancel the Lodge Claim Guarantee Issuance Scrutiny inputs.                                                                                                    |               |
| Save & Close | Save the information provided and holds the task<br>in you queue for working later.<br>This option will not submit the request                                    |               |
| Back         | On clicking the Back, system should move the task to the previous segment.                                                                                        |               |

# Data Enrichment

As part of Data Enrichment, user can enter/update the various fields of the claim request. The user can also input the transaction details.

In case of requests received through SWIFT MT765, the task will be created in DE stage directly and the fields will be populated based on the incoming request.

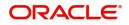

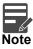

For expired line of limits, the task moves to "Limit Exception" stage under Free Tasks, on 'Submit' of DE Stage with the reason for exception as "Limit Expired".

Do the following steps to acquire a task which completed the Registration and Scrutiny and currently at Data enrichment stage:

1. Using the entitled login credentials for scrutiny stage, login to the OBTFPM application.

2. On login, user must be able to view the dashboard screen with widgets as mapped to the user.

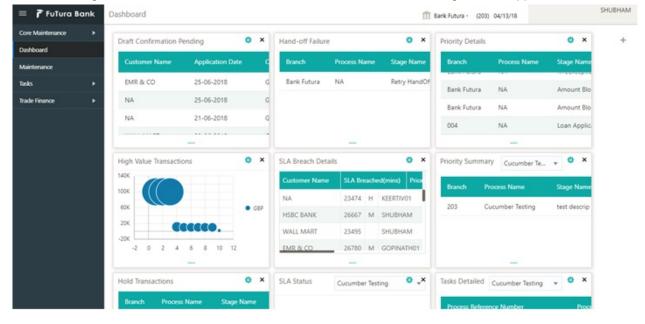

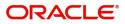

#### 3. Click Trade Finance> Tasks> Free Tasks.

| tetrance         Acquire & Edit         M         Import L Issuance         PK2LL000039466         PK2LL000039466         DataFinithment         20-11-11         PK2         001044         E4.44           infly Mragement         Acquire & Edit         M         Import L Issuance         PK2LL000039473         Registration         20-11-11         PK2         001044         6.45.5           Acquire & Edit         M         Import L Issuance         PK2LL000039473         Registration         20-11-11         PK2         001044         C.42.70           Acquire & Edit         M         Export C Amendment &         PK2LL000039471         PK2CIA00039470         Despiration         20-11-11         PK2         001044         C.42.70           aiting Catorer Catifi         Acquire & Edit         M         Export C Amendment &         PK2LL000039470         PK2LL000039470         DataFinichment         20-11-11         PK2         001044         C.82.73           aiting Catorer Catifi         Acquire & Edit         Guarantee Claim Lodging         PK2ELC000039470         PK2ELC000039470         DataFinichment         20-11-11         PK2         001044         C.82.73           aiting Catorer Edit         Guarantee Claim Lodging         PK2ELC000039467         PK2ELC000039467         DataFinichment         20-11-1                                                                                                    | Image         Acquire & Edit         M         Lodge Claim - Guarante         PK2ETEC00039466         DataInrichment         20-11-11         PK2         001044         62.000           Margume M         Acquire & Edit         M         Import LC Issuance         PK2LIC000039466         PK2LIC000039473         PK2LIC000039473         PK2LIC000039467         PK2LIC000039467         PK2LIC000039467         PK2LIC000039467         PK2LIC000039467         PK2LIC000039467         PK2LIC000039467         PK2LIC000039464         PK2LIC000039464         PK2LIC000039464         PK2LIC000039464         PK2LIC000039464         PK2LIC000039464         PK2LIC000039464         PK2LIC000039464 <td< th=""><th></th><th></th><th>Action</th><th>Priority</th><th>Process Name</th><th>Process Reference Number</th><th>Application Number</th><th>Stage</th><th>Application Date</th><th>Branch</th><th>Customer Number</th><th>Amount</th></td<>                                                                                                    |                       |     | Action         | Priority | Process Name            | Process Reference Number | Application Number | Stage                 | Application Date | Branch | Customer Number | Amount    |
|----------------------------------------------------------------------------------------------------|----------------------------------------------------------------------------------------------------|-----------------------|-----|----------------|----------|-------------------------|--------------------------|--------------------|-----------------------|------------------|--------|-----------------|-----------|
| v Management <ul> <li>Acquire &amp; Edit</li> <li>Minport Lissamice</li> <li>PALLOBOOD3473</li> <li>PALLOBOOD3473</li> <li>PALLOBOOD3474</li> <li>PALLOBOOD34744<td>Magure &amp; Edit         Minport C. Issuance         PR2LE000003473         PR2LE000039473         PR2LE00003947         PR2LE000039473         PR2LE00003947         PR2LE000039464         PR2LE000039464         PR2LE000039464         PR2LE000039464         PR2LE000039464         PR2LE000039464         PR2LE000039464         PR2LE000039464         PR2LE000039464         PR2LE000039464         PR2LE000039464         PR2LE000039464         PR2LE000039464         PR2LE</td><td>loard</td><td></td><td>Acquire &amp; Edit</td><td>м</td><td>Lodge Claim - Guaran</td><td>PK2GTEC000039486</td><td>PK2GTEC000039486</td><td>DataEnrichment</td><td>20-11-11</td><td>PK2</td><td>001044</td><td>£2,000.</td></li></ul>                                                                                                    | Magure & Edit         Minport C. Issuance         PR2LE000003473         PR2LE000039473         PR2LE00003947         PR2LE000039473         PR2LE00003947         PR2LE000039464         PR2LE000039464         PR2LE000039464         PR2LE000039464         PR2LE000039464         PR2LE000039464         PR2LE000039464         PR2LE000039464         PR2LE000039464         PR2LE000039464         PR2LE000039464         PR2LE000039464         PR2LE000039464         PR2LE                                                                                                    | loard                 |     | Acquire & Edit | м        | Lodge Claim - Guaran    | PK2GTEC000039486         | PK2GTEC000039486   | DataEnrichment        | 20-11-11         | PK2    | 001044          | £2,000.   |
| Acquire & Edit         Guarantee Advise Amen         PK2GTAA000339471         PK2GTAA000339471         Registration         20.11.11         PK2         001044         (£27.0           In Acquire & Edit         M. ExportLC Amendment B         PK2GTAA000339471         PK2GTAA000339471         Registration         20.11.11         PK2         001044         (£27.0           In Acquire & Edit         M. ExportLC Amendment B         PK2GTAA000339471         PK2GTA00039460         DataEnrichment         20.11.11         PK2         001044         (£27.0           In Acquire & Edit         Guarantee Claim Lodging         PK2GTEC000039457         PK2LEA000039467         PK2LEA000039467         PK2LEA000039467         PK2LEA000039467         PK2LEA000039467         PK2LEA000039467         PK2LEA000039467         PK2LEA000039467         PK2LEA000039467         PK2LEA000039467         PK2LEA000039467         PK2LEA000039467         PK2LEA000039467         PK2LEA000039467         PK2LEA00039468         PK2GTEA00039468         PK2GTEA00039468                                                                                                    | Acquire & Edit         Guarantee Advise Amen.         P/2GTAA000039471         P/2GTAA000039471         Registration         20-11-11         P/2         001044         627000           ing Outcome Claim.         Acquire & Edit         M. ExportLC.Amendment B.         P/2GTAA000039471         P/2GTAA000039471         P/2GTAA00039471         P/2GTAA00039471 <td>nance 🕨</td> <td></td> <td>Acquire &amp; Edit</td> <td>м</td> <td>Import LC Issuance</td> <td>PK2ILCI000039466</td> <td>PK2ILCI000039466</td> <td>DataEnrichment</td> <td>20-11-11</td> <td>PK2</td> <td>001044</td> <td>£4,425.</td>                                                                                                    | nance 🕨               |     | Acquire & Edit | м        | Import LC Issuance      | PK2ILCI000039466         | PK2ILCI000039466   | DataEnrichment        | 20-11-11         | PK2    | 001044          | £4,425.   |
| V         Acquire & Edit         M         ExportLC Amendment B.         PV2ELCA00039469         Pv2ELCA00039469         DataEnrichment         20-11-11         PV2         001044         (#23.3)           ing Outcome Cutifi.         Acquire & Edit         M         ExportLC Amendment B         PV2ELCA00039469         Pv2ELCA00039469         DataEnrichment         20-11-11         PV2         001044         (#23.3)           Acquire & Edit         M         ExportLC Amendment B         PV2ELCA00039469         Pv2EICA00039467         DataEnrichment         20-11-11         PV2         001044         (#23.3)           Acquire & Edit         Guarantee Calmin Colging         PV2EICC00039469         PV2EICL000039467         PV2EICA00039467         PV2EICD0039467         PV2EICD0039467 <td>V         I         Acquire &amp; Edit         M         ExportLC Amendment B         PK2ELCA000039469         DataEnrichment         20-11-11         PK2         001044         £82.300           ing Outcome Culfill.         I         Acquire &amp; Edit         M         ExportLC Amendment B         PK2ELCA00039469         DataEnrichment         20-11-11         PK2         001044         £82.300           Med Taks         Acquire &amp; Edit         Guanantee Claim Loging         PK2EICA00039469         PK2EICC00039469         DataEnrichment         20-11-11         PK2         001044         £82.300           Med Taks         Acquire &amp; Edit         Guanantee Claim Loging         PK2EICA00039469         PK2EICC00039464         Approval Takk Level 1         20-11-11         PK2         001044         £82.300           Taks         Acquire &amp; Edit         Misping Guarantee Issume Amen         PK2IIC000039462         PK2IIC000039464         Approval Takk Level 1         20-11-11         PK2         01044         £83.430           dx         Acquire &amp; Edit         M         Sinpping Guarantee Issume Ame.         PK2GTE000039305         Approval Takk Level 1         20-11-11         PK2         001044         £84.440         £84.441         £64.410         £64.410         £64.410         £64.410         £64.410         &lt;</td> <td>Management 🕨</td> <td></td> <td>Acquire &amp; Edit</td> <td>М</td> <td>Import LC Issuance</td> <td>PK2ILCI000039473</td> <td>PK2ILCI000039473</td> <td>Registration</td> <td>20-11-11</td> <td>PK2</td> <td>001044</td> <td>£5,500.</td> | V         I         Acquire & Edit         M         ExportLC Amendment B         PK2ELCA000039469         DataEnrichment         20-11-11         PK2         001044         £82.300           ing Outcome Culfill.         I         Acquire & Edit         M         ExportLC Amendment B         PK2ELCA00039469         DataEnrichment         20-11-11         PK2         001044         £82.300           Med Taks         Acquire & Edit         Guanantee Claim Loging         PK2EICA00039469         PK2EICC00039469         DataEnrichment         20-11-11         PK2         001044         £82.300           Med Taks         Acquire & Edit         Guanantee Claim Loging         PK2EICA00039469         PK2EICC00039464         Approval Takk Level 1         20-11-11         PK2         001044         £82.300           Taks         Acquire & Edit         Misping Guarantee Issume Amen         PK2IIC000039462         PK2IIC000039464         Approval Takk Level 1         20-11-11         PK2         01044         £83.430           dx         Acquire & Edit         M         Sinpping Guarantee Issume Ame.         PK2GTE000039305         Approval Takk Level 1         20-11-11         PK2         001044         £84.440         £84.441         £64.410         £64.410         £64.410         £64.410         £64.410         <                                                                                                    | Management 🕨          |     | Acquire & Edit | М        | Import LC Issuance      | PK2ILCI000039473         | PK2ILCI000039473   | Registration          | 20-11-11         | PK2    | 001044          | £5,500.   |
| ing Oxforme Carifi <ul> <li>Acquire &amp; Edit</li> <li>M ExportLC Amendment B</li> <li>PK2ELCA000039467</li> <li>PK2ELCA000039467</li> <li>PK2ELCA00039467</li> <li>PK2ELCA00039468</li> <li>PK2ELCA00039468</li> <li>PK2ELCA00039468</li> <li>PK2ELCA00039467</li> <li>PK2ELCA00039467</li> <li>PK2ELCA00039467</li> <li>PK2ELCA00039467</li> <li>PK2ELCA00039468</li> <li>PK2ELCA00039468</li> <li>PK2ELCA00039468</li> <li>PK2ELCA00039468</li> <li>PK2ELCA00039468</li> <li>PK2ELCA00039468</li> <li>PK2ELCA00039468</li> <li>PK2ELCA00039468</li> <li>PK2ELCA00039468</li> <li>PK2ELCA00039468</li> <li>PK2ELCA00039467</li> <li>PK2ELCA00039467</li> <li>PK2ELCA000039467</li> <li>PK2ELCA00003</li></ul>                                                                                                    | Image: State         Image: State         M         Export IC Ammedment 8         PK2ELCA000039467         PK2ELCA000039467         DataEnrichment         20-11-11         PK2         001044         E82300           Acquire & Edit         Guanntee Claim Lodging         PK2ELCA000039467         PK2ELCA000039467         DataEnrichment         20-11-11         PK2         001044         E82300           Acquire & Edit         Guanntee Claim Lodging         PK2ELCA00039467         PK2ELC00039468         PK2ELC00039464         PK2ELC00039464 <td></td> <td></td> <td>Acquire &amp; Edit</td> <td></td> <td>Guarantee Advise Amen</td> <td>PK2GTAA000039471</td> <td>PK2GTAA000039471</td> <td>Registration</td> <td>20-11-11</td> <td>PK2</td> <td>001044</td> <td>£27,000.</td>                                                                                                    |                       |     | Acquire & Edit |          | Guarantee Advise Amen   | PK2GTAA000039471         | PK2GTAA000039471   | Registration          | 20-11-11         | PK2    | 001044          | £27,000.  |
| Acquire & Edit         Guarantee Claim Lodging         Pk2GTEC000039459         Pk2GTEC000039459         DataEnrichment         20-11-11         Pk2         001044         £200           taks         Acquire & Edit         Guarantee Claim Lodging         Pk2GTEC000039459         Pk2GTEC000039459         DataEnrichment         20-11-11         Pk2         001044         £200           taks         Acquire & Edit         Guarantee Claim Lodging         Pk2GTEC000039462         Pk2GTEC000039464         Approval Tak Level 1         20-11-11         Pk2         001044         £34.84           taks         Acquire & Edit         M Shipping Guarantee Isa.         Pk2GTEC00039462         Pk2GTEC00039465         Approval Tak Level 1         20-11-11         Pk2         001044         £43.84           taks         Acquire & Edit         M Guarantee Isa.         Pk2GTEC00039456         Pk2GTEC00039456         Approval Tak Level 1         20-11-11         Pk2         001044         £44.44           h         Acquire & Edit         M Guarantee Isaance Ama.         Pk2GTEC00039450         Pk2GTEC00039450         Pk2GTEC00039450         20-11-11         Pk2         001044         £44.44           h         Acquire & Edit         M Guarantee Cancellation         Pk2GTEC000039450         Pk2GTEC000039450         Pk2GTEC000039450                                                                                                    | Acquire & Edit         Guarantee Claim Lodging         PK2GTEC00039459         PK2GTEC00039459         DataEnrichment         20-11-11         PK2         001044         £2000           taba         Acquire & Edit         Guarantee Claim Lodging         PK2GTEC00039454         PK2GTEC00039454         PK2GTEC00039456         PK2GTEC00039457         PK2GTEC00039457         PK2GTEC00039457         PK2GTEC00039457         PK2GTEC00039457         PK2GTEC00039457         PK2GTEC00039457         PK2GTEC00039457         PK2GTEC00039457         PK2GTEC00039457         PK2GTEC00039457         PK2GTEC00039457         PK2GTEC00039457         PK2GTEC00039457         PK2GTEC00039450         PK2GTEC00039450         PK2GTEC00039457         PK2GTEC00039457         PK2GTEC00039450         PK2GTEC00039450         PK2GTEC00039450         PK2GTEC00039450         PK2GTEC00039450         PK2GTEC00039450         PK2GTEC00039450         PK2GTEC00039450         PK2GTEC00039450         PK2GTEC00039450         PK2GTEC00039450                                                                                                    |                       |     | Acquire & Edit | М        | ExportLC Amendment B    | PK2ELCA000039469         | PK2ELCA000039469   | DataEnrichment        | 20-11-11         | PK2    | 001044          | £82,300.  |
| Deck Dack         Acquire & Edit         Guarantee Claim Lodging         PK2GTEC00003464         Approval Task Level 1         20-11-11         PK2         Deck Dack           DBS         Acquire & Edit         Import LC Issuance         PK2GTEC00003464         PK2GTEC00003462         Scrutiny         20-11-11         PK2         0104         E343           DBS         Acquire & Edit         M Shipping Guarantee Issuance         PK2GTEC00003462         Scrutiny         20-11-11         PK2         0104         E343           Dask         Acquire & Edit         M Shipping Guarantee Issuance         PK2GTEC00039457         PK2GTEC00039457         PK2GTEC00039457         PK2GTEC00039457         PK2GTEC00039450         PK2GTEC00039450         PK2GTEC00039440         PK2GTEC00039440         PK2GTEC00039440         PK2GTEC00039440         PK2GTEC00039440         PK2GTEC00039440         PK2GTEC0                                                                                                    | Acquire & Edit         Guarantee Giaim Lodging         PK2GTEC00003464         PK2GTEC00003464         Approval Task Level 1         20-11-11         PK2         Media           LbS         Acquire & Edit         Import LC Issuance         PK2GTEC00003464         PK2GTEC00003462         Scutiny         20-11-11         PK2         001044         E383.434           LbS         Acquire & Edit         Import LC Issuance         PK2GTEC000039462         Scutiny         20-11-11         PK2         001044         E383.434           LbS         Acquire & Edit         M         Support LC Issuance         PK2GTEC00039457         PK2GTEC00039457         PK2GTEC00039457         PK2GTEC00039457         PK2GTEC00039457         PK2GTEC00039457         PK2GTEC00039450         PK2GTEC00039450         PK2GTEC00039450         FK2GTEC00039450         FK2GTEC00039450 <t< td=""><td>ting Customer Clarifi</td><td></td><td>Acquire &amp; Edit</td><td>М</td><td>ExportLC Amendment B</td><td>PK2ELCA000039467</td><td>PK2ELCA000039467</td><td>DataEnrichment</td><td>20-11-11</td><td>PK2</td><td>001044</td><td>£82.300.</td></t<>                                                                                                    | ting Customer Clarifi |     | Acquire & Edit | М        | ExportLC Amendment B    | PK2ELCA000039467         | PK2ELCA000039467   | DataEnrichment        | 20-11-11         | PK2    | 001044          | £82.300.  |
| Image: State         Guarantee Gianneloging         PK2GTEC000039464         PROvalTask Level 1         20-11-11         PK2           Acquire & Edit         Guarantee Gianneloging         PK2GTEC00039464         PK2GTEC00039464         AcprovalTask Level 1         20-11-11         PK2         00-044         E333.4           Trads         Acquire & Edit         M         Shipping Guarantee tas.         PK2GTE000039456         PK2GTE000039457         Acquire & Keint         20-11-11         PK2         00-044         E333.4           trads         Acquire & Edit         M         Guarantee tas.         PK2GTE000039457         PK2GTE000039457         DataEnrichment         20-11-11         PK2         000164         E434.4           ch         Acquire & Edit         M         Guarantee Gancellation         PK2GTE000039457         DataEnrichment         20-11-11         PK2         000164         E444           ch         Acquire & Edit         M         Guarantee Cancellation         PK2GTE000039450         DataEnrichment         20-11-11         PK2         001044         E4100           ch         Acquire & Edit         M         Guarantee Cancellation         PK2GTE000039450         DataEnrichment         20-11-11         PK2         01044         E4100           ch                                                                                                    | Acquire & Edit         Guarantee Claim Lodging         PR/25TEC00039464         Approval Task Level 1         20-11-11         PR/2         Mode           Acquire & Edit         Mapping Lissuance Ama-<br>Prox Lissuance Ama-<br>Prox Lissuanc | pleted Tasks          |     | Acquire & Edit |          | Guarantee Claim Lodging | PK2GTEC000039459         | PK2GTEC000039459   | DataEnrichment        | 20-11-11         | PK2    | 001044          | £2,000.   |
| Tots         Acquire & Edit         Import LC issuance         Prediction0003905         Prediction0003905         Prediction003905         Prediction003905         <                                                                                                    | Tass         Acquire & Edit         Import L: Susance         Pr22dF00003936         Pr22dF00003936                                                                                                    |                       |     | Acquire & Edit |          | Guarantee Claim Lodging | PK2GTEC000039464         | PK2GTEC000039464   | Approval Task Level 1 | 20-11-11         | PK2    |                 |           |
| Mark         Acquire & Edit         M         Gurantee Issuance Ame         PK2GTE1000039457         PK2GTE1000039457         DataEnrichment         20-11-11         PK2         000153         E1400           obs         Acquire & Edit         M         Import LC Issuance         PK2GTE1000039457         PK2GTE1000039457         PK2GTE1000039457         DataEnrichment         20-11-11         PK2         001044         E44.4           Acquire & Edit         M         Guarantee Cancellation         PK2GTE1000039450         PK2GTE1000039450         DataEnrichment         20-11-11         PK2         001044         E44.4           of cogure & Edit         M         Guarantee Cancellation         PK2GTE1000039450         PK2GTE1000039450         DataEnrichment         20-11-11         PK2         001044         E10.0           vitor Task         M         Guarantee Cancellation         PK2GTE1000039459         DataEnrichment         20-11-11         PK2         001044         E10.0                                                                                                    | Mark         Acquire & Edit         M         Gurantee Issuance Ame.         PK2GTE1000039457         DataEnrichment         20-11-11         PK2         000153         £14,000           obs         Acquire & Edit         M         Import LC Issuance         PK2GTE1000039457         PK2GTE1000039457         DataEnrichment         20-11-11         PK2         000153         £14,000           h         Acquire & Edit         M         Import LC Issuance         PK2GTE1000039450         PK2GTE1000039450         DataEnrichment         20-11-11         PK2         001044         £4435           h         Acquire & Edit         M         Gurantee Cancellation         PK2GTE1000039450         DataEnrichment         20-11-11         PK2         001044         £4035           vitor Task         M         Gurantee Cancellation         PK2GTE1000039450         DataEnrichment         20-11-11         PK2         001044         £10.000           vitor Task         M         Gurantee Cancellation         PK2GTE1000039450         DataEnrichment         20-11-11         PK2         001044         £10.000           vitor Task         Module At the tot for the tot for the tot for the tot for the tot for the tot for the tot for the tot for the tot for the tot for the tot for the tot for the tot for the tot for the tot for the tot for the tot for the tot for the tot for                                                                                                    | Tasks                 |     | Acquire & Edit |          | Import LC Issuance      | PK2ILCI000039462         | PK2ILCI000039462   | Scrutiny              | 20-11-11         | PK2    | 001044          | £343,434. |
| abs         Acquire & Edit         M         Import IC issuance         PK2ILCI000039430         PK2ILCI000039430         Handoff RetryTask         20-11-11         PK2         001044         E4.4           h         Import IC issuance         PK2ILCI000039430         PK2ICC000039450         DataEnrichment         20-11-11         PK2         001044         E4.4           h         Import IC issuance         PK2ICC000039450         PK2GTC000039450         DataEnrichment         20-11-11         PK2         001044         E1000           r/kor Tade         Import IC issuance         PK2GTC000039459         PK2GTC000039459         DataEnrichment         20-11-11         PK2         001044         E763                                                                                                    | ubb         Acquire & Edit         M         Import LC issuance         PK2ILCI000039430         PK2ILCI000039430         Handoff RetryTask         20-11-11         PK2         001044         64.433           h         Import LC issuance         PK2ILCI000039430         PK2ILCI000039430         DataEnrichment         20-11-11         PK2         001044         64.033           h         Import LC issuance         PK2IECI000039450         PK2IECI00039450         DataEnrichment         20-11-11         PK2         001044         61.0000           Moor Tack         Import LC issuance         PK2IECI00039449         PK2GTEC00039449         DataEnrichment         20-11-11         PK2         001044         67.6359                                                                                                    | Tasks                 |     | Acquire & Edit | М        | Shipping Guarantee Iss  | PK2SGTI000039036         | PK2SGTI000039036   | Approval Task Level 1 | 20-11-05         | PK2    |                 | £10.      |
| An         Acquire & Cott         M         Import LL susance         PA2LLU00005950         PA2LLU00005950         PA2L         OU1044         244           An         Acquire & Edit         M         Guarantee Cancellation         PA2GTEC000039450         PA2GTEC000039450         DataEnrichment         20-11-11         PA2         001044         £10.0           Ancquire & Edit         M         Guarantee Cancellation         PA2GTEC000039450         DataEnrichment         20-11-11         PA2         001044         £10.0           Ancquire & Edit         M         Guarantee Cancellation         PA2GTEC000039450         DataEnrichment         20-11-11         PA2         001044         £10.0                                                                                                    | h     Acquire & Cott     M     Import LD suance     Pr2cILL000039450     Pr2cILL000039450     Pr2cILL0000039450     Pr2cILL000039450 <td></td> <td></td> <td>Acquire &amp; Edit</td> <td>М</td> <td>Gurantee Issuance Ame</td> <td>PK2GTEI000039457</td> <td>PK2GTEI000039457</td> <td>DataEnrichment</td> <td>20-11-11</td> <td>PK2</td> <td>000153</td> <td>£14,000.</td>                                                                                                    |                       |     | Acquire & Edit | М        | Gurantee Issuance Ame   | PK2GTEI000039457         | PK2GTEI000039457   | DataEnrichment        | 20-11-11         | PK2    | 000153          | £14,000.  |
| nior Take                                                                                                    | Noor Tacks                                                                                                    | 89KS                  |     | Acquire & Edit | М        | Import LC issuance      | PK2ILCI000039430         | PK2ILCI000039430   | Handoff RetryTask     | 20-11-11         | PK2    | 001044          | £4,435.   |
|                                                                                                    |                                                                                                    |                       |     | Acquire & Edit | М        | Guarantee Cancellation  | PK2GTEC000039450         | PK2GTEC000039450   | DataEnrichment        | 20-11-11         | PK2    | 001044          | £10.000.  |
|                                                                                                    |                                                                                                    | nicor Tackr           |     | Acquire & Edit | М        | Guarantee Cancellation  | PK2GTEC000039449         | PK2GTEC000039449   | DataEnrichment        | 20-11-11         | PK2    | 001044          | £76,355.  |
|                                                                                                    |                                                                                                    | inance 🕨              | Pag | e 1 0129       | (1-20 01 | /oiitems) K ( 1         | 2 3 4 5 39               | 2 2                |                       |                  |        |                 |           |
|                                                                                                    |                                                                                                    |                       |     |                |          |                         |                          |                    |                       |                  |        |                 |           |

4. Select the appropriate task and click **Acquire & Edit** to edit the task or click **Acquire** to edit the task from **My Tasks**.

| nu Item Search 🔍        |   | C Refresh      | 🗢 Acquire | 2 😰 Assign 🚦 Flow       | / Diagram                |                    |                       |                  |        |                 |            |
|-------------------------|---|----------------|-----------|-------------------------|--------------------------|--------------------|-----------------------|------------------|--------|-----------------|------------|
| e Maintenance 🛛 🕨       | - | Action         | Priority  | Process Name            | Process Reference Number | Application Number | Stage                 | Application Date | Branch | Customer Number | Amount     |
| hboard                  |   |                |           |                         |                          |                    |                       |                  |        |                 |            |
| ntenance ►              |   | Acquire & E    | М         |                         | PK2GTEC000039486         | PK2GTEC000039486   | DataEnrichment        | 20-11-11         | PK2    | 001044          | £2,000.01  |
| tenance P               |   | Acquire & Edit | М         | Import LC Issuance      | PK2ILCI000039466         | PK2ILCI000039466   | DataEnrichment        | 20-11-11         | PK2    | 001044          | £4,425.0   |
| ity Management 🛛 🕨      |   | Acquire & Edit | M         | Import LC Issuance      | PK2ILCI000039473         | PK2ILCI000039473   | Registration          | 20-11-11         | PK2    | 001044          | £5,500.0   |
|                         |   | Acquire & Edit |           | Guarantee Advise Amen   | PK2GTAA000039471         | PK2GTAA000039471   | Registration          | 20-11-11         | PK2    | 001044          | £27,000.0  |
|                         |   | Acquire & Edit | М         | ExportLC Amendment B    | PK2ELCA000039469         | PK2ELCA000039469   | DataEnrichment        | 20-11-11         | PK2    | 001044          | £82,300.0  |
| aiting Customer Clarifi |   | Acquire & Edit | М         | ExportLC Amendment B    | PK2ELCA000039467         | PK2ELCA000039467   | DataEnrichment        | 20-11-11         | PK2    | 001044          | £82,300.0  |
| mpleted Tasks           |   | Acquire & Edit |           | Guarantee Claim Lodging | PK2GTEC000039459         | PK2GTEC000039459   | DataEnrichment        | 20-11-11         | PK2    | 001044          | £2,000.0   |
| inpreteo iasio          |   | Acquire & Edit |           | Guarantee Claim Lodging | PK2GTEC000039464         | PK2GTEC000039464   | Approval Task Level 1 | 20-11-11         | PK2    |                 |            |
| e Tasks                 |   | Acquire & Edit |           | Import LC Issuance      | PK2ILCI000039462         | PK2ILCI000039462   | Scrutiny              | 20-11-11         | PK2    | 001044          | £343,434.0 |
| ld Tasks                |   | Acquire & Edit | м         | Shipping Guarantee Iss  | PK2SGTI000039036         | PK2SGTI000039036   | Approval Task Level 1 | 20-11-05         | PK2    |                 | £10.0      |
|                         |   | Acquire & Edit | м         | Gurantee Issuance Ame   | PK2GTEI000039457         | PK2GTEI000039457   | DataEnrichment        | 20-11-11         | PK2    | 000153          | £14.000.0  |
| Tasks                   |   | Acquire & Edit | м         | Import LC issuance      | PK2ILCI000039430         | PK2ILCI000039430   | Handoff RetryTask     | 20-11-11         | PK2    | 001044          | £4,435.0   |
| rch                     |   | Acquire & Edit | м         | Guarantee Cancellation  | PK2GTEC000039450         | PK2GTEC000039450   | DataEnrichment        | 20-11-11         | PK2    | 001044          | £10,000.0  |
| ervisor Tasks           |   | Acquire & Edit | м         | Guarantee Cancellation  | PK2GTEC000039449         | PK2GTEC000039449   | DataEnrichment        | 20-11-11         | PK2    | 001044          | £76,355.0  |

#### 5. The acquired task will be available in My Tasks tab. Click Edit to scrutinize the registered task.

| u Item Search             | 2 |        |          |                         |                          |                    |                |                  |        |                 |            |
|---------------------------|---|--------|----------|-------------------------|--------------------------|--------------------|----------------|------------------|--------|-----------------|------------|
| e Maintenance 🔹 🕨         |   | C Refr | esh -C+  | Release 🕴 Flow Diagra   | m                        |                    |                |                  |        |                 |            |
| shboard                   | = | Action | Priority | Process Name            | Process Reference Number | Application Number | Stage          | Application Date | Branch | Customer Number | Amount     |
| nboaro                    |   | Edit   | M        | Lodge Claim - Guaran    | PK2GTEC000039486         | PK2GTEC000039486   | DataEnrichment | 20-11-11         | PK2    | 001044          | £2,000.00  |
| ntenance 🕨 🕨              |   | Edit   |          | Guarantee Claim Lodging | PK2GTEC000039455         | PK2GTEC000039455   | Registration   | 20-11-11         | PK2    | 001044          | £76,355.00 |
| urity Management 🔹 🕨      |   | Edit   |          | Guarantee Claim Lodging | PK2GTEC000039428         | PK2GTEC000039428   | Scrutiny       | 20-11-11         | PK2    | 001044          | £2,000.00  |
|                           |   | Edit   |          | Guarantee Claim Lodging | PK2GTEC000039427         | PK2GTEC000039427   | Registration   | 20-11-11         | PK2    | 001044          | £1.000.00  |
| ks 🔻                      |   | Edit   |          | Guarantee Claim Lodging | PK2GTEC000039419         | PK2GTEC000039419   | Registration   | 20-11-11         | PK2    | 001044          | £76,355.00 |
| Awaiting Customer Clarifi |   | Edit   |          | Guarantee Claim Lodging | PK2GTEC000039418         | PK2GTEC000039418   | Registration   | 20-11-11         | PK2    | 001044          | £76,355.00 |
| Completed Tasks           |   | Edit   | M        | Guarantee Advise        | PK2GTEA000039414         | PK2GTEA000039414   | Scrutiny       | 20-11-11         | PK2    |                 | £9,000.00  |
|                           |   | Edit   | М        | Guarantee Issuance      | PK2GTEI000039413         | PK2GTEI000039413   | Scrutiny       | 20-11-11         | PK2    | 006217          | £1,000.00  |
| ree Tasks                 |   | Edit   |          | Guarantee Claim Lodging | PK2GTEC000039399         | PK2GTEC000039399   | Scrutiny       | 20-11-10         | PK2    | 001044          | £76,355.00 |
| Hold Tasks                |   | Edit   |          | Guarantee Claim Lodging | PK2GTEC000039398         | PK2GTEC000039398   | Registration   | 20-11-10         | PK2    | 001044          | £80,000.00 |
|                           |   | Edit   |          | Guarantee Claim Lodging | PK2GTEC000039397         | PK2GTEC000039397   | Registration   | 20-11-10         | PK2    | 001044          | £76,355.00 |
| My Tasks                  |   | Edit   |          | Guarantee Claim Lodging | PK2GTEC000039396         | PK2GTEC000039396   | Registration   | 20-11-10         | PK2    | 001044          | £76,355.00 |
| Search                    |   | Edit   | М        | Guarantee Amendment     | PK2GTEA000039371         | PK2GTEA000039371   | DataEnrichment | 20-11-10         | PK2    | 001044          | £2,000.00  |
| Supervisor Tasks          |   | Edit   | М        | Guarantee Advise Amen   | PK2GTAA000039364         | PK2GTAA000039364   | DataEnrichment | 20-11-10         | PK2    | 001044          | £2,000.00  |

The Data Enrichment stage has sections as follows:

- Main Details
- Claim Details
- Document Details
- Additional Fields

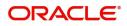

- Advices
- Additional Details
- Settlement Details
- Summary

### Main Details

Refer to Main Details.

### **Claim Details**

Refer to Claim Details.

### **Document Details**

As a part of Data Enrichment the user can capture the documents under acclaim and user must be able to input the details if required.

System defaults the document details ilf documents to be submitted were provided in the Guarantee Issuance, else the user can capture the documents submitted under the claim.

Refer to Document Details

### **Additional Fields**

This stage displays the additional fields based on the User defined fields maintained in the system.

| = ORACLE               | Free Tasks                                                    | (DEFAULTENTITY) 1 (PK2) JEEVA02<br>May 6, 2019 subham@gmal.com |
|------------------------|---------------------------------------------------------------|----------------------------------------------------------------|
| Lodge Claim - Guarante | e Issued - DataEnrichment :: Application No: PK2GTEC000057510 | III III III III III III III III III II                         |
| Main                   | Additional Fields                                             | Screen ( 4 / 8)                                                |
| Claim Details          |                                                               |                                                                |
| Document Details       |                                                               |                                                                |
| Additional Fields      |                                                               |                                                                |
| Advices                |                                                               |                                                                |
| Additional Details     |                                                               |                                                                |
| Settlement Details     |                                                               |                                                                |
| Summary                |                                                               |                                                                |
|                        |                                                               |                                                                |
|                        |                                                               |                                                                |
|                        |                                                               |                                                                |
|                        |                                                               |                                                                |
|                        |                                                               |                                                                |
|                        |                                                               |                                                                |
|                        |                                                               |                                                                |
| Audit                  |                                                               | Reject Refer Hold Cancel Save & Close Back Next                |
| Audit                  |                                                               | Reject Refer Horo Cancer Save & Crose Back Next                |

Refer to Additional Fields.

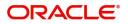

## Advices

This section defaults the advices maintained for the product based on the advices maintained at the Product level. In case of STP of Incoming MT 765, values should be handled as done in Offline process for Guarantee Claim.

|                                                                                                    | ORACLE              | Free Tasks                                        | (PK2)<br>Mar 22, 2019 | subhar                             |
|----------------------------------------------------------------------------------------------------|---------------------|---------------------------------------------------|-----------------------|------------------------------------|
| Claim Details     Advice: GUA_CLAIM_ADV       Advice faits     Advice faity: APP       Advice Tables     Suppress: INP       Settement Details     Advice                                                                                                    | arantee Claim Lodgi | ng - DataEnrichment :: Application No: PK2GTEC000 | 2 🔢 🕅 🕅               | ) 💭 Overrides 🛛 🕅 Incoming Message |
| Document Details     Addrice : GUA_CLAIM_ADV       Addronel Fields       Addronel Fields       Addronel Fields       Addronel Fields       Addronel Fields       Addronel Fields       Addronel Fields       Addronel Fields       Addronel Fields       Addronel Fields       Addronel Fields       Settlement Details                                                                                                    | Main                | Advices                                           |                       | Scre                               |
| Additional Fields Advice Name : GUA, CLAIM, ADV<br>Advice Name : GUA, CLAIM, ADV<br>Advice Name : GOACAR PLC<br>Party Name : GOACAR PLC<br>Suppress : NO<br>Settlement Details                                                                                                    | Claim Details       |                                                   |                       |                                    |
| Advice Name : GUA (LAM, ADV<br>Advice Name : GAO (LAM, ADV<br>Additional Details Suppress : GOO CLARE PLC<br>Suppress : GOO CLARE PLC<br>Suppress : GOO CLARE | Document Details    | Advice : GUA_CLAIM_ADV                            |                       |                                    |
| Additional Details Suppress : NO<br>Settlement Details Advice                                                                                                    |                     |                                                   |                       |                                    |
| Settlement Details                                                                                                    |                     | Party Name : GOODCARE PLC                         |                       |                                    |
|                                                                                                    |                     |                                                   |                       |                                    |
| Sumay                                                                                                    |                     |                                                   |                       |                                    |
|                                                                                                    | Summary             |                                                   |                       |                                    |
|                                                                                                    |                     |                                                   |                       |                                    |
|                                                                                                    |                     |                                                   |                       |                                    |
|                                                                                                    |                     |                                                   |                       |                                    |
|                                                                                                    |                     | 1                                                 |                       |                                    |
|                                                                                                    |                     |                                                   |                       |                                    |
|                                                                                                    |                     | 1                                                 |                       |                                    |
|                                                                                                    |                     |                                                   |                       |                                    |
|                                                                                                    |                     |                                                   |                       |                                    |
|                                                                                                    |                     |                                                   |                       |                                    |
|                                                                                                    |                     |                                                   |                       |                                    |
|                                                                                                    |                     |                                                   |                       |                                    |
| xit Priet Refer Hold Cancel Save & Close Back                                                                                                    | _                   |                                                   |                       |                                    |

The user can also suppress the Advice, if required.

| Advice Details                     |                  |         |            | ×         |
|------------------------------------|------------------|---------|------------|-----------|
| <ul> <li>Advice Details</li> </ul> |                  |         |            |           |
| Suppress Advice A                  | dvice Name       | Medium  | Advice     | Party     |
|                                    | GUA_ACK_ADVICE   | SWIFT   | ▼ APP      |           |
| Party ID Pa                        | arty Name        |         |            |           |
| 001044                             |                  |         |            |           |
| ⊿ FFT Code                         |                  |         |            | •         |
| FFT Code                           | FFT Description  |         |            | Action    |
| 23RREJTRESP                        |                  |         |            |           |
| Instructions                       |                  |         |            | +         |
| Instruction Code                   | Instruction Desc | ription | Edit       | Action    |
| INSTRUCTIONS                       | INSTRUCTION      |         | <b>F</b> 0 |           |
|                                    |                  |         |            | OK Cancel |

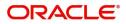

| Field            | Description                                                                                     | Sample Values |
|------------------|-------------------------------------------------------------------------------------------------|---------------|
| Suppress Advice  | <b>Toggle on</b> : Switch on the toggle if advice is suppressed.                                |               |
|                  | <b>Toggle off</b> : Switch off the toggle if suppress advice is not required for the amendments |               |
| Advice Name      | Read only field.                                                                                |               |
|                  | Displays the advise name.                                                                       |               |
| Medium           | The medium of advices is defaulted from the system.                                             |               |
|                  | User can update if required.                                                                    |               |
| Advice Party     | Read only field.                                                                                |               |
|                  | Value be defaulted from Guarantee /SBLC advise.                                                 |               |
| Party ID         | Read only field.                                                                                |               |
|                  | Value be defaulted from Guarantee /SBLC advise.                                                 |               |
| Party Name       | Read only field.                                                                                |               |
|                  | Value be defaulted from Guarantee /SBLC advise.                                                 |               |
| Free Format Text |                                                                                                 |               |
|                  | Click plus icon to add new FFT code.                                                            |               |
| +                |                                                                                                 |               |
| FTT Code         | User can select the FFT code as a part of free text.                                            |               |
| FFT Description  | FFT description is populated based on the FFT code selected.                                    |               |
|                  | Click edit icon to edit any existing FET code                                                   |               |

| FFT Description | FFT description is populated based on the FFT code selected. |  |
|-----------------|--------------------------------------------------------------|--|
| B               | Click edit icon to edit any existing FFT code.               |  |
|                 |                                                              |  |
| Action          | Click Edit icon to edit the FFT details.                     |  |
|                 | Click Delete icon to delete the FFT details.                 |  |
|                 |                                                              |  |

### Instruction Details

| +                | Click plus icon to add new instruction code.                 |  |
|------------------|--------------------------------------------------------------|--|
| Instruction Code | User can select the instruction code as a part of free text. |  |

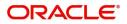

| Field                   | Description                                                                                              | Sample Values |
|-------------------------|----------------------------------------------------------------------------------------------------|---------------|
| Instruction Description | Instruction description is populated based on the Instruction code selected.                             |               |
|                         | Click edit icon to edit any existing Instruction code.                                                   |               |
| Action                  | Click Edit icon to edit the instruction details.<br>Click Delete icon to delete the instruction details. |               |

### **Action Buttons**

| Field                 | Description                                                                                                    | Sample Values |
|-----------------------|----------------------------------------------------------------------------------------------------|---------------|
| Clarification Details | Clicking the button opens a detailed screen, user<br>can see the clarification details in the window and<br>the status will be Clarification Requested.                                                                                                    |               |
| Documents             | Click the Documents icon to View/Upload the required documents.<br>Application will display the mandatory and                                                                                                    |               |
|                       | optional documents.                                                                                                    |               |
| Remarks               | Click the Remarks icon to view the remarks<br>captured as part of Registration stage and also<br>can input Remarks, which can be seen by other<br>users.                                                                                                    |               |
| Overrides             | Click to view the overrides accepted by the user.                                                                                                    |               |
| Customer Instruction  | <ul> <li>Click to view/ input the following</li> <li>Standard Instructions – In this section, the system will populate the details of Standard Instructions maintained for the customer. User will not be able to edit this.</li> <li>Transaction Level Instructions – In this section, OBTFPM user can input any Customer Instructions received as part of transaction processing. This section will be enabled only for customer initiated transactions.</li> </ul> |               |
| Incoming Message      | Clicking this button allows the user to see the message in case of STP of incoming MT 765.                                                                                                    |               |

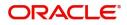

| Field                 | Description                                                                                                    | Sample Values |
|-----------------------|----------------------------------------------------------------------------------------------------|---------------|
| View Undertaking      | Clicking this button allows the user to view the underlying Guarantee/SBLC from the back office system.                                                           |               |
| Request Clarification | User should be able to specify the clarification details for requests received online.                                                                            |               |
| Reject                | On click of Reject, user must select a Reject<br>Reason from a list displayed by the system.                                                                      |               |
|                       | Reject Codes:                                                                                                    |               |
|                       | <ul> <li>R1- Documents missing</li> </ul>                                                                                                    |               |
|                       | R2- Signature Missing                                                                                                    |               |
|                       | R3- Input Error                                                                                                    |               |
|                       | <ul><li>R4- Insufficient Balance/Limits</li><li>R5 - Others.</li></ul>                                                                                            |               |
|                       | Select a Reject code and give a Reject Description.                                                                                                    |               |
|                       | This reject reason will be available in the remarks window throughout the process.                                                                                |               |
| Refer                 | On click of Refer, user will be able to refer the task back to the Data Enrichment user. User must select a Refer Reason from the values displayed by the system. |               |
|                       | Refer Codes:                                                                                                    |               |
|                       | <ul> <li>R1- Documents missing</li> </ul>                                                                                                    |               |
|                       | R2- Signature Missing                                                                                                    |               |
|                       | R3- Input Error                                                                                                    |               |
|                       | R4- Insufficient Balance/Limits                                                                                                    |               |
|                       | <ul> <li>R5 - Others.</li> </ul>                                                                                                    |               |
| Hold                  | The details provided will be on hold.                                                                                                    |               |
|                       | This option is used, if there are any pending information yet to be received from applicant.                                                                      |               |
| Cancel                | Cancel the Guarantee Advice Data Enrichment inputs.                                                                                                    |               |
| Back                  | On clicking the Back, system should move the task to the previous segment.                                                                                        |               |
| Next                  | Task will get moved to next logical stage of Guarantee Amendment Advise.                                                                                          |               |
|                       | If mandatory fields have not been captured,<br>system will display an error message until the<br>mandatory fields data are provided.                              |               |

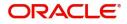

## **Additional Details**

|                                              |                                       |         |   |                      |                  |         | 0.11       |                      |                  |                  |     |           |
|----------------------------------------------|---------------------------------------|---------|---|----------------------|------------------|---------|------------|----------------------|------------------|------------------|-----|-----------|
| odge Claim - Guaran<br>DataEnrichment :: App | ee Issued<br>blication No:- 032GTEC00 | 0167820 |   | larification Details | Documents        | Remarks | Overrides  | Customer Instruction | Incoming Message | View Undertaking |     | *         |
| D Main                                       | Additional Detai                      | s       |   |                      |                  |         |            |                      |                  |                  | Scr | een ( 6 / |
| Claim Details                                | Tracer Details                        |         | : | Charge Details       | 5                | :       | Preview N  | Nessage              | :                |                  |     |           |
| Document Details                             | Tracer Code                           |         |   | Charge               | : GBP 50.        |         | Language   | :                    |                  |                  |     |           |
| Additional Fields                            | Required                              | :       |   | Commission           | :                |         | Preview Me |                      |                  |                  |     |           |
| Advices                                      | Frequency                             | -       |   | Block Status         | :<br>: Not Initi | ated    |            |                      |                  |                  |     |           |
| Additional Details                           |                                       |         |   |                      |                  |         |            |                      |                  |                  |     |           |
| Settlement Details                           |                                       |         |   |                      |                  |         |            |                      |                  |                  |     |           |
| Summary                                      |                                       |         |   |                      |                  |         |            |                      |                  |                  |     |           |
|                                              |                                       |         |   |                      |                  |         |            |                      |                  |                  |     |           |
|                                              |                                       |         |   |                      |                  |         |            |                      |                  |                  |     |           |
|                                              |                                       |         |   |                      |                  |         |            |                      |                  |                  |     |           |
|                                              |                                       |         |   |                      |                  |         |            |                      |                  |                  |     |           |
|                                              |                                       |         |   |                      |                  |         |            |                      |                  |                  |     |           |
|                                              |                                       |         |   |                      |                  |         |            |                      |                  |                  |     |           |
|                                              |                                       |         |   |                      |                  |         |            |                      |                  |                  |     |           |
|                                              |                                       |         |   |                      |                  |         |            |                      |                  |                  |     |           |
|                                              |                                       |         |   |                      |                  |         |            |                      |                  |                  |     |           |
|                                              |                                       |         |   |                      |                  |         |            |                      |                  |                  |     |           |
|                                              |                                       |         |   |                      |                  |         |            |                      |                  |                  |     |           |

### Limits & Collateral

Refer to Limits & Collateral.

### **Charge Details**

**Refer to Charge Details** 

### **Tracer Details**

The bank users can capture these tracer details for Claim Lodgment in Guarantee and should send the tracers to the customer till its Settled / Extended / Rejected / Injunction.

| acer Details   |               |              |          |                 |             |            |              |         |           |             |        |
|----------------|---------------|--------------|----------|-----------------|-------------|------------|--------------|---------|-----------|-------------|--------|
| Tracer Details |               |              |          |                 |             |            |              |         |           |             |        |
| Tracer Code    | Description   | Party Type   | Required | Maximum Tracers | Number Sent | Start Days | Last Sent On | Medium  | Frequency | Template Id | Action |
| GUA_CLM_TRAC   |               | COLLECTING E |          | 10              | 11          | 3          | <b>**</b>    | SWIFT 🔻 | 3         |             |        |
| Page 1 of 1 (1 | of 1 items) K | < 1 > ×      |          |                 |             |            |              |         |           |             |        |

| Field       | Description                                                                                      | Sample Values |
|-------------|--------------------------------------------------------------------------------------------------|---------------|
| Tracer Code | Read only field.                                                                                 |               |
|             | Tracer code is defaulted by the system maintained in the product level.                          |               |
| Description | Read only field.                                                                                 |               |
|             | Description of the racer code is auto populated.                                                 |               |
| Party Type  | Specify the party type or click 'Search' to search<br>and select the party type from the lookup. |               |
| Required    | Enable this option, if respective tracer is required.                                            |               |

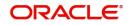

Save & Close Close

| Field           | Description                                                                                                    | Sample Values |
|-----------------|----------------------------------------------------------------------------------------------------|---------------|
| Maximum Tracers | Specify the value for maximum number of tracers to be sent.                                                                                                    |               |
|                 | Maximum allowed is 99 exceeding the same<br>system should prompt an error message for the<br>same "Maximum number of numerals allowed is:<br>2" and should clear the field to enter the correct<br>value by the user. |               |
|                 | Maximum Tracers cannot be less than the<br>"Number Sent", system needs to validate the<br>same.                                                                                                    |               |
| Number Sent     | Number Sent is defaulted by the System with the value, where the number of tracers sent so far.<br>And it cannot be greater than the "Maximum Tracers".                                                               |               |
| Start Days      | Specify the number of days after which the tracer<br>has to be sent from the Tracer Start date. It<br>should be positive numeric value.                                                                               |               |
| Last Sent On    | Read only field.                                                                                                    |               |
|                 | Tracer last sent date is defaulted by the system.                                                                                                    |               |
| Medium          | Select the medium in which the Tracer has to be generated. It lists all the possible mediums maintained in the system.                                                                                                |               |
|                 | The options are:                                                                                                    |               |
|                 | • SWIFT<br>MAIL                                                                                                    |               |
| Frequency       | Specify the medium in which the Tracer has to be generated. It should be positive numeric value.                                                                                                    |               |
| Template ID     | Specify the template ID or click 'Search' to search<br>and select the template ID in which the tracer has<br>to be generated from the lookup.                                                                         |               |
|                 | It is a lookup which lists all the possible templates maintained in the system.                                                                                                    |               |
|                 | Template ID is nothing but the data that goes in Tag 79 in MT799.                                                                                                    |               |
|                 | This template ID is applicable only for medium 'SWIFT'                                                                                                    |               |
|                 | Template lookup displays all the template ids applicable for the given Tracer Code.                                                                                                    |               |
| Action          | Click the Edit icon to edit the tracer details.                                                                                                    |               |

## **Preview Message**

Based on details captured in the previous screen, the preview message simulated from the back office and the user can view the message.

| Preview Message                                                                                                |                                                                                                    |                                               |            |                                                                                                    |                                                                        |                                      |              | ×     |
|----------------------------------------------------------------------------------------------------|----------------------------------------------------------------------------------------------------|-----------------------------------------------|------------|----------------------------------------------------------------------------------------------------|------------------------------------------------------------------------|--------------------------------------|--------------|-------|
| ▲ Preview - SWIFT Me<br>Language<br>English                                                                    | ssage                                                                                                    | Message Type<br>765                           | Ŧ          | ▲ Preview - M<br>Language<br>English                                                                                                    | ail Advice                                                             | Advice Type<br>DEBIT_ADVICE          | Ŧ            |       |
| Message Status                                                                                                 |                                                                                                    | Repair Reason                                 |            | Message Status                                                                                                    |                                                                        | Repair Reason                        |              |       |
| GENERATED                                                                                                    |                                                                                                    |                                               |            | GENERATED                                                                                                    |                                                                        |                                      |              |       |
| Preview Message                                                                                                |                                                                                                    |                                               |            | Preview Message                                                                                                    |                                                                        |                                      |              |       |
| Original Received from /<br>Priority/Delivery<br>Swift Input<br>Sender Swift address<br>Receiver Swift address | Application - Outgoing<br>: Urgent<br>: FIN 765 Guarantee/<br>: AAEMNL21XXX<br>ANTHOS ASSET MANAC<br>JACHTHAVENWEG 111<br>1008 AB AMSTERDAM<br>AAEMNL21XXX | Draft<br>Standby Letter of Cre<br>SEMENT B.V. | dit Demand | DEBIT ADVICE/T<br>DATE:<br>BRANCH ID:<br>BRANCH ID:<br>BRANCH IADNE:<br>BANK TRN:<br>TRANS TIME:<br>Air Arabia<br>Air Arabia<br>gopinath.subra | ₩ INVOICE<br>03-AUG-23<br>100282764800003<br>manian@oracle.com;CC;shah | PAGE : 1<br>nul.ha.hameed@oracle.com |              |       |
|                                                                                                    | : 3032335946928317<br>Message Text<br>ence Number                                                                                                    |                                               |            | 03-AUG-23                                                                                                    | Debit Advic                                                            |                                      |              |       |
|                                                                                                    |                                                                                                    |                                               |            |                                                                                                    |                                                                        |                                      | Save & Close | Close |

| Field                 | Description                                                              | Sample Values |
|-----------------------|--------------------------------------------------------------------------|---------------|
| Preview SWIFT Message | l                                                                        | <u> </u>      |
|                       |                                                                          |               |
| Language              | Read only field.                                                         |               |
|                       | English is set as default language for the preview                       |               |
| Message Type          | Select the message type.                                                 |               |
| Message Status        | Read only field.                                                         |               |
|                       | Display the message status of draft message of guarantee details.        |               |
| Repair Reason         | Read only field.                                                         |               |
|                       | Display the message repair reason of draft message of guarantee details. |               |
| Preview Message       | Display a preview of the draft message.                                  |               |
| Preview Mail Device   |                                                                          |               |
| Language              | Read only field.                                                         |               |
|                       | English is set as default language for the preview                       |               |
| Advice Type           | Select the advice type.                                                  |               |
| Message Status        | Read only field.                                                         |               |
|                       | Display the message status of advice message of guarantee details.       |               |

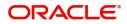

| Field           | Description                                                                                      | Sample Values |
|-----------------|--------------------------------------------------------------------------------------------------|---------------|
| Repair Reason   | Read only field.<br>Display the message repair reason of advice<br>message of guarantee details. |               |
| Preview Message | Display a preview of the advice.                                                                 |               |

### **Action Buttons**

| Field                 | Description                                                                                                    | Sample Values |
|-----------------------|----------------------------------------------------------------------------------------------------|---------------|
| Clarification Details | Clicking the button opens a detailed screen, user<br>can see the clarification details in the window and<br>the status will be Clarification Requested.                                                                       |               |
| Documents             | Click the Documents icon to View/Upload the required documents.                                                                                                    |               |
|                       | Application will display the mandatory and optional documents.                                                                                                    |               |
|                       | <b>Note</b><br>Not applicable for STP of SWIFT MT<br>765.                                                                                                    |               |
| Remarks               | Click the Remarks icon to view the remarks<br>captured as part of Registration stage and also<br>can input Remarks, which can be seen by other<br>users.                                                                      |               |
| Overrides             | Click to view the overrides accepted by the user.                                                                                                    |               |
| Customer Instruction  | Click to view/ input the following                                                                                                    |               |
|                       | • <b>Standard Instructions</b> – In this section, the system will populate the details of Standard Instructions maintained for the customer. User will not be able to edit this.                                              |               |
|                       | • <b>Transaction Level Instructions</b> – In this section, OBTFPM user can input any Customer Instructions received as part of transaction processing. This section will be enabled only for customer initiated transactions. |               |
| Incoming Message      | Clicking this button allows the user to see the message in case of STP of incoming MT 765.                                                                                                    |               |
| View Undertaking      | Clicking this button allows the user to view the underlying Guarantee/SBLC from the back office system.                                                                                                    |               |
| Request Clarification | User should be able to specify the clarification details for requests received online.                                                                                                    |               |

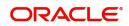

| Field        | Description                                                                                                    | Sample Values |
|--------------|----------------------------------------------------------------------------------------------------|---------------|
| Refer        | On click of Refer, user will be able to refer the task back to the Data Enrichment user. User must select a Refer Reason from the values displayed by the system. |               |
|              | Refer Codes:                                                                                                    |               |
|              | <ul> <li>R1- Documents missing</li> </ul>                                                                                                    |               |
|              | R2- Signature Missing                                                                                                    |               |
|              | R3- Input Error                                                                                                    |               |
|              | R4- Insufficient Balance/Limits                                                                                                    |               |
|              | • R5 - Others.                                                                                                    |               |
| Hold         | The details provided will be on hold.                                                                                                    |               |
|              | This option is used, if there are any pending information yet to be received from applicant.                                                                      |               |
| Cancel       | Cancel the Lodge Claim Guarantee Issuance<br>Data Enrichment inputs.                                                                                              |               |
| Back         | On clicking the Back, system should move the task to the previous segment.                                                                                        |               |
| Next         | Task will get moved to next logical stage of Lodge Claim Guarantee Issuance.                                                                                      |               |
|              | If mandatory fields have not been captured,<br>system will display an error message until the<br>mandatory fields data are provided.                              |               |
| Save & Close | Save the information provided and holds the task<br>in you queue for working later.<br>This option will not submit the request                                    |               |

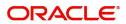

## **Settlement Details**

Provide the settlement details based on the description in the following table:

| ORACLE  dge Claim - Guarant  ataEnrichment - Ann |                             |                | Clarification Details | Documents Remar     | ks Override | Customer Instruction    | Incoming Message | View Undertaking                       | subham@gr     |
|--------------------------------------------------|-----------------------------|----------------|-----------------------|---------------------|-------------|-------------------------|------------------|----------------------------------------|---------------|
| Main                                             | Settlement Details          |                |                       |                     |             |                         |                  |                                        | Screen        |
| Claim Details                                    | Current Event               |                |                       |                     |             |                         |                  |                                        |               |
| Document Details                                 |                             |                |                       |                     |             |                         |                  |                                        |               |
| Additional Fields                                | Settlement Details          |                |                       |                     |             |                         |                  |                                        |               |
| Advices                                          | Component                   | Currency       | Debit/Credit          | Account             | Account Des | cription                | Account Currency | Netting Indicator                      | Current Event |
| Additional Details                               | AGUIR_COM1_LIQD             | GBP            | Debit                 | 0322040001          | Air Arabia  |                         | AED              | No                                     | No            |
| Settlement Details                               | AGUIR_COMM_LIQD             | AED            | Debit                 | 0322040001          | Air Arabia  |                         | AED              | No                                     | No            |
| Summary                                          | AGUIS_COM1_LIQD             | GBP            | Debit                 | 0322040001          | Air Arabia  |                         | AED              | No                                     | No            |
| ,                                                | AGUIS COMM LIQD             | GBP            | Debit                 | 0322040001          | Air Arabia  |                         | AED              | No                                     | No            |
|                                                  | AVL_SET_LCAMT               | AED            | Debit                 | 0322040001          | Air Arabia  |                         | AED              | Ne                                     | No            |
|                                                  | AVL_SET_LCAMTEQ             | AED            | Credit                | 0322040001          | Air Arabia  |                         | AED              | Ne                                     | No            |
|                                                  |                             |                |                       |                     | Air Arabia  |                         |                  |                                        |               |
|                                                  | CLAIM_CUST_AMT              | AED            | Debit                 | 0322040001          |             |                         | AED              | No                                     | No            |
|                                                  | CLAIM_SETTLE_AMT            | AED            | Credit                | 0322050002          | Aldar Prop  | erties                  | AED              | No                                     | No            |
|                                                  | COLLAMT_OS                  | AED            | Debit                 | 0322040001          | Air Arabia  |                         | AED              | No                                     | No            |
|                                                  | COLLAMT_OSEQ                | AED            | Credit                | 0322040001          | Air Arabia  |                         | AED              | No                                     | No            |
|                                                  | AGUIR_COMM_LIC              | QD - Party Det | ails                  |                     |             |                         |                  |                                        |               |
|                                                  | Transfer Type               |                | Charge Details        |                     |             | Netting Indicator       |                  | Ordering Customer                      |               |
|                                                  | None                        | Ψ.             | Remitter All Cha      | arges               | *           |                         | *                | Q. Name/.                              | Account 💽     |
|                                                  | Ordering Institution        |                | Senders Corresp       |                     |             | Receivers Correspondent |                  | Intermediary Institution               |               |
|                                                  | Account With Institution    | ccount 💽       |                       | Name/Account        |             | Q Name//                | Account          | Q. Name/                               |               |
|                                                  | Account with Institution    | ccount         | Beneficiary Instit    |                     |             | Ultimate Beneficiary    | Account          | Intermediary Reimbursement Institution |               |
|                                                  | Beceiver                    |                |                       |                     |             |                         |                  |                                        |               |
|                                                  | 032204                      | Q              |                       |                     |             |                         |                  |                                        |               |
|                                                  | Payment Details             |                |                       |                     |             |                         |                  |                                        |               |
|                                                  | Sender To Receiver 1        |                | Sender To Receiv      | ver 2               |             | Sender To Receiver 3    |                  | Sender To Receiver 4                   |               |
|                                                  | Only /8X/XXX format is allo | owed           |                       | X format is allowed |             | /8X/XXX or //XXX format | is allowed       | /8X/XXX or //XXX format                | is allowed    |
|                                                  | Sender To Receiver 5        |                | Sender To Receiv      | er 6                |             |                         |                  |                                        |               |
|                                                  | /8X/XXX or //XXX format is  | allowed        | /8X/XXX or //XX       | X format is allowed |             |                         |                  |                                        |               |
|                                                  | Remittance Informat         | ion            |                       |                     |             |                         |                  |                                        |               |
|                                                  | Payment Detail 1            |                | Payment Detail 2      |                     |             | Payment Detail 3        |                  | Payment Detail 4                       |               |
|                                                  |                             |                |                       |                     |             |                         |                  |                                        |               |

| Field               | Description                                                                                                    | Sample Values |
|---------------------|----------------------------------------------------------------------------------------------------|---------------|
| Current Event       | The user can select the check box to populate the settlement details of the current event associated with the task. On De-selecting the check box, the system list all the accounts under the settlement details irrespective of the current event. |               |
| Component           | Components gets defaulted based on the product selected.                                                                                                    |               |
| Currency            | Application displays the default currency for the component.                                                                                                    |               |
| Debit/Credit        | Application displays the debit/credit indicators for the components.                                                                                                    |               |
| Account             | Application Displays the account details for the components.                                                                                                    |               |
| Account Description | Application displays the description of the selected account.                                                                                                    |               |
| Account Currency    | Application defaults the currency for all the items based on the account number.                                                                                                    |               |
| Netting Indicator   | Application displays the applicable netting indicator.                                                                                                    |               |
| Current Event       | System displays the current event as Y or N.                                                                                                    |               |

On click of any component in the grid, the application displays Party Details, Payment Details and Remittance Information.

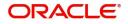

## Party Details

Provide the party details based on the description in the following table:

| Field                                     | Description                                                                                                    | Sample Values |
|-------------------------------------------|----------------------------------------------------------------------------------------------------|---------------|
| Transfer Type                             | <ul> <li>Select the transfer type from the drop list:</li> <li>Customer Transfer</li> <li>Bank Transfer for own account</li> <li>Direct Debit Advice</li> <li>Managers Check</li> <li>Customer Transfer with Cover</li> <li>Bank Transfer</li> <li>None</li> </ul> |               |
| Charge Details                            | <ul> <li>Select the charge details for the transactions:</li> <li>Beneficiary All Charges</li> <li>Remitter Our Charges</li> <li>Remitter All Charges</li> </ul>                                                                                                   |               |
| Netting Indicator                         | Select the netting indicator for the component:<br>• Yes<br>• No                                                                                                    |               |
| Ordering Customer                         | Select the ordering customer from the LOV.                                                                                                    |               |
| Ordering Institution                      | Select the ordering institution from the LOV.                                                                                                    |               |
| Senders Correspondent                     | Select the senders correspondent from the LOV.                                                                                                    |               |
| Receivers Correspondent                   | Select the receivers correspondent from the LOV.                                                                                                    |               |
| Intermediary Institution                  | Select the intermediary institution from the LOV.                                                                                                    |               |
| Account with Institution                  | Select the account with institution from the LOV.                                                                                                    |               |
| Beneficiary Institution                   | Select the beneficiary institution from the LOV.                                                                                                    |               |
| Ultimate Beneficiary                      | Select the ultimate beneficiary from the LOV.                                                                                                    |               |
| Intermediary<br>Reimbursement Institution | Select the intermediary reimbursement institution from the LOV.                                                                                                    |               |
| Receiver                                  | Click Search to search and select the receiver.                                                                                                    |               |

## **Payment Details**

Provide the Payment Details based on the description in the following table:

| Field                | Description                             | Sample Values |
|----------------------|-----------------------------------------|---------------|
| Sender to Receiver 1 | Provide the sender to receiver message. |               |
| Sender to Receiver 2 | Provide the sender to receiver message. |               |
| Sender to Receiver 3 | Provide the sender to receiver message. |               |

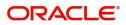

| Field                | Description                             | Sample Values |
|----------------------|-----------------------------------------|---------------|
| Sender to Receiver 4 | Provide the sender to receiver message. |               |
| Sender to Receiver 5 | Provide the sender to receiver message. |               |
| Sender to Receiver 6 | Provide the sender to receiver message. |               |

## **Remittance Information**

Provide the Payment Details based on the description in the following table:

| Field            | Description                  | Sample Values |
|------------------|------------------------------|---------------|
| Payment Detail 1 | Provide the payment details. |               |
| Payment Detail 2 | Provide the payment details. |               |
| Payment Detail 3 | Provide the payment details. |               |
| Payment Detail 4 | Provide the payment details. |               |

### **Action Buttons**

|                       | i õ                                                                                                    |               |
|-----------------------|----------------------------------------------------------------------------------------------------|---------------|
| Field                 | Description                                                                                                    | Sample Values |
| Clarification Details | Clicking the button opens a detailed screen, user<br>can see the clarification details in the window and<br>the status will be Clarification Requested.  |               |
| Documents             | Click the Documents icon to View/Upload the required documents.                                                                                          |               |
|                       | Application will display the mandatory and optional documents.                                                                                           |               |
|                       | <b>Note</b><br>Not applicable for STP of SWIFT MT<br>765.                                                                                                |               |
| Remarks               | Click the Remarks icon to view the remarks<br>captured as part of Registration stage and also<br>can input Remarks, which can be seen by other<br>users. |               |
| Overrides             | Click to view the overrides accepted by the user.                                                                                                    |               |

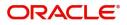

| Field                 | Description                                                                                                    | Sample Values |
|-----------------------|----------------------------------------------------------------------------------------------------|---------------|
| Customer Instruction  | Click to view/ input the following                                                                                                    |               |
|                       | <ul> <li>Standard Instructions – In this section, the<br/>system will populate the details of Standard<br/>Instructions maintained for the customer.<br/>User will not be able to edit this.</li> </ul>                                                      |               |
|                       | <ul> <li>Transaction Level Instructions – In this<br/>section, OBTFPM user can input any<br/>Customer Instructions received as part of<br/>transaction processing. This section will be<br/>enabled only for customer initiated<br/>transactions.</li> </ul> |               |
| Incoming Message      | Clicking this button allows the user to see the message in case of STP of incoming MT 765.                                                                                                    |               |
| View Undertaking      | Clicking this button allows the user to view the underlying Guarantee/SBLC from the back office system.                                                                                                    |               |
| Request Clarification | User should be able to specify the clarification details for requests received online.                                                                                                    |               |
| Reject                | On click of Reject, user must select a Reject Reason from a list displayed by the system.                                                                                                    |               |
|                       | Reject Codes:                                                                                                    |               |
|                       | <ul> <li>R1- Documents missing</li> </ul>                                                                                                    |               |
|                       | R2- Signature Missing                                                                                                    |               |
|                       | R3- Input Error                                                                                                    |               |
|                       | R4- Insufficient Balance/Limits                                                                                                    |               |
|                       | • R5 - Others.                                                                                                    |               |
|                       | Select a Reject code and give a Reject Description.                                                                                                    |               |
|                       | This reject reason will be available in the remarks window throughout the process.                                                                                                    |               |
| Refer                 | On click of Refer, user will be able to refer the task back to the Data Enrichment user. User must select a Refer Reason from the values displayed by the system.<br>Refer Codes:                                                                            |               |
|                       | R1- Documents missing                                                                                                    |               |
|                       | <ul> <li>R2- Signature Missing</li> </ul>                                                                                                    |               |
|                       | R3- Input Error                                                                                                    |               |
|                       | <ul> <li>R4- Insufficient Balance/Limits</li> <li>R5 - Others.</li> </ul>                                                                                                    |               |
| Hold                  | The details provided will be on hold.<br>This option is used, if there are any pending<br>information yet to be received from applicant.                                                                                                    |               |

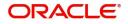

| Field        | Description                                                                                                    | Sample Values |
|--------------|----------------------------------------------------------------------------------------------------|---------------|
| Cancel       | Cancel the Lodge Claim Guarantee Issuance<br>Data Enrichment inputs.                                                                 |               |
| Back         | On clicking the Back, system should move the task to the previous segment.                                                           |               |
| Next         | Task will get moved to next logical stage of Guarantee Amendment Advise.                                                             |               |
|              | If mandatory fields have not been captured,<br>system will display an error message until the<br>mandatory fields data are provided. |               |
| Save & Close | Save the information provided and holds the task<br>in you queue for working later.<br>This option will not submit the request       |               |

#### Summary

User can review the summary of details updated in Data Enrichment stage for claim logged under Guarantee / SBLC Issued request.

Log in to Oracle Banking Trade Finance Process Management (OBTFPM) system to see the Summary tiles. The tiles must display a list of important fields with values.

| ORACLE                                      |    |                          |                                |                               |                                  |                          | m entity_id1 (entity    | CI Oracle Banking<br>Aug 3, 2023        | irade Finan   | subham@gmail. |
|---------------------------------------------|----|--------------------------|--------------------------------|-------------------------------|----------------------------------|--------------------------|-------------------------|-----------------------------------------|---------------|---------------|
| ge Claim - Guarante<br>aEnrichment :: Appli |    |                          |                                | Clarification Details         | Documents Remarks                | Overrides Custo          | omer Instruction Incomi | ng Message View Une                     | lertaking     |               |
| Main                                        | Su | ummary                   |                                |                               |                                  |                          |                         |                                         |               | Screen ( 8 ,  |
| Claim Details                               | 11 | Main                     |                                | Claim Details                 |                                  | Document Detai           | ls                      | Additional Fields                       |               |               |
| Document Details                            |    | Booking Date             | : 2023-08-03                   | 0 17                          | : Settle                         | Document 1               |                         |                                         |               |               |
| Additional Fields                           |    | Submission Mode          | : 2023-08-03<br>: Desk         | Demand Type<br>New ExpiryDate | : Settle                         | Document 1<br>Document 2 | :                       | Click here to view<br>Additional fields | :             |               |
| dvices                                      |    | Amount                   | : AED 100                      | Intermediary                  | :                                |                          |                         |                                         |               |               |
| dditional Details                           |    |                          |                                |                               |                                  |                          |                         |                                         |               |               |
| ettlement Details                           |    |                          |                                |                               |                                  |                          |                         |                                         |               |               |
| ummary                                      |    |                          |                                |                               |                                  |                          |                         |                                         |               |               |
|                                             |    |                          |                                |                               |                                  |                          |                         |                                         |               |               |
|                                             |    |                          |                                |                               |                                  |                          |                         |                                         |               |               |
|                                             |    | Advices                  |                                | Commission, C                 | harges and taxes                 | Preview Messag           | es                      | Settlement Detail                       | 5             |               |
|                                             |    | Advice 1                 | : GUA_CLAIM_AD                 | Charge                        | : GBP 50.00                      | Language                 | : ENG                   | Component                               | : LCGCLM_LIQD |               |
|                                             |    | Advice 2                 | : PAYMENT_MESS                 | Commission                    | :                                | Preview Message          | : -                     | Account Number                          | : 0322040001  |               |
|                                             |    |                          |                                | Tax<br>Block Status           | :<br>: Not Initiated             |                          |                         | Currency                                | : GBP         |               |
|                                             |    |                          |                                |                               |                                  |                          |                         |                                         |               |               |
|                                             |    |                          |                                |                               |                                  |                          |                         |                                         |               |               |
|                                             |    |                          |                                |                               |                                  |                          |                         |                                         |               |               |
|                                             |    |                          |                                |                               |                                  |                          |                         |                                         |               |               |
|                                             | 11 | Party Details            |                                | Compliance                    |                                  | Accounting Deta          | ails                    | Tracer Details                          |               |               |
|                                             | 11 |                          |                                |                               |                                  |                          |                         |                                         |               |               |
|                                             |    | Beneficiary<br>Applicant | : Aldar Proper<br>: Air Arabia | KYC<br>Sanctions              | : Not Initiate<br>: Not Initiate | Event<br>AccountNumber   | : GCLM<br>: 0322040001  | Tracer Code<br>Required                 | :             |               |
|                                             |    |                          |                                | AML                           | : Not Initiate                   | Branch                   | : 032                   | Medium                                  |               |               |
|                                             |    |                          |                                |                               |                                  |                          |                         | Frequency                               | :             |               |
|                                             |    |                          |                                |                               |                                  |                          |                         |                                         |               |               |

#### Tiles Displayed in Summary

- Main Details User can view the application details and Guarantee/ Standby details. User can modify the details if required.
- Claim Details User can view the claim details.
- Documents Details- User can view the Document details.
- Additional Fields User can view the additional fields.
- Advices User can view the advices details.
- Commission, tax and Charges User can view the details provided for charges. User can modify the details if required.

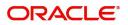

- Preview Messages User can drill down to view the message preview, legal verification and customer draft confirmation details. The message preview screen has the Legal Verification details.
- Settlement Details User can view the settlement details.
- Party Details User can view the party details like beneficiary, advising bank etc.
- Compliance User can view compliance details. The status must be verified for KYC and to be initiated for AML and Sanction Checks.
- Accounting Details User can view the accounting entries.

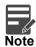

When the Value Date is different from the Transaction Date for one or more accounting entries, system displays an Alert Message "Value Date is different from Transaction Date for one or more Accounting entries.

.

• Tracer Details - User can view the tracer details.

#### **Action Buttons**

Use action buttons based on the description in the following table:

i.

| Field                 | Description                                                                                                    | Sample Values |
|-----------------------|----------------------------------------------------------------------------------------------------|---------------|
| Clarification Details | Clicking the button opens a detailed screen, user<br>can see the clarification details in the window and<br>the status will be Clarification Requested.                                                                       |               |
| Documents             | Click the Documents icon to View/Upload the required documents.                                                                                                    |               |
|                       | Application will display the mandatory and optional documents.                                                                                                    |               |
|                       | <b>Note</b><br>Not applicable for STP of SWIFT MT<br>765.                                                                                                    |               |
| Remarks               | Click the Remarks icon to view the remarks<br>captured as part of Registration stage and also<br>can input Remarks, which can be seen by other<br>users.                                                                      |               |
| Overrides             | Click to view the overrides accepted by the user.                                                                                                    |               |
| Customer Instruction  | Click to view/ input the following                                                                                                    |               |
|                       | <ul> <li>Standard Instructions – In this section, the<br/>system will populate the details of Standard<br/>Instructions maintained for the customer.<br/>User will not be able to edit this.</li> </ul>                       |               |
|                       | • <b>Transaction Level Instructions</b> – In this section, OBTFPM user can input any Customer Instructions received as part of transaction processing. This section will be enabled only for customer initiated transactions. |               |

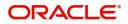

| Field                 | Description                                                                                                    | Sample Values |
|-----------------------|----------------------------------------------------------------------------------------------------|---------------|
| Incoming Message      | Clicking this button allows the user to see the message in case of STP of incoming MT 765.                                                                                                    |               |
| View Undertaking      | Clicking this button allows the user to view the underlying Guarantee/SBLC from the back office system.                                                                                                    |               |
| Request Clarification | User should be able to specify the clarification details for requests received online.                                                                                                    |               |
| Reject                | <ul> <li>On click of Reject, user must select a Reject<br/>Reason from a list displayed by the system.</li> <li>Reject Codes: <ul> <li>R1- Documents missing</li> <li>R2- Signature Missing</li> <li>R3- Input Error</li> <li>R4- Insufficient Balance/Limits</li> <li>R5 - Others.</li> </ul> </li> <li>Select a Reject code and give a Reject<br/>Description.</li> <li>This reject reason will be available in the remarks</li> </ul> |               |
| Refer                 | window throughout the process.<br>On click of Refer, user will be able to refer the<br>task back to the Data Enrichment user. User must<br>select a Refer Reason from the values displayed<br>by the system.                                                                                                    |               |
|                       | <ul> <li>Refer Codes:</li> <li>R1- Documents missing</li> <li>R2- Signature Missing</li> <li>R3- Input Error</li> <li>R4- Insufficient Balance/Limits</li> <li>R5 - Others.</li> </ul>                                                                                                    |               |
| Hold                  | The details provided will be on hold.<br>This option is used, if there are any pending<br>information yet to be received from applicant.                                                                                                    |               |
| Cancel                | Cancel the Lodge Claim Guarantee Issuance<br>Data Enrichment inputs.                                                                                                    |               |
| Next                  | Task will get moved to next logical stage of LodgeClaim Guarantee Issuance.If mandatory fields have not been captured,system will display an error message until themandatory fields data are provided.                                                                                                    |               |
| Back                  | On clicking the Back, system should move the task to the previous segment.                                                                                                    |               |

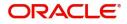

| Field        | Description                                                                                                    | Sample Values |
|--------------|----------------------------------------------------------------------------------------------------|---------------|
| Save & Close | Save the information provided and holds the task<br>in you queue for working later.<br>This option will not submit the request |               |

# **Multi Level Approval**

This stage allows the approver user to approve a Claim Lodged under Guarantee Issued Transaction.

Log in into OBTFPM application and open the task to see the summary tiles. The tiles should display a list of important fields with values. User must be able to drill down from summary Tiles into respective data segments to verify the details of all fields under the data segment.

In case of MT 765, Approval stage processing is same as in Offline Processing for Guarantee Claim.

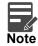

The user can simulate/recalculate charge details and during calling the handoff, if handoff is failed with error the OBTFM displays the Handoff failure error during the Approval of the task.

#### **Re-Key Authorization**

The application will request approver for few critical field values as an authorization step. If the values captured match with the values available in the screen, system will allow user to open the transaction screens for further verification. If the re-key values are different from the values captured, then application will display an error message.

Open the task and re-key some of the critical field values from the request in the Re-key screen. Some of the fields below will dynamically be available for re-key.:

- •
- Claim Amount
- Currency

Re-key is applicable to the first approver in case of multiple approvers. All approvers will however be able see the summary tiles and the details in the screen by drill down from tiles.

| = ORACL                            | e, | My Tasks |               | _                       |                |                             | . (DEFAULTENTIT             | Y) Oracle Banking Tr.<br>Jun 13, 2021 | ade Finan     | ZARTAB01<br>subham@gmail.com |
|------------------------------------|----|----------|---------------|-------------------------|----------------|-----------------------------|-----------------------------|---------------------------------------|---------------|------------------------------|
| Menu Item Search                   | 0  | C Refres | h -O- Release | Approval Rekey          |                |                             |                             |                                       |               |                              |
| Core Maintenance                   |    | Ed       |               | II View Signature       | ents 🗖 Remarks | and an all much             | Chan                        | Annelling Back                        | Derech        |                              |
| Dashboard                          |    | Edit     |               | L.                      |                | cation Numb<br>TEC000017473 | Stage Approval Task Level 1 | Application Date                      | Branch<br>PK2 | Customer Num<br>001044       |
| Devops - Cockpit                   |    | Edit     | Medium        | Claim Amount            |                | EC000017466                 | Registration                | 21-06-13                              | PK2           | 001044                       |
| Machine Learning                   |    | Edit     | Medium        | GBP • £100.<br>Currency | 00             | TEI000017462                | Registration                | 21-06-13                              | PK2           | 001044                       |
| Rule                               |    | Edit     | Medium        |                         | • Ø            | TEI000017461                | Registration                | 21-06-13                              | PK2           | 001044                       |
| Security Management                |    | Edit     | Medium        | c                       |                | TEI000017439                | Approval Task Level 1       | 21-06-13                              | PK2           | 001044                       |
| Task Management                    |    | Edit     | Medium        | c                       |                | TEI000017437                | Registration                | 21-06-13                              | PK2           | 001044                       |
| Tasks                              |    | Edit     | Medium        | ¢                       |                | TEI000017436                | DataEnrichment              | 21-06-13                              | PK2           | 001044                       |
| Awaiting Customer<br>Clarification |    | Edit     | Medium        | c                       |                | TEI000017435                | DataEnrichment              | 21-06-13                              | PK2           | 001044                       |
| Business Process<br>Maintenance    |    | Edit     | Medium        | ¢                       |                | TEA000017356                | Approval Task Level 1       | 21-06-13                              | PK2           | 001044                       |
| Completed Tasks                    |    | Edit     | High          |                         |                | TB000017357                 | KYC Exceptional approval    | 21-06-13                              | РК2           | 001204                       |
| Free Tasks                         |    |          |               | Refer                   | Close Proceed  |                             |                             |                                       |               |                              |

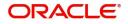

### Summary

| dge Claim - Guarantee Issued<br>proval Task Level 1 :: Application N                                                                                                | Documents<br>Do:- PK2GTEC000017473                                 | Remarks Overrides Customer Instruction                                        | Incoming Message View Undertaking                                                    | ,                                                                                      |
|----------------------------------------------------------------------------------------------------|--------------------------------------------------------------------|-------------------------------------------------------------------------------|--------------------------------------------------------------------------------------|----------------------------------------------------------------------------------------|
| Main                                                                                                    | Claim Details                                                      | Document Details                                                              | Additional Fields                                                                    | Advices                                                                                |
| Booking Date :2021-06-13<br>Submission Mode :Desk<br>Amount :GBP 100                                                                                                | Demand Type : <b>S</b><br>New ExpiryDate :<br>Intermediary :       | Document 1 :<br>Document 2 :                                                  | Click here to view :<br>Additional fields                                            | Advice 1 : GUA, ACK, ADVI<br>Advice 2 : GUA, CLAIM, AD<br>Advice 3 : TRADE, ENVELO     |
| Limits and Collaterals                                                                                                    | Commission, Charges and taxes                                      | Preview Messages                                                              | Settlement Details                                                                   | Party Details                                                                          |
| Contribution Currency :<br>Contribution Amount :<br>Limit Status : Not Verified<br>Collateral Currency :<br>Collateral Contr. :<br>Collateral Status : Not Verified | Charge :GBP 50.00<br>Commission :<br>Tax :<br>Block Status :Failed | Language : ENG<br>Preview Message : -                                         | Component :OTHBNKCHG_LL<br>Account Number :PK2001044001<br>Currency :GBP             | Advising Bank : CITIBANK IRE<br>Beneficiary : MARKS AND SP<br>Applicant : GOODCARE PLC |
| Compliance                                                                                                    | Accounting Details                                                 | Exception(Approval)                                                           | Tracer Details                                                                       |                                                                                        |
| KYC : Not Initiate<br>Sanctions : Verified<br>AML : Verified                                                                                                    | Event :GCLM<br>AccountNumber :313100003<br>Branch :PK2             | AmountBlock,KYC : EXCEPTION<br>PLEASE VISIT :-<br>REMARKS FOR MORE<br>DETAILS | Tracer Code : <b>GUA_CLM_TRAC</b><br>Required : <b>No</b><br>Medium :<br>Frequency : |                                                                                        |

#### **Tiles Displayed in Summary**

- Main User can view the application details and Guarantee/ Standby details. User can modify the details if required.
- Claim Details User can view the claim details.
- Documents Details- User can view the Document details.
- Additional Fields User can view the additional fields.
- Advices User can view the advices details.
- Commission, tax and Charges User can view the details provided for charges. User can modify the details if required.
- Preview Messages User can drill down to view the message preview, legal verification and customer draft confirmation details. The message preview screen has the Legal Verification details.
- Settlement Details User can view the settlement details.
- Party Details User can view the party details like beneficiary, advising bank etc.
- Compliance User can view compliance details. The status must be verified for KYC and to be initiated for AML and Sanction Checks.
- Accounting Details User can view the accounting entries.

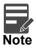

When the Value Date is different from the Transaction Date for one or more accounting entries, system displays an Alert Message "Value Date is different from Transaction Date for one or more Accounting entries.

- Exception (Approval) User can view the exception (Approval) details.
- Tracer Details User can view the tracer details.

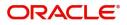

### **Action Buttons**

| Field                | Description                                                                                                    | Sample Values |
|----------------------|----------------------------------------------------------------------------------------------------|---------------|
| Documents            | Click the Documents icon to View/Upload the required documents.                                                                                                    |               |
|                      | Application will display the mandatory and optional documents.                                                                                                    |               |
|                      | Note<br>Not applicable for STP of SWIFT MT                                                                                                    |               |
|                      | 765.                                                                                                    |               |
| Remarks              | Click the Remarks icon to view the remarks<br>captured as part of Registration stage and also<br>can input Remarks, which can be seen by other<br>users.                                                                      |               |
| Overrides            | Click to view the overrides accepted by the user.                                                                                                    |               |
| Customer Instruction | Click to view/ input the following                                                                                                    |               |
|                      | • Standard Instructions – In this section, the system will populate the details of Standard Instructions maintained for the customer. User will not be able to edit this.                                                     |               |
|                      | • <b>Transaction Level Instructions</b> – In this section, OBTFPM user can input any Customer Instructions received as part of transaction processing. This section will be enabled only for customer initiated transactions. |               |
| Incoming Message     | Clicking this button allows the user to see the message in case of STP of incoming MT 765.                                                                                                    |               |
| View Undertaking     | Clicking this button allows the user to view the underlying Guarantee/SBLC from the back office system.                                                                                                    |               |
| Reject               | On click of Reject, user must select a reject reason from a list displayed by the system.                                                                                                    |               |
|                      | Reject Codes:                                                                                                    |               |
|                      | <ul> <li>R1- Documents missing</li> </ul>                                                                                                    |               |
|                      | R2- Signature Missing                                                                                                    |               |
|                      | R3- Input Error                                                                                                    |               |
|                      | <ul> <li>R4- Insufficient Balance/Limits</li> <li>R5 - Others.</li> </ul>                                                                                                    |               |
|                      | Select a Reject code and give a reject description.                                                                                                    |               |
|                      | This reject reason will be available in the remarks window throughout the process.                                                                                                    |               |

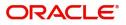

| Field   | Description                                                                                                    | Sample Values |
|---------|----------------------------------------------------------------------------------------------------|---------------|
| Hold    | The details provided will be registered and status<br>will be on hold.<br>This option is used, if there are any pending<br>information yet to be received from applicant.                                                                                                    |               |
| Refer   | User will be able to refer the task back to the Data<br>Enrichment user.User must select a Refer<br>Reason from the values displayed by the system.                                                                                                    |               |
|         | Refer Codes:                                                                                                    |               |
|         | <ul> <li>R1- Documents missing</li> </ul>                                                                                                    |               |
|         | R2- Signature Missing                                                                                                    |               |
|         | R3- Input Error                                                                                                    |               |
|         | <ul> <li>R4- Insufficient Balance- Limits</li> </ul>                                                                                                    |               |
|         | R5 - Others                                                                                                    |               |
| Approve | On approve, application must validate for all<br>mandatory field values, and task must move to<br>the next logical stage. If there are more<br>approvers, task will move to the next approver for<br>approval. If there are no more approvers, the<br>transaction is handed off to the back end system<br>for posting. |               |

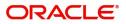

# Index

# A

| Additional Details  | 20 |
|---------------------|----|
| Action Buttons      |    |
| Limits & Collateral | 22 |
| Additional Fields   | 14 |
| Action Buttons      | 14 |
| Advices             | 16 |
| Action Buttons      | 17 |
| Application Details | 5  |

# В

# С

| Charge Details          | 25 |
|-------------------------|----|
| Commission              | 26 |
| Commission Details      | 26 |
| Common Initiation Stage | 2  |
| Action Buttons          | 3  |

# D

| Data Enrichment             | 9 |
|-----------------------------|---|
| Data Enrichment - Summary28 | 3 |
| Action Buttons29            | 9 |

# Κ

# L

| Limit and Collateral21 |
|------------------------|
| Collateral Details24   |
| Limits Details         |

# Μ

| Main Details         | 12 |
|----------------------|----|
| Action Buttons       | 13 |
| Application Details  | 12 |
| Guarantee Details    | 12 |
| Miscellaneous        | 8  |
| Multi                | 31 |
| Multi Level Approval | 31 |
| Action Buttons       |    |
| Summary              | 31 |
|                      |    |

# 0

| Overview | 1 |
|----------|---|
|----------|---|

# Ρ

| Preview |            | <br> | <br> | <br>19 |
|---------|------------|------|------|--------|
| Actio   | on Buttons | <br> | <br> | <br>19 |

# R

| Registration        |   |
|---------------------|---|
| Action Buttons      | 9 |
| Application Details | 5 |
| Guarantee Details   |   |
| Miscellaneous       | 8 |

# Т

| Tax Details27 |
|---------------|
|---------------|

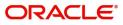

# **Reference and Feedback**

# References

For more information on any related features, you can refer to the following documents:

- Getting Started User Guide
- Common Core User Guide

#### **Documentation Accessibility**

For information about Oracle's commitment to accessibility, visit the Oracle Accessibility Program website at http://www.oracle.com/pls/topic/lookup?ctx=acc&id=docacc.

# **Feedback and Support**

Oracle welcomes customers' comments and suggestions on the quality and usefulness of the document. Your feedback is important to us. If you have a query that is not covered in this user guide or if you still need assistance, please contact documentation team.

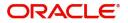